# 109年毒化物運送車輛裝設即時追蹤系統 **業者說明會**

(一)北區場次業者說明會 時間:109年9月21日(星期一) 下午2時30分

(二)中區場次業者說明會 時間:109年9月24日(星期四) 下午2時30分

(三)南區場次業者說明會 時間:109年9月25日(星期五) 下午2時30分

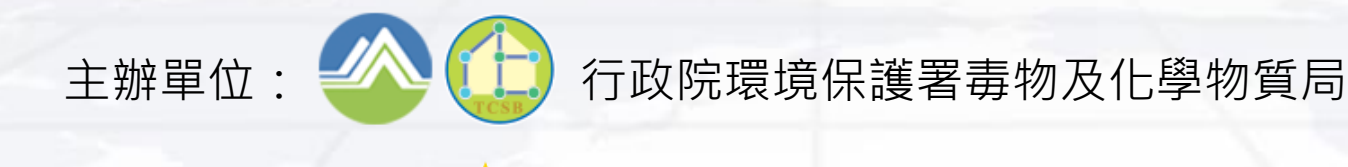

協辦單位: 《 振興發科技有限公司

# **109年毒化物運送車輛裝設即時追蹤系統 業者說明會 會議議程**

#### **北區、南區場次業者說明會**

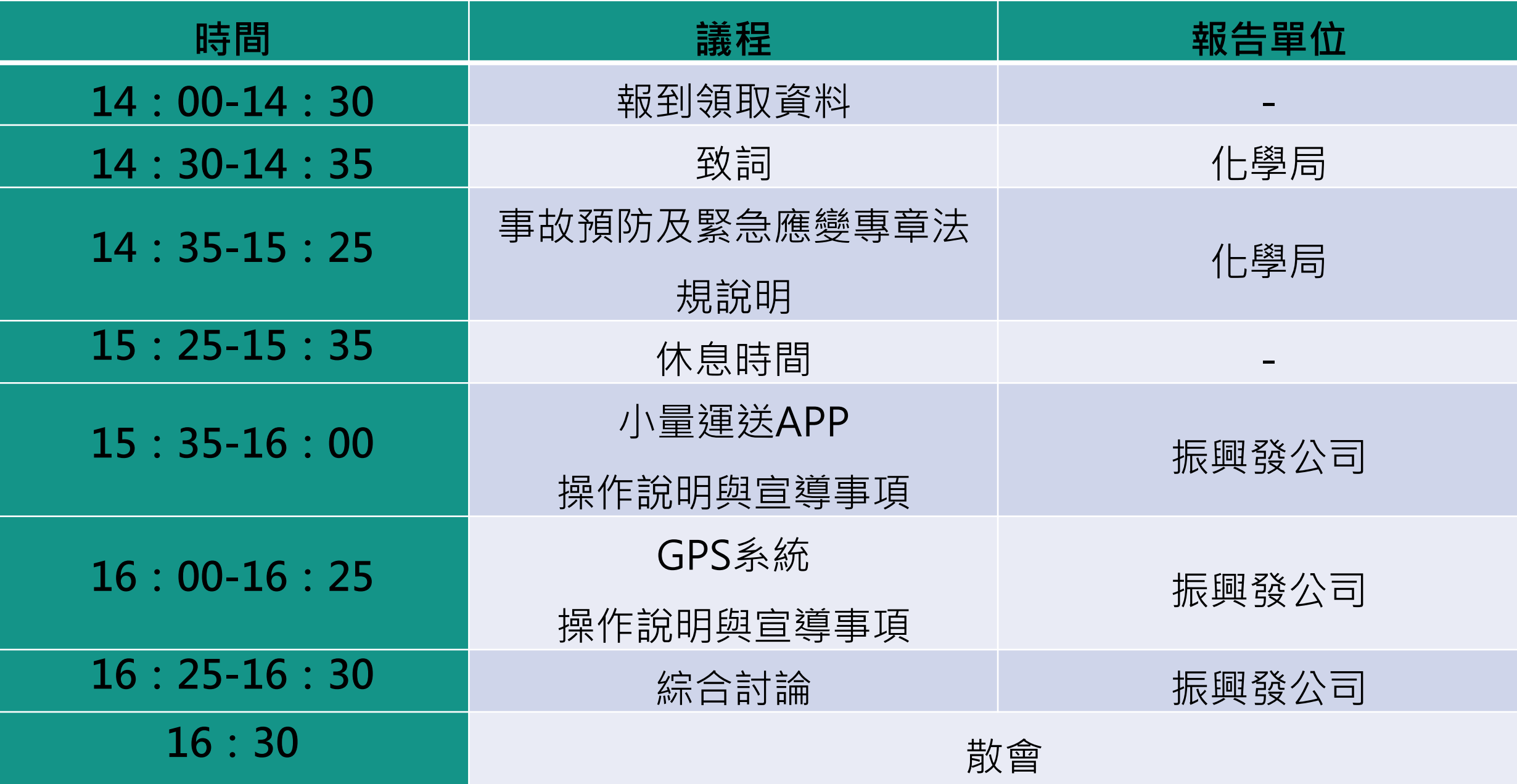

# **109年毒化物運送車輛裝設即時追蹤系統 業者說明會 會議議程**

**中區場次業者說明會**

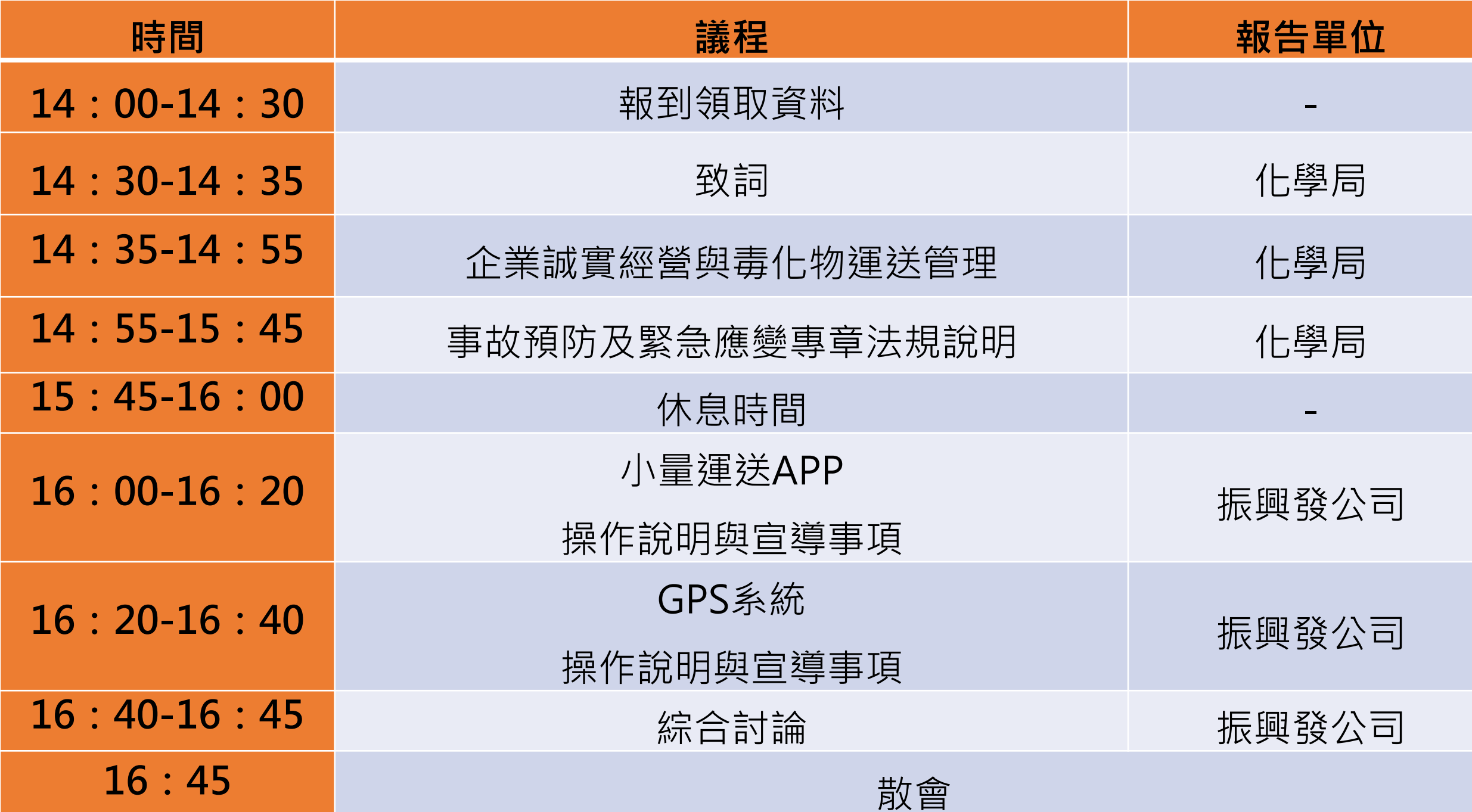

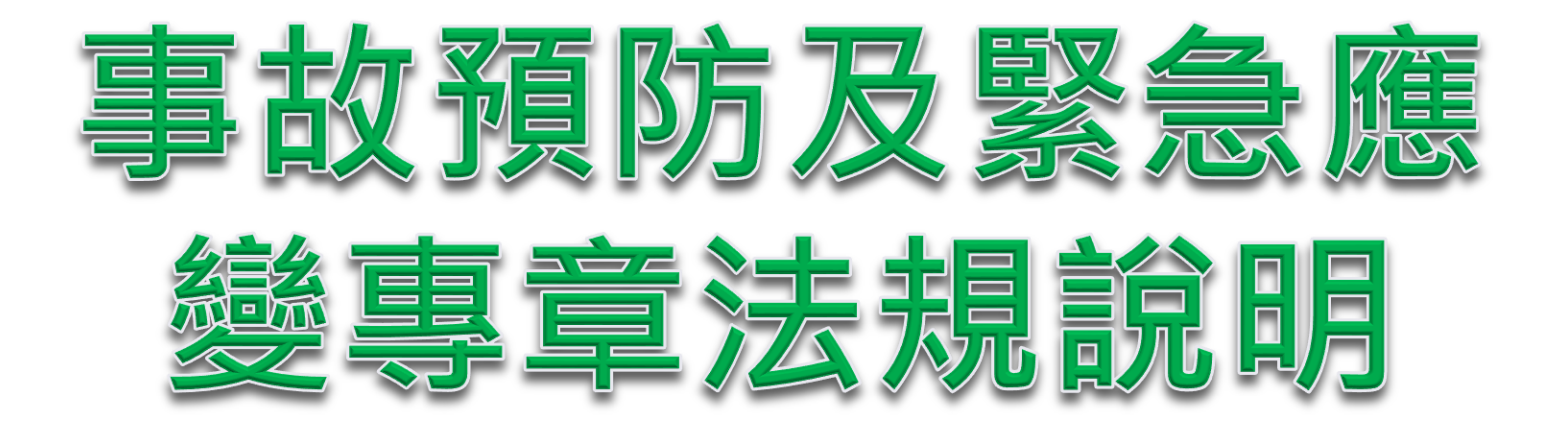

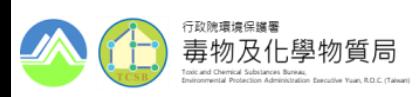

#### §40 運送管理

#### <sup>◼</sup> **運送義務人 所有人**

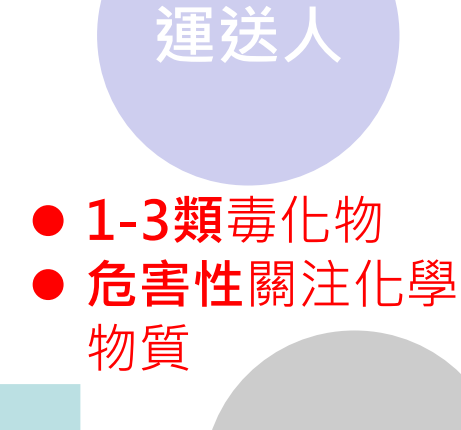

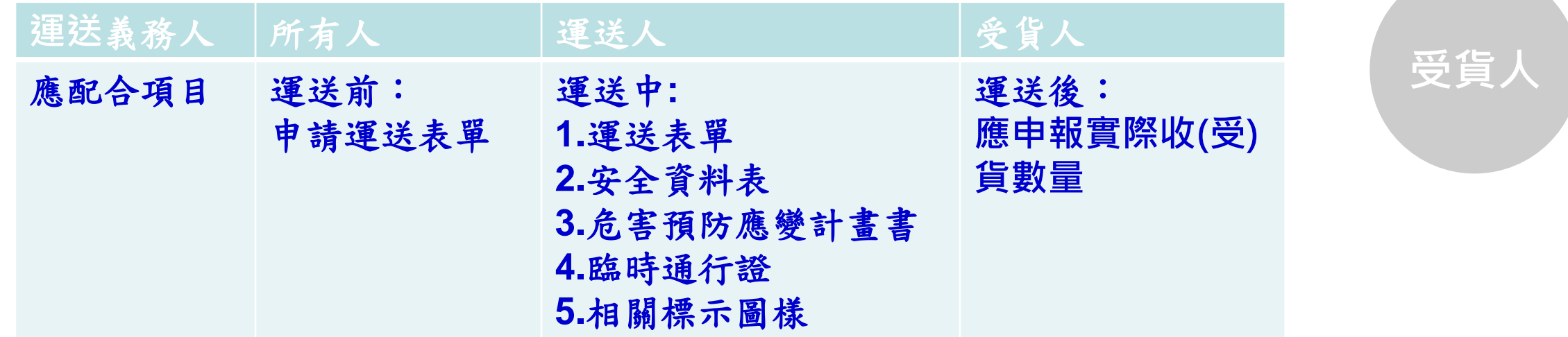

#### **相關子法:毒性及關注化學物質運送管理辦法(109.01.22) 毒性及關注化學物質運送車輛即時追蹤系統規格(109.01.22)**

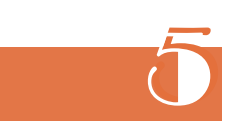

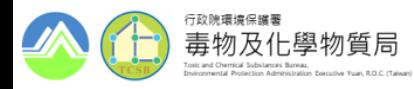

§40 運送管理

◼ **運送時應申報運送表單,並裝置運送車輛即時追蹤系統,掌握運送流向**

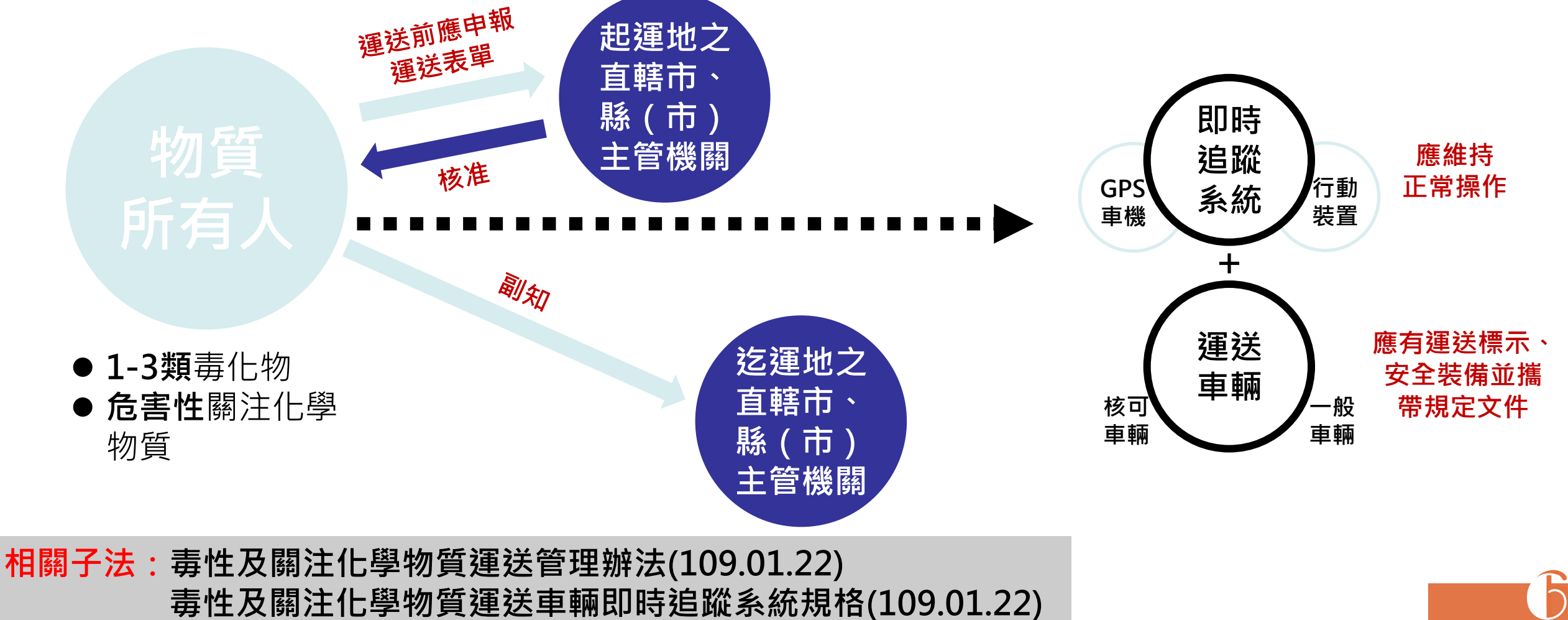

**毒性及關注化學物質運送車輛即時追蹤系統規格(109.01.22)**

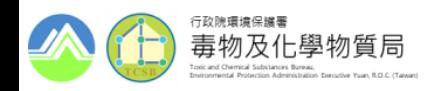

#### ◼ **本辦法法規架構**

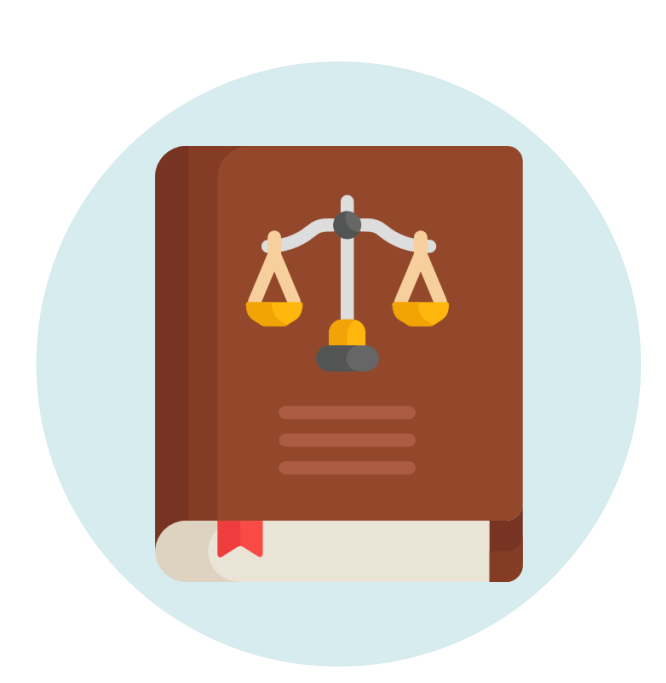

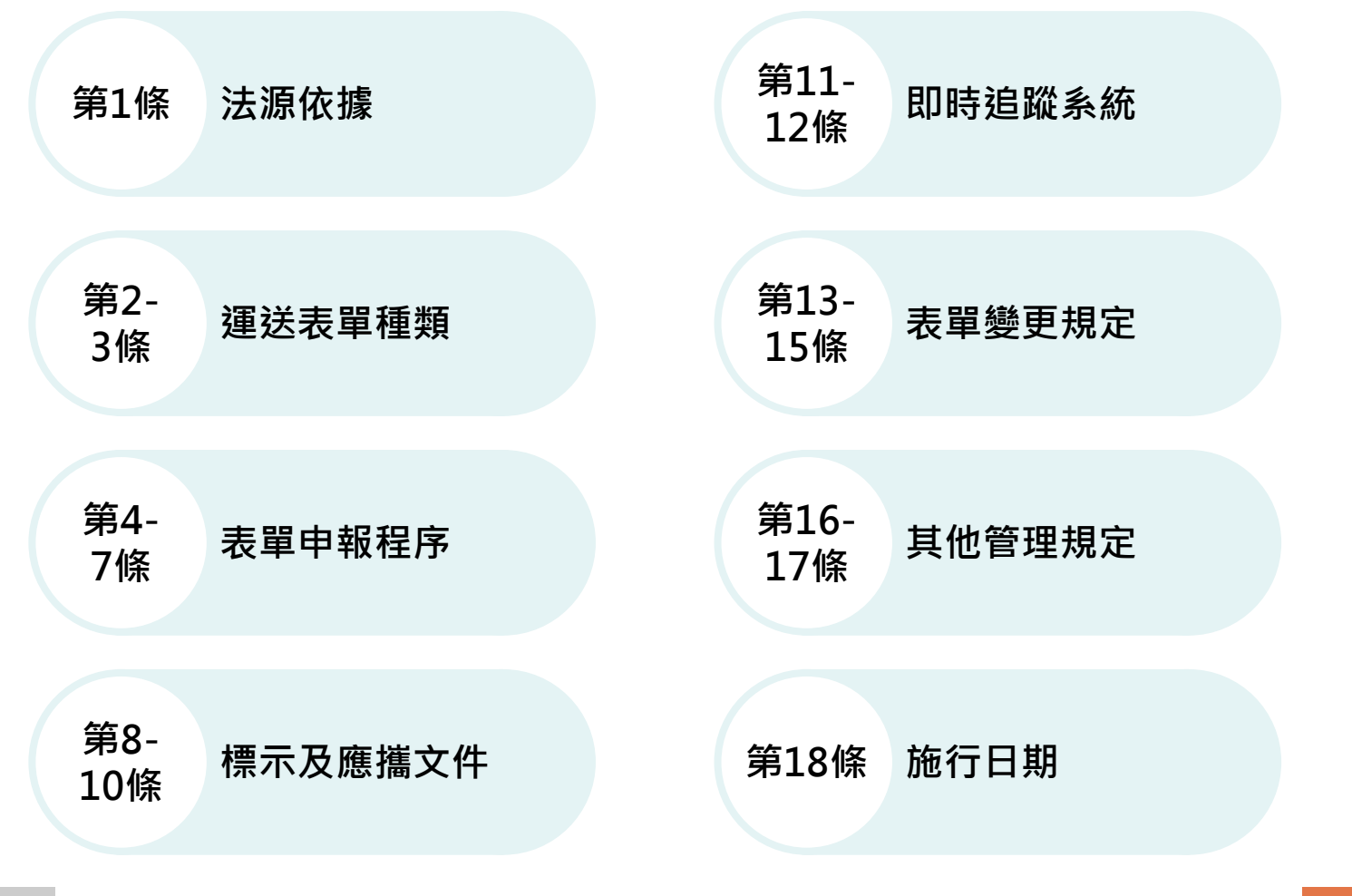

7

#### **原名稱:毒性化學物質運送管理辦法**

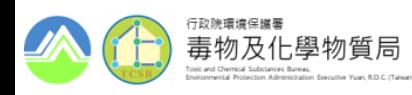

◼ **運送表單種類**

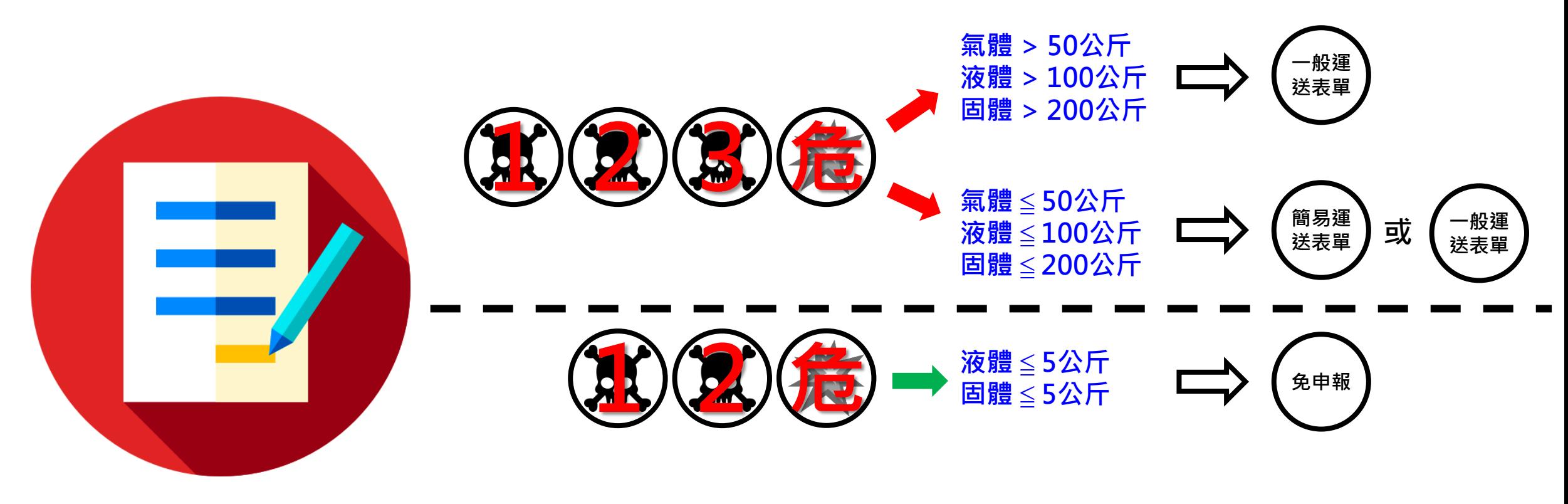

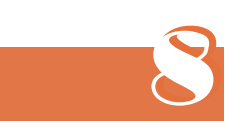

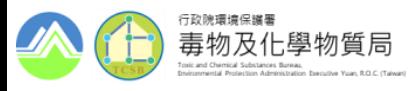

#### ◼ **運送表單內容**

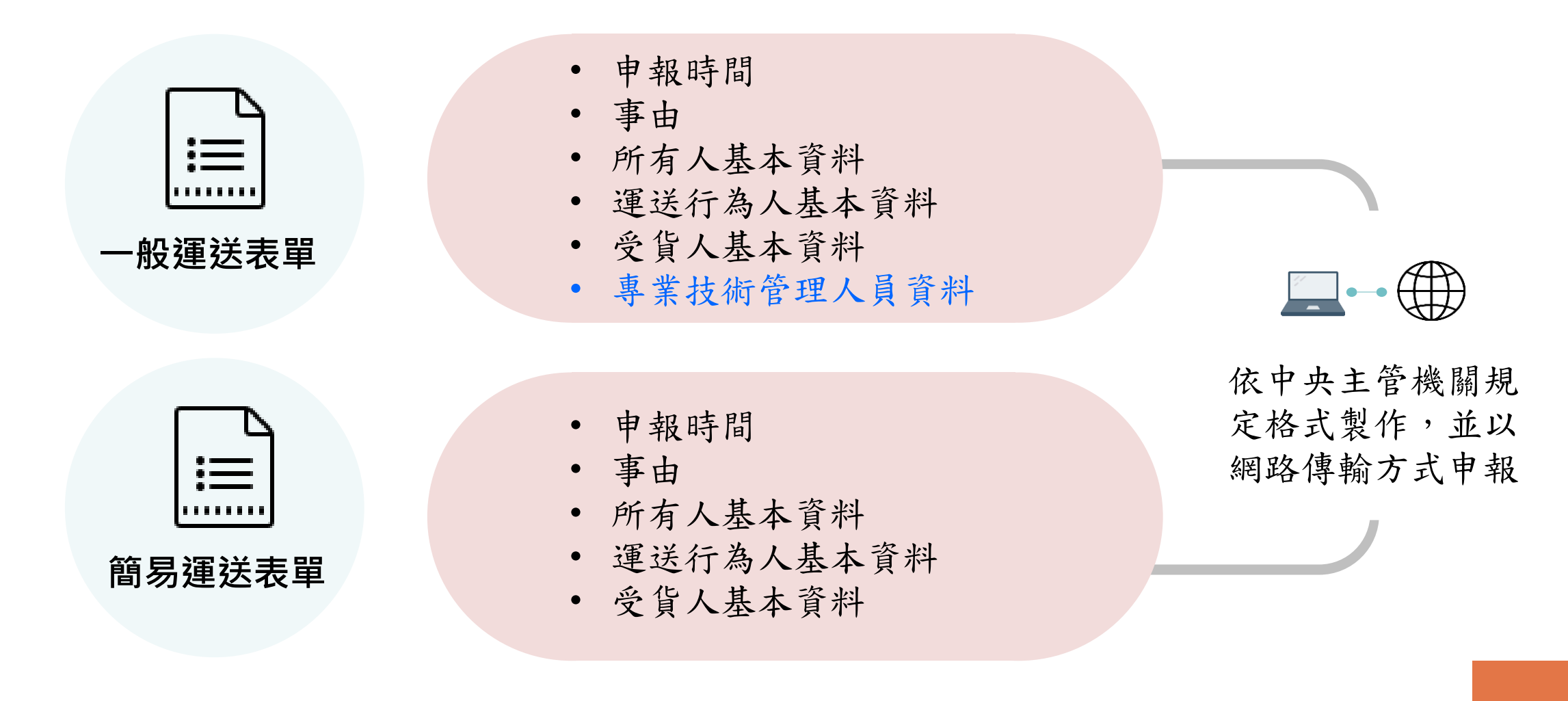

9

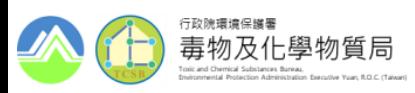

#### ◼ **表單申報程序**

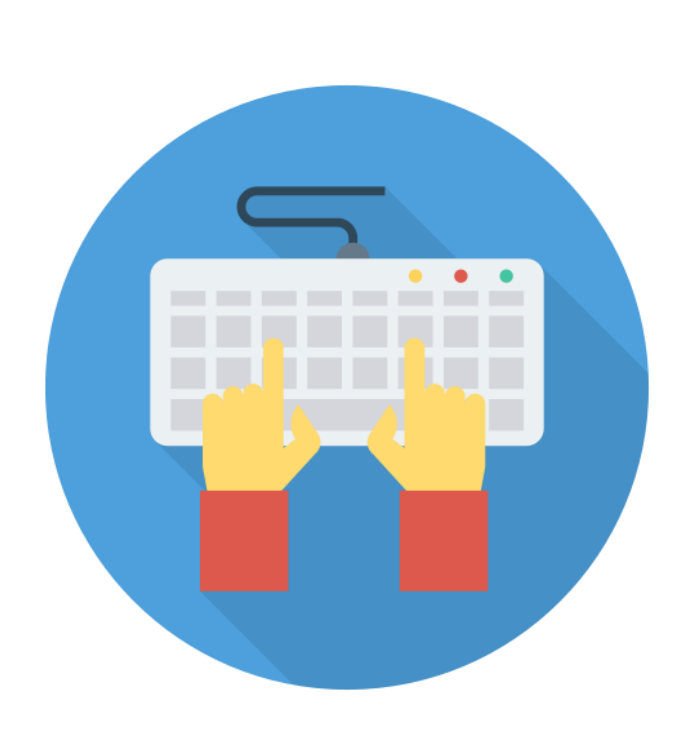

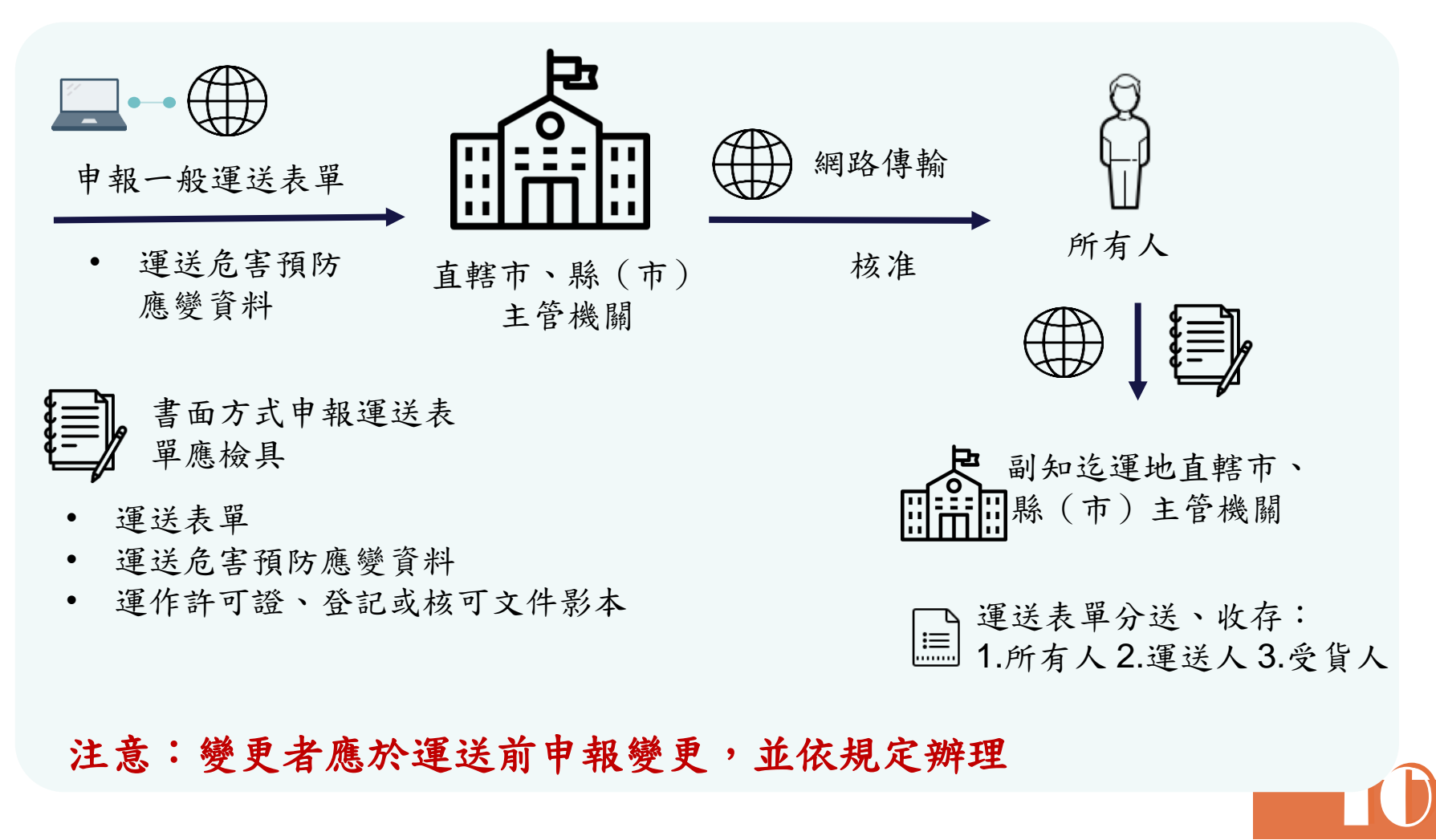

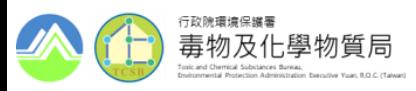

#### ◼ **標示及應攜文件**

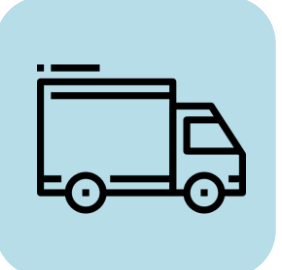

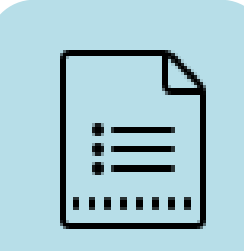

運送時應攜帶:

運送表單、安全資料表、運送危害預防應變資料及安全裝備 (參照危害特性具備適當工具裝備)

以公路運送

- 備有臨時通行證,駕駛人或隨車護送人員應經專業訓練 及攜帶證明書
- 運送之容器應依道路交通安全規則裝運

運輸工具標示,應遵守交通法規運輸標示規定

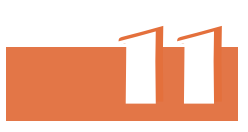

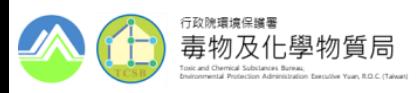

#### ◼ **即時追蹤系統**

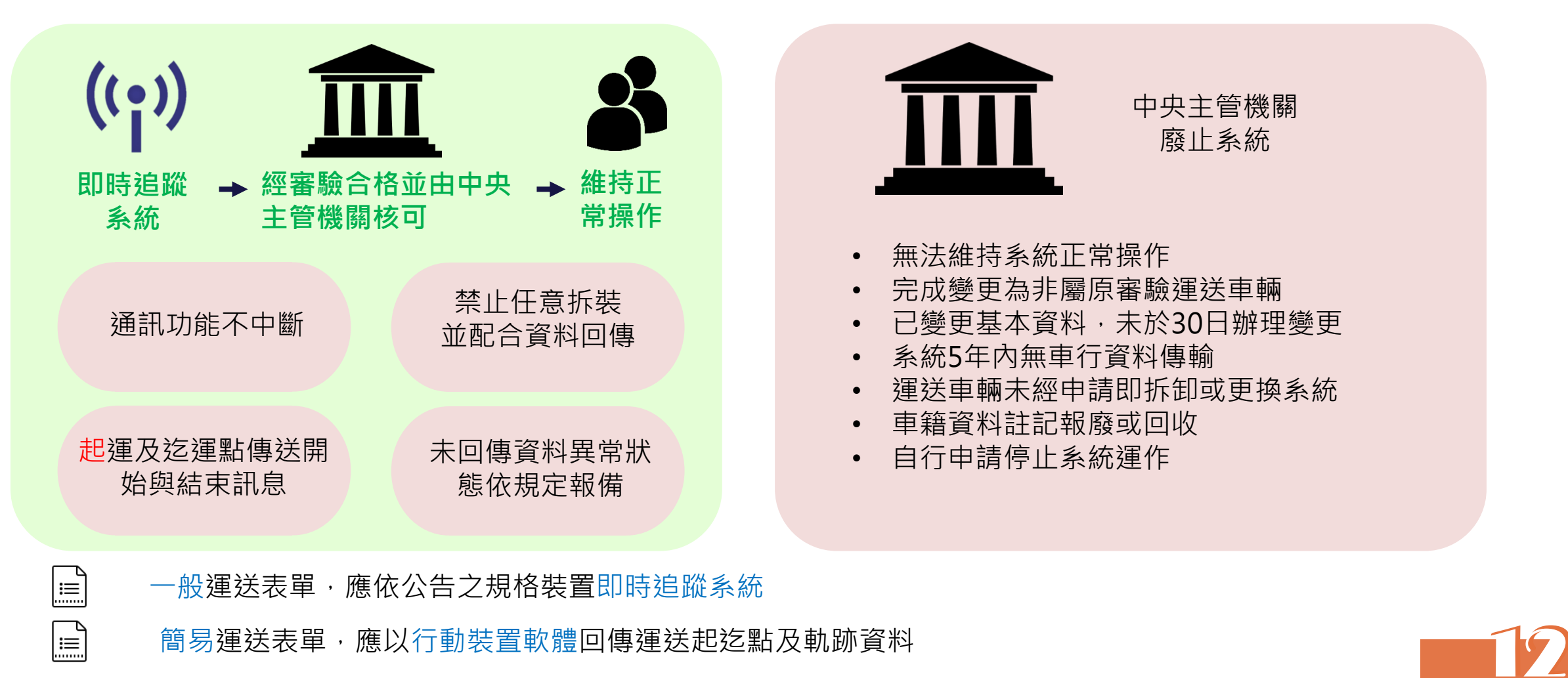

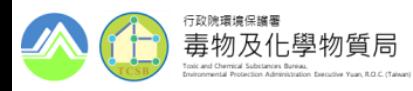

#### ■ 表單變更規定

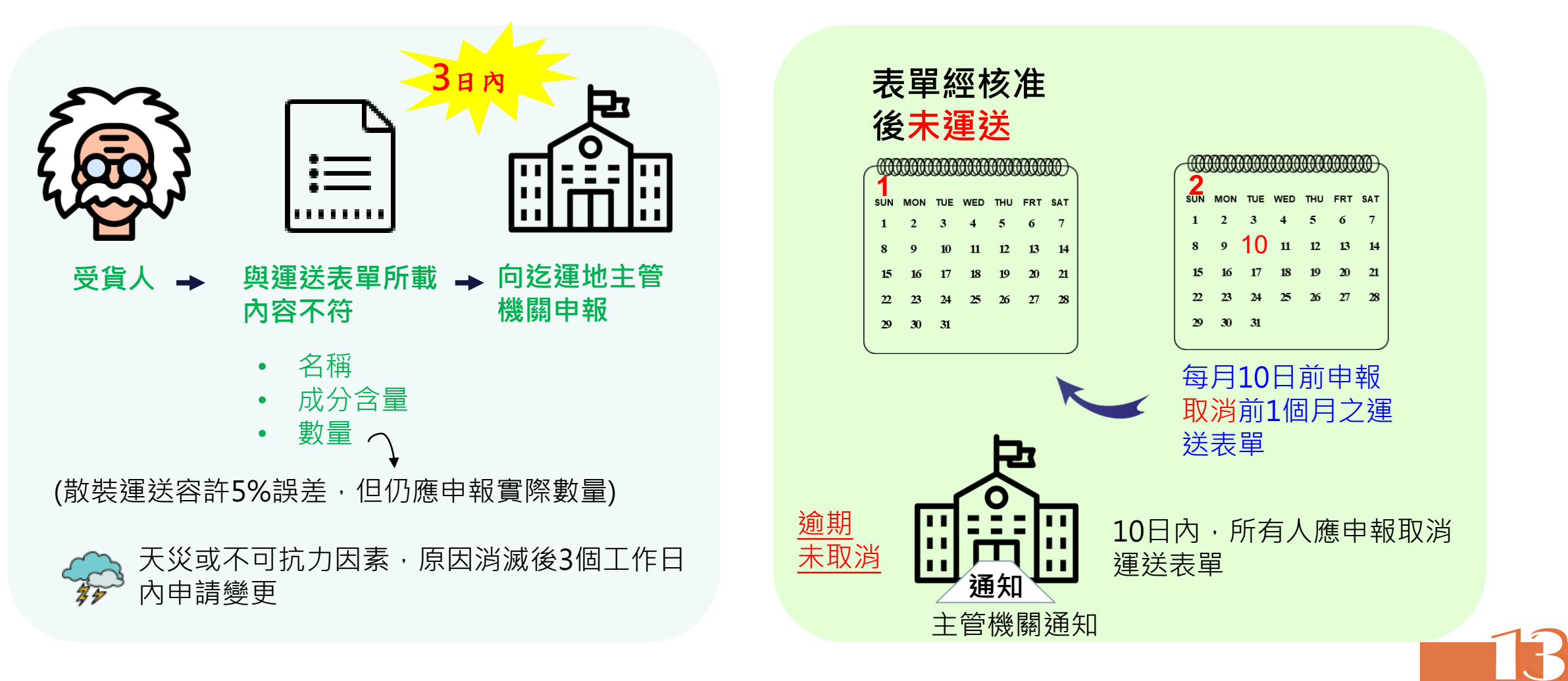

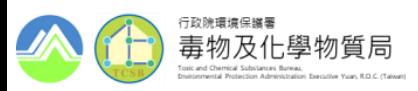

#### ◼ **其他管理規定**

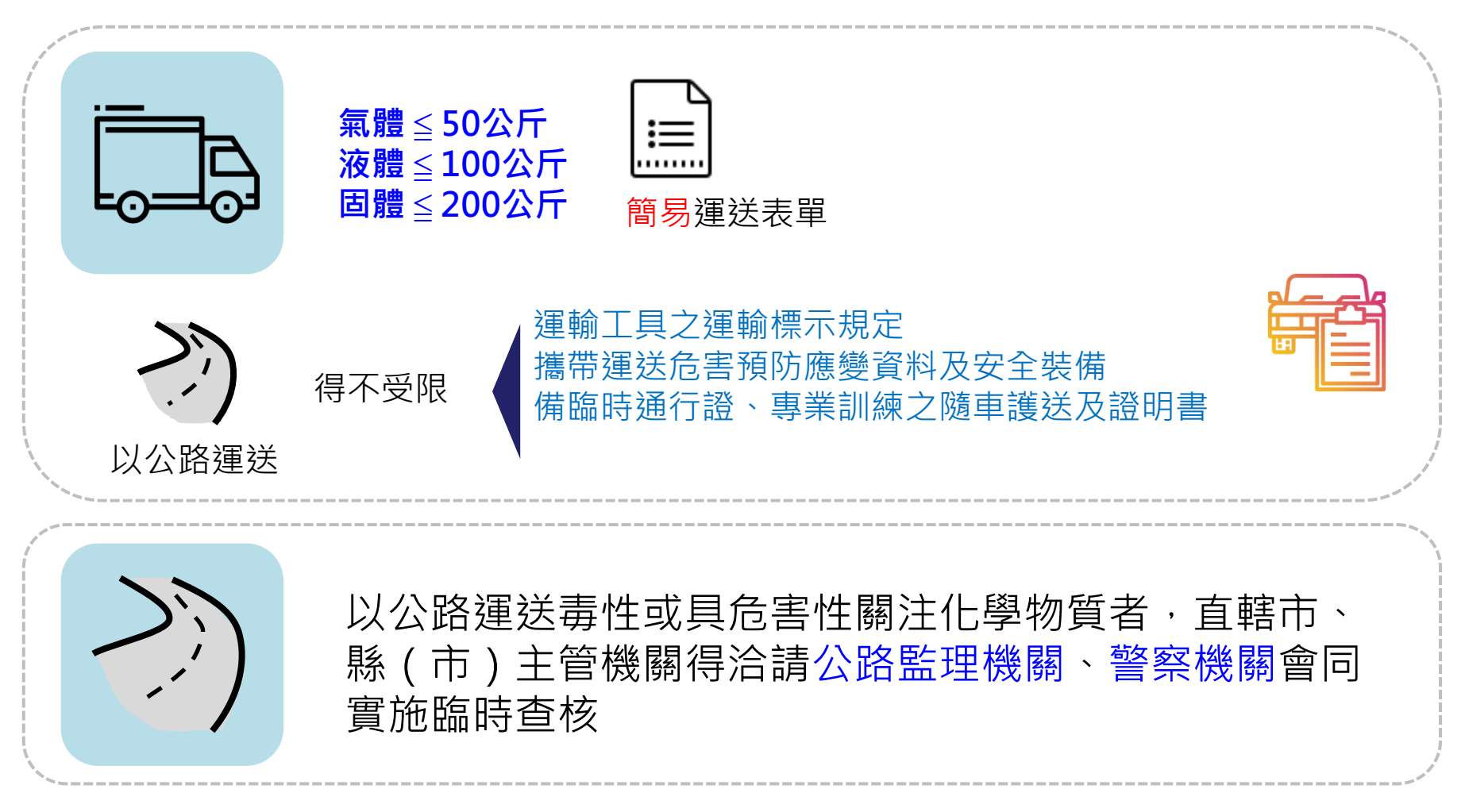

14

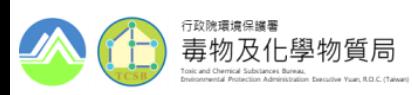

◼ **施行日期**

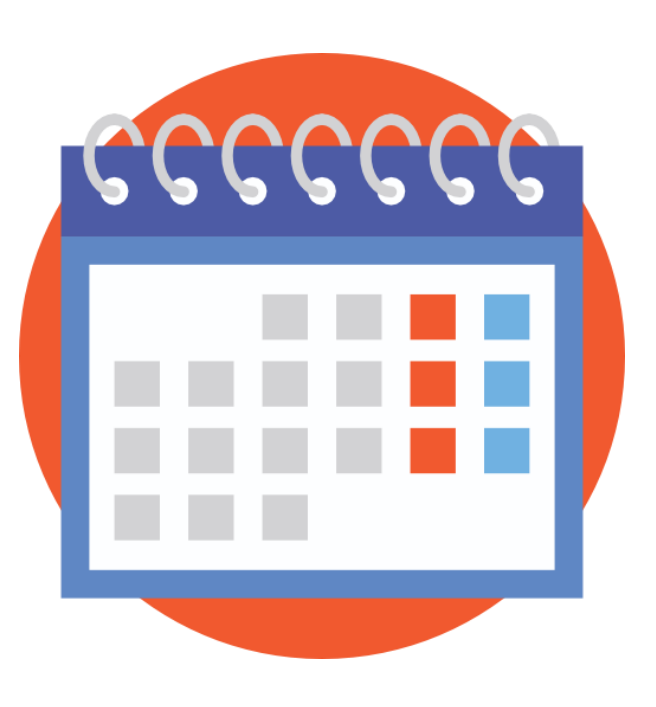

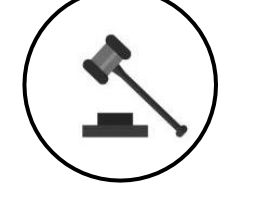

 $\sum_{i=1}^{n}$ 

本辦法自中華民國**109**年**1**月**22**日施行

申報簡易運送表單者,應於中華民國109年 7月1日起依中央主管機關規定之行動裝置 軟體,回傳運送起迄點及軌跡資料**(緩衝 期已屆)**

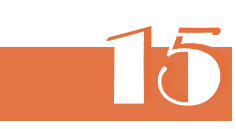

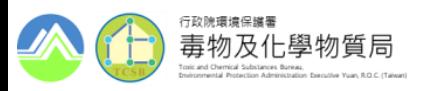

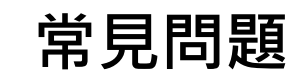

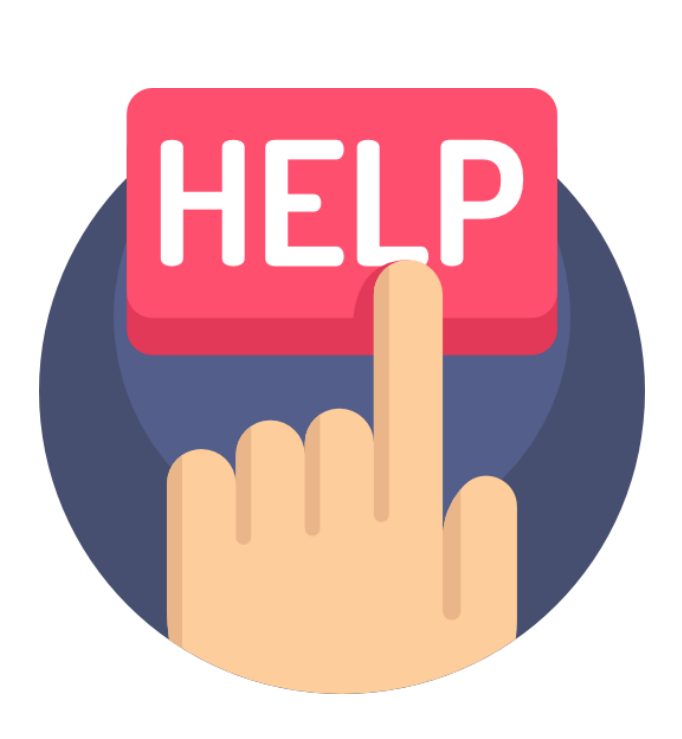

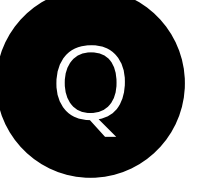

我在路上看見運送車輛,有什麼方法可以清楚識別該 車輛運送的是毒性或具危害性關注化學物質?

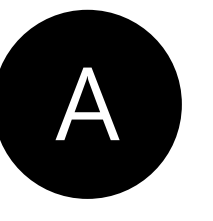

依照毒性及關注化學物質運送管理辦法第8條規定, 運送人於運送時,其運輸工具之標示,應依交通法規 中有關運輸標示之規定辦理。另有關道路交通安全規 則第84條規定,運輸工具上之危險物品標誌及標示牌 應依格式製作,同時車頭及車尾應懸掛布質三角紅旗 之危險標識,每邊不得少於30公分

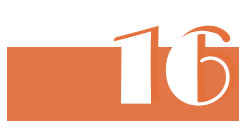

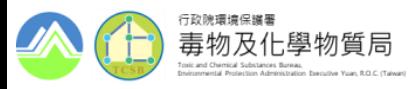

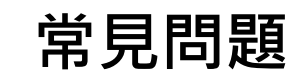

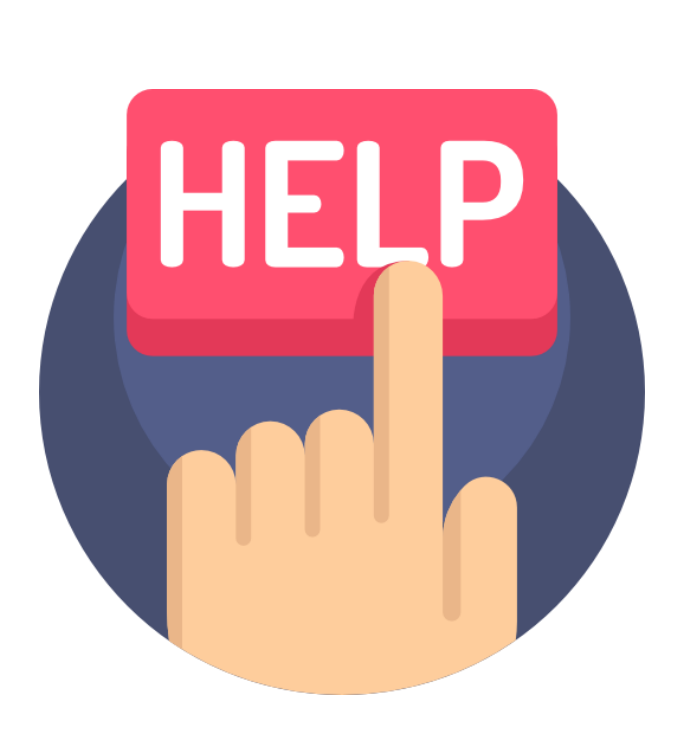

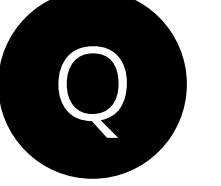

如果看見毒性及關注化學物質運送車輛在運送過程中 車輛發生翻覆情況,我需要立即採取應對措施嗎?

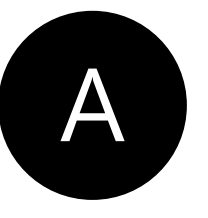

毒性關注化學物質管理法第41條規定,毒性及具危害 性關注化學物質之運送如發生洩漏並有污染環境或危 害人體健康之可能,運送人即應報知主管機關。若民 眾如在路上看見毒性及關注化學物質運送車輛翻覆的 情況可協助撥打環保公害陳情專線:080006666或撥 打110、119緊急電話報知,以利爭取第一時間降低 危害風險

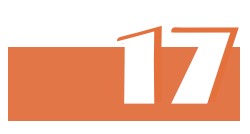

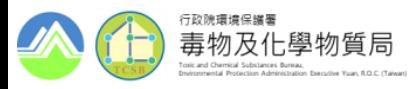

■ 詳細條文內容

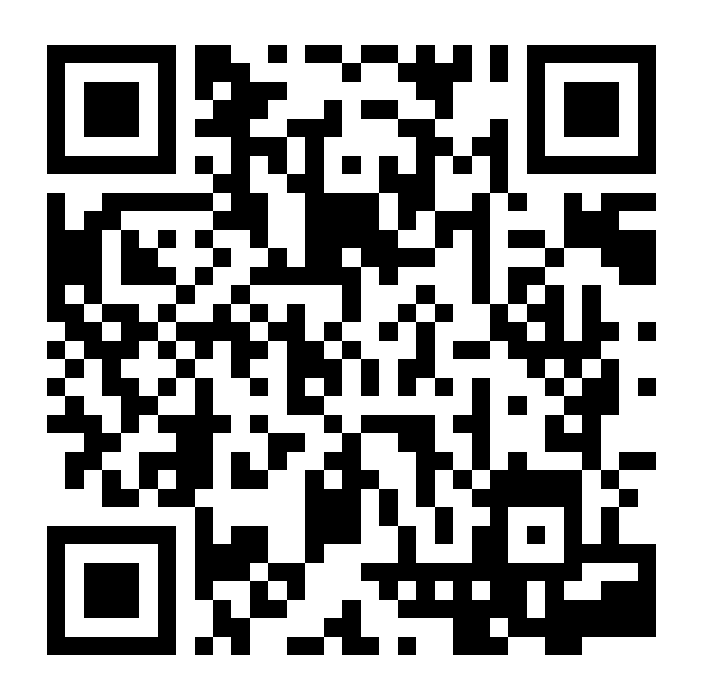

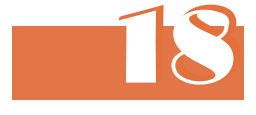

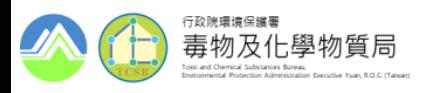

#### ■ 本公告法規架構

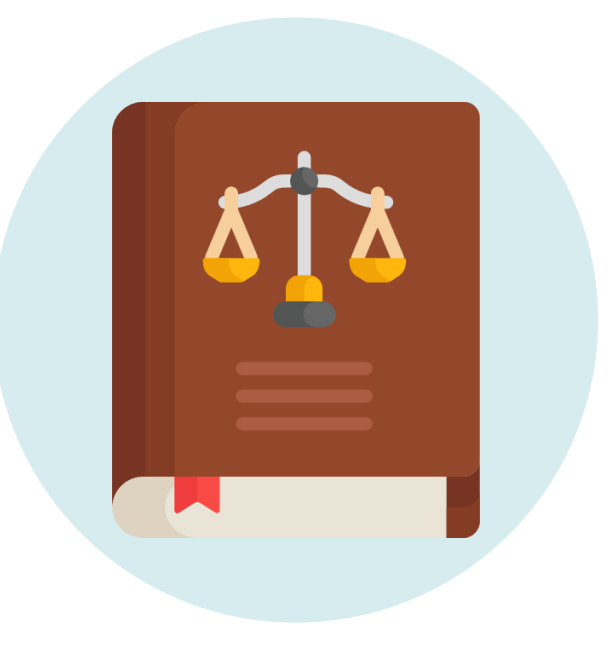

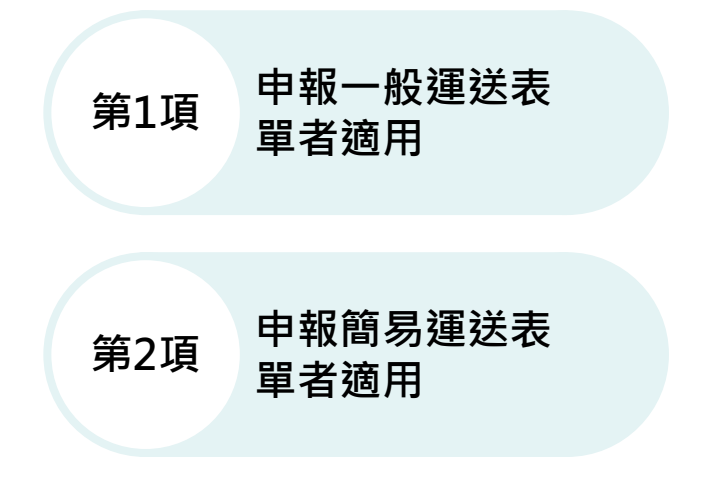

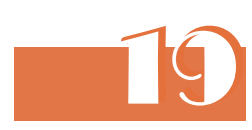

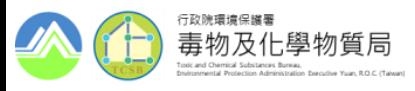

◼ **申報一般運送表單者,其運送車輛應依規格裝設即時追蹤系統**

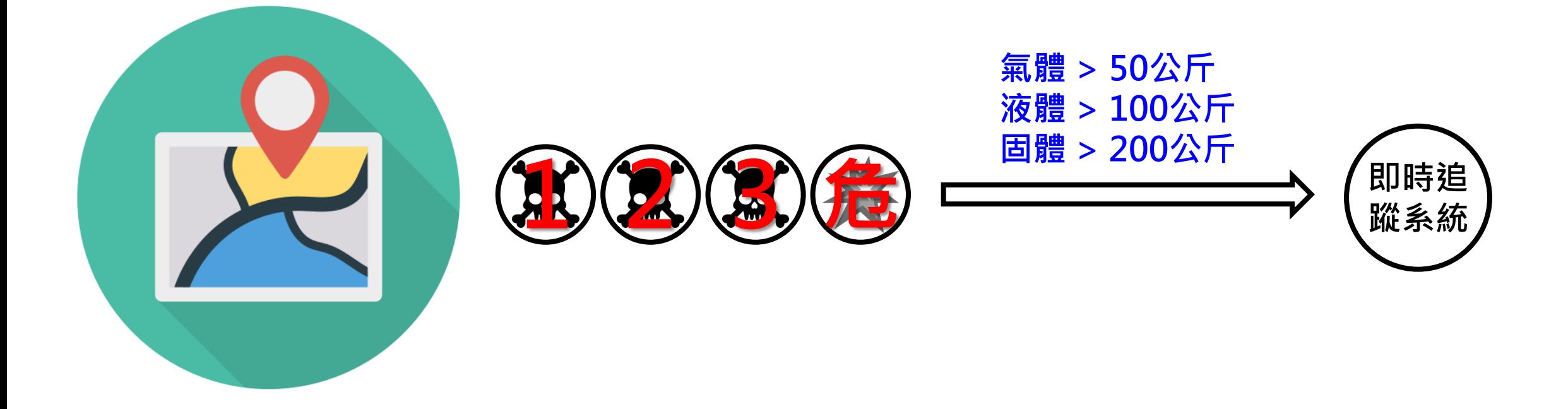

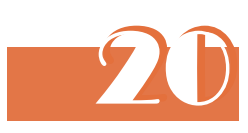

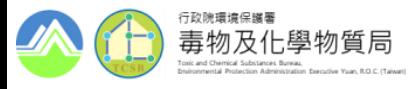

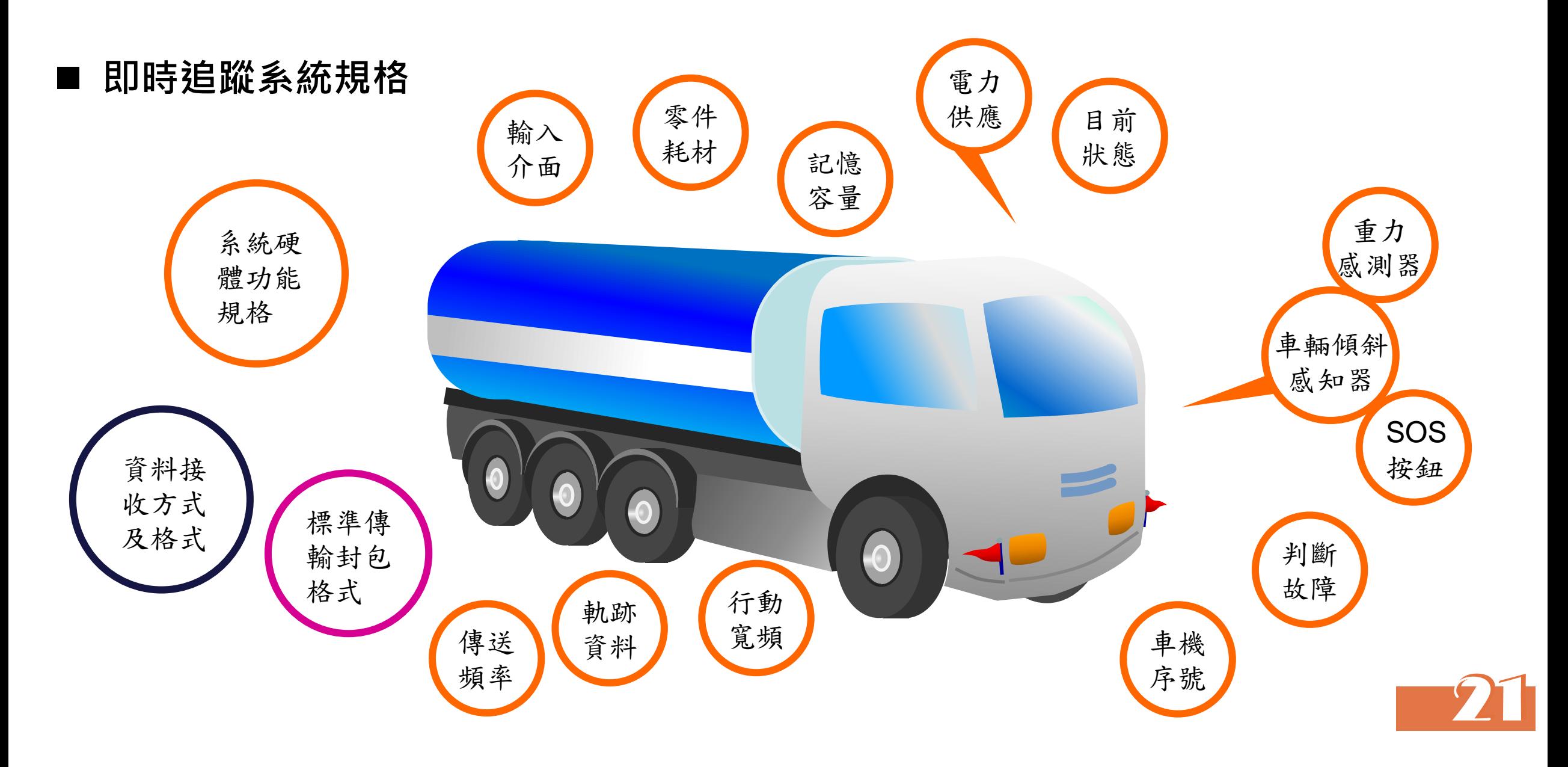

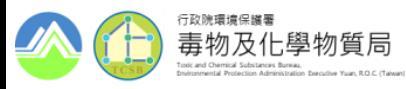

◼ **申報簡易運送表單者**

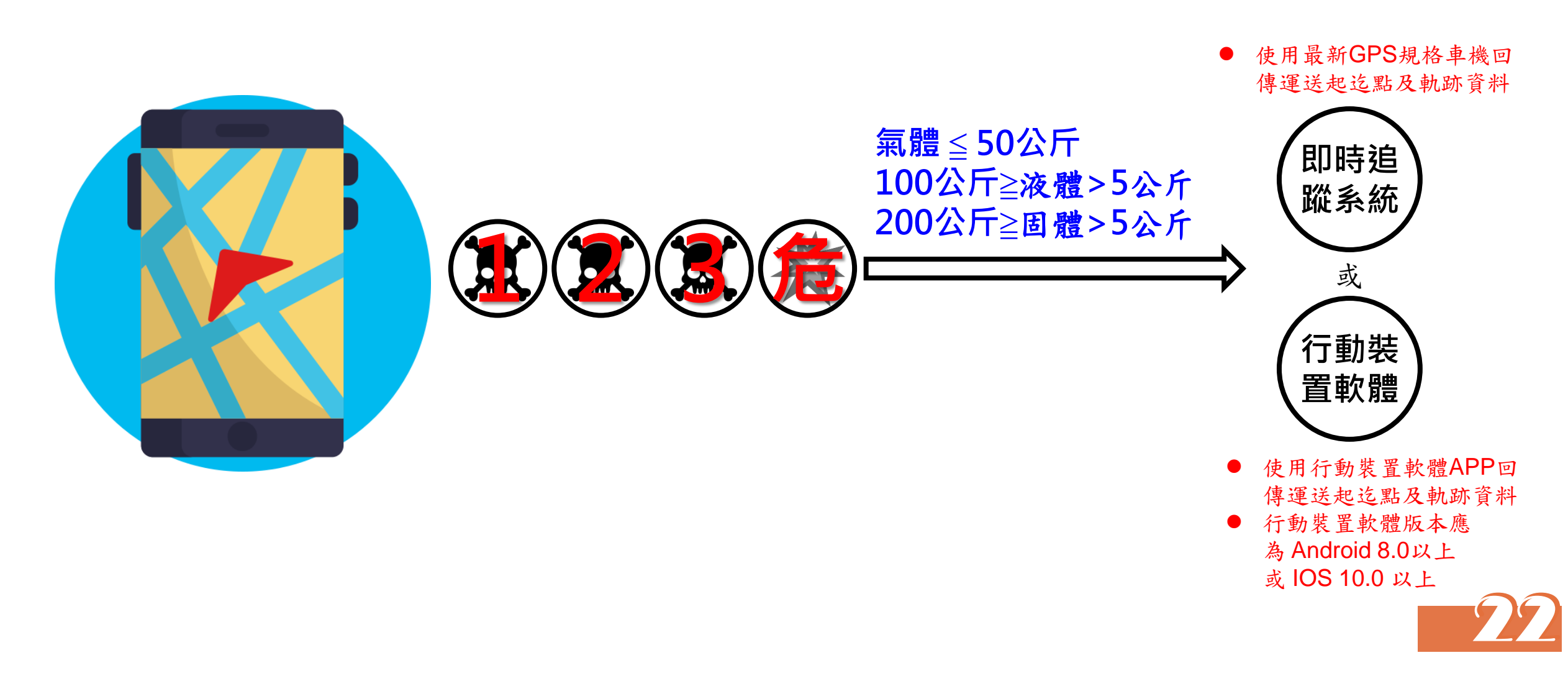

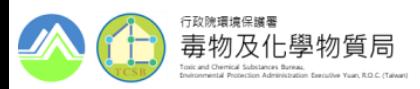

◼ **施行日期**

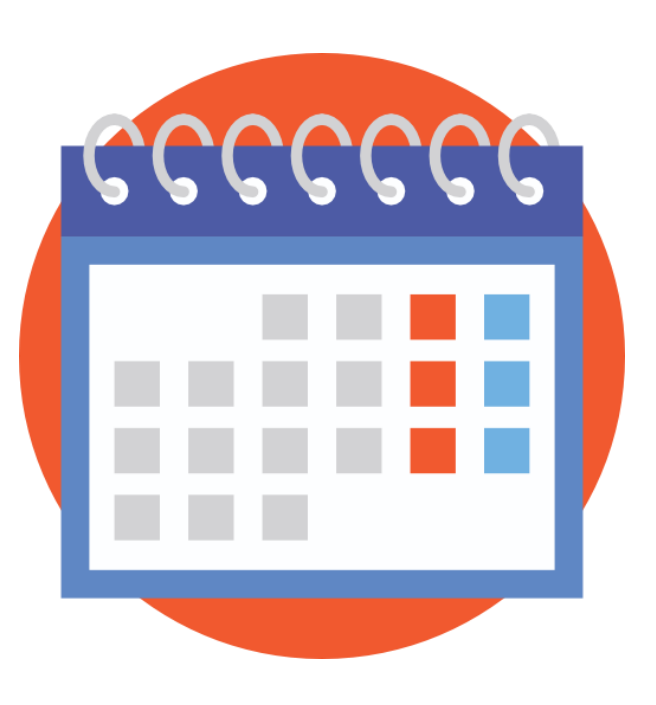

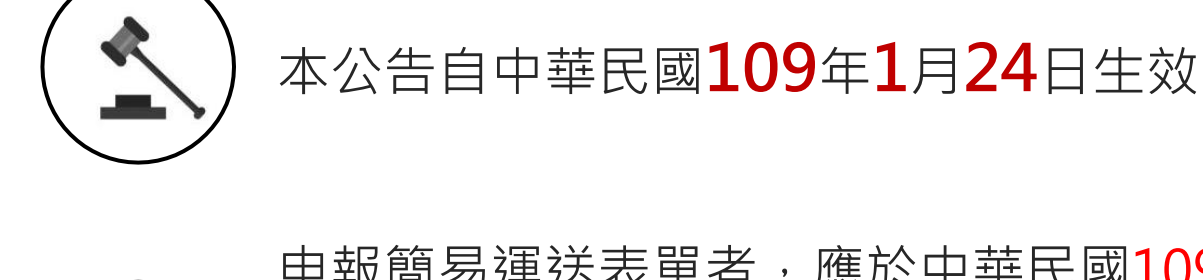

 $\leq$ 

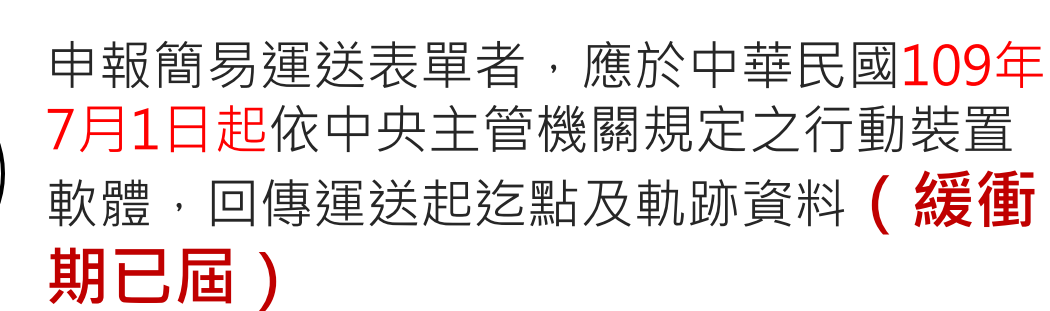

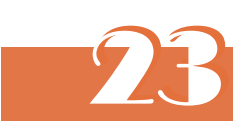

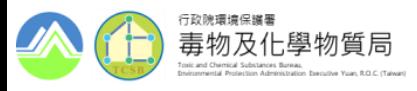

#### ◼ **一般運送及簡易運送對照表**

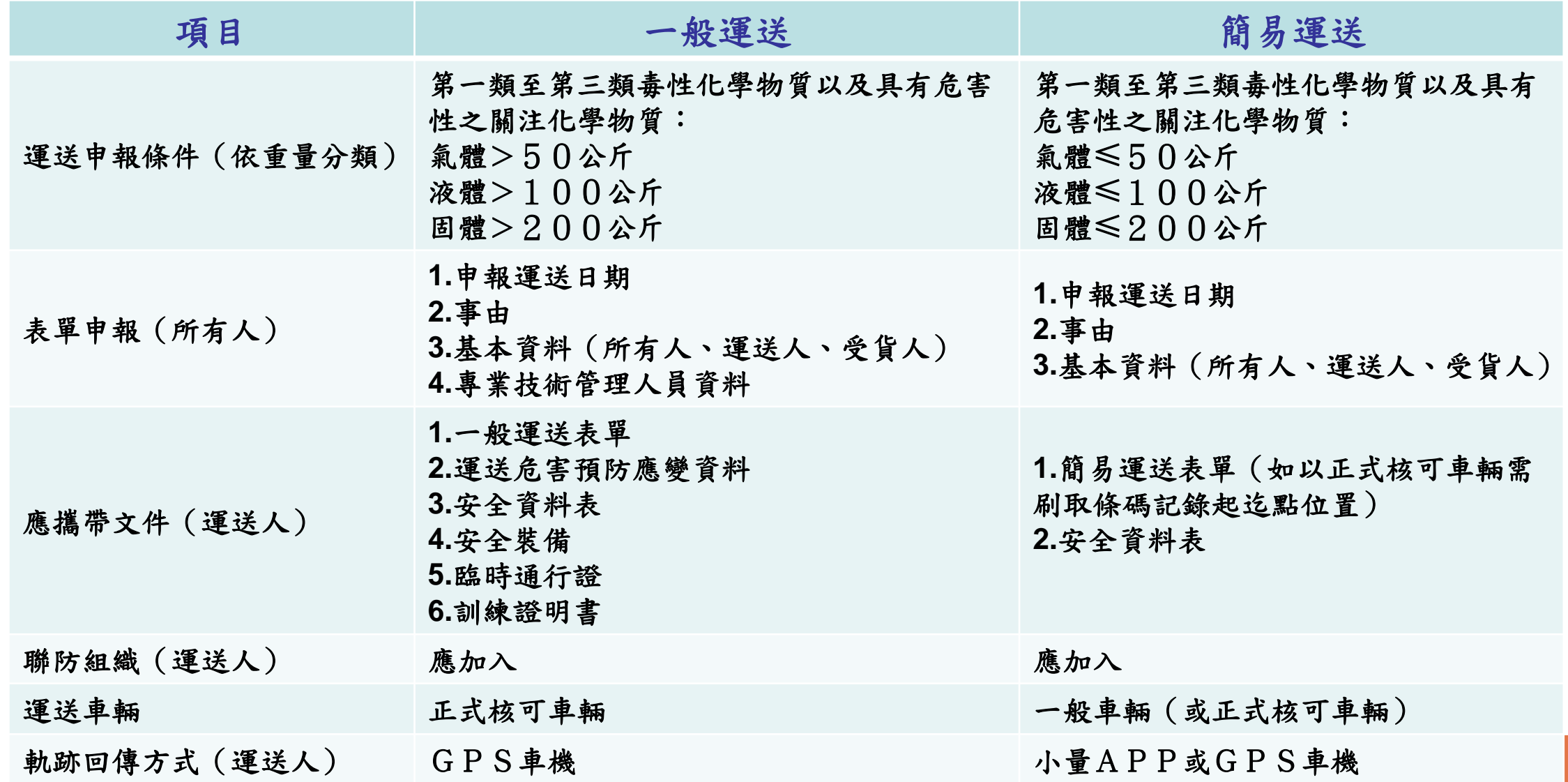

24

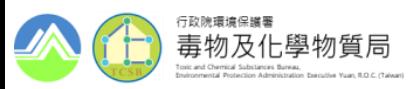

#### ◼ **常見問題**

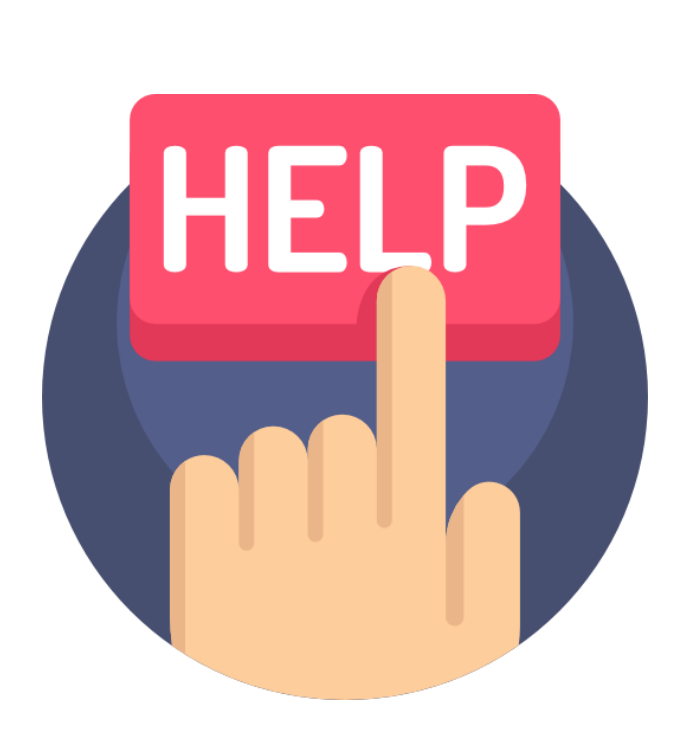

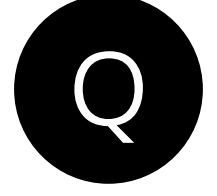

 $\boldsymbol{\mathsf{A}}$ 

請問能否使用符合107年12月18日修正發布的「毒性 化學物質運送管理辦法」附件一或附件二規格之車機 進行小量運送(簡易運送)?

申報簡易運送表單者,應於中華民國109年7月1日起 依中央主管機關規定之行動裝置軟體,回傳運送起迄 點及軌跡資料,其行動裝置軟體版本應為Android 8.0以上或IOS 10.0以上。但其運送車輛裝置即時追 蹤系統者,其規格依「毒性及關注化學物質運送車輛 即時追蹤系統規格」之規定辦理。

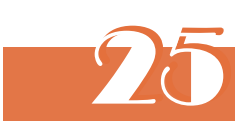

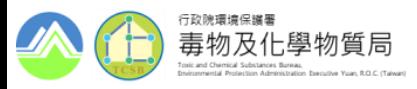

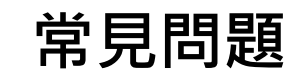

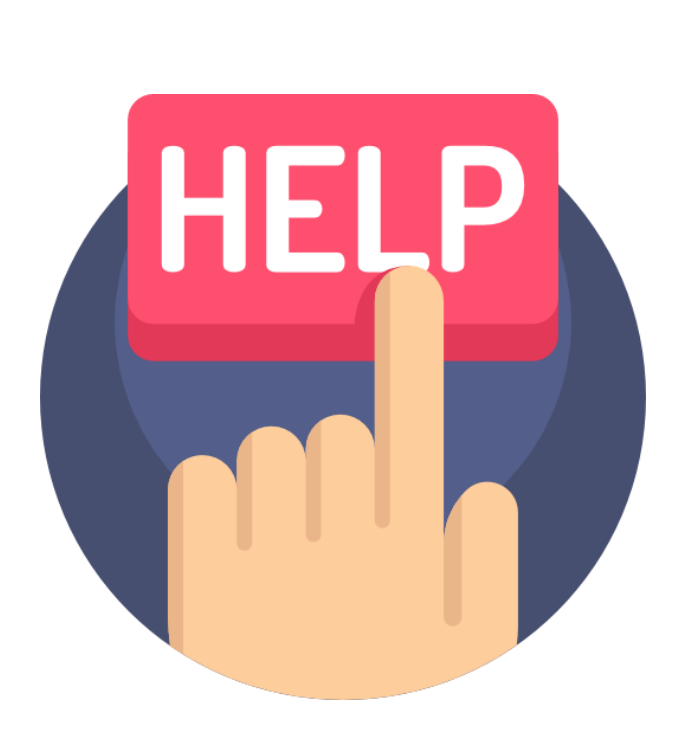

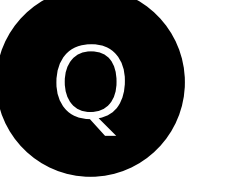

請問簡易運送該如何回傳起迄點之軌跡訊號?簡易運 送之車輛是否需要裝設GPS車機?

 $\boldsymbol{\mathsf{A}}$ 

依本公告事項二之規定,運送毒性或具危害性關注化 學物質,申報簡易運送表單者,應於中華民國109年 7月1日起,依中央主管機關規定之行動裝置軟體,回 傳運送起迄點及軌跡資料,其行動裝置軟體版本應為 Android 8.0 以上或IOS 10.0 以上, 無須再行加裝即 時追蹤系統。但申報一般運送表單之車輛,其規格依 「毒性及關注化學物質運送車輛即時追蹤系統規格」 之規定辦理。

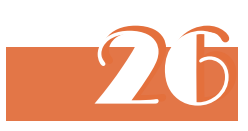

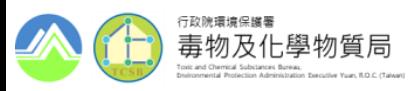

■ 詳細公告內容

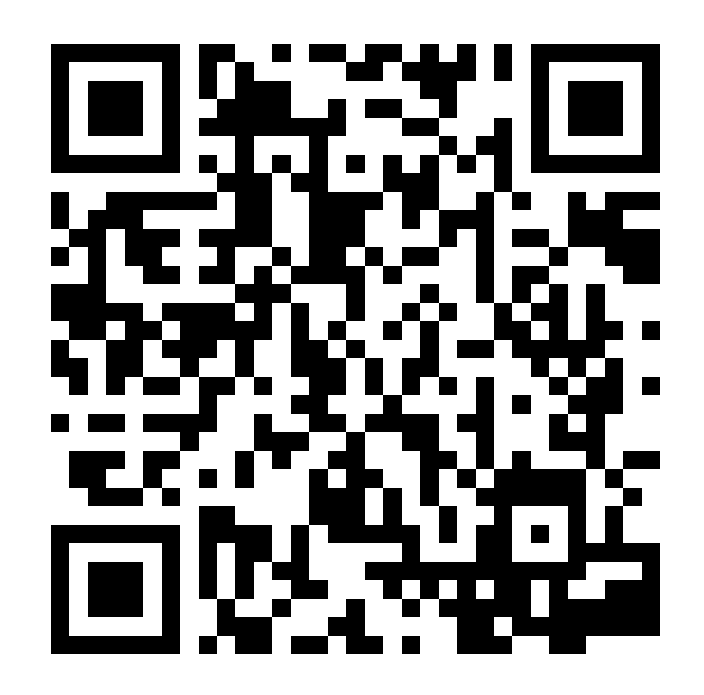

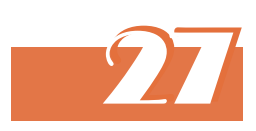

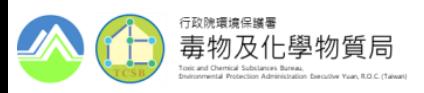

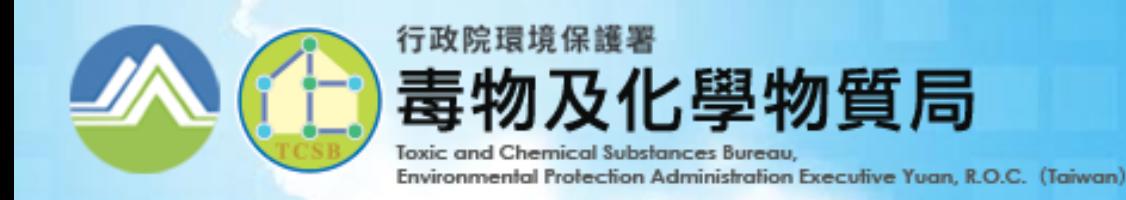

振興發科技有限公司 PROSPERITY SCI-TECH CO., LTD

# 毒性或具危害性關注化學物質 小量運送APP 操作說明與宣導事項

# 法源依據

依據「毒性及關注化學物質運送管理辦法」第11條第3項規定:第一項採申報 簡易表單運送者,車輛應依照中央主管機關規定的行動裝置軟體回傳運送起 迄點軌跡資料並維持正常操作。

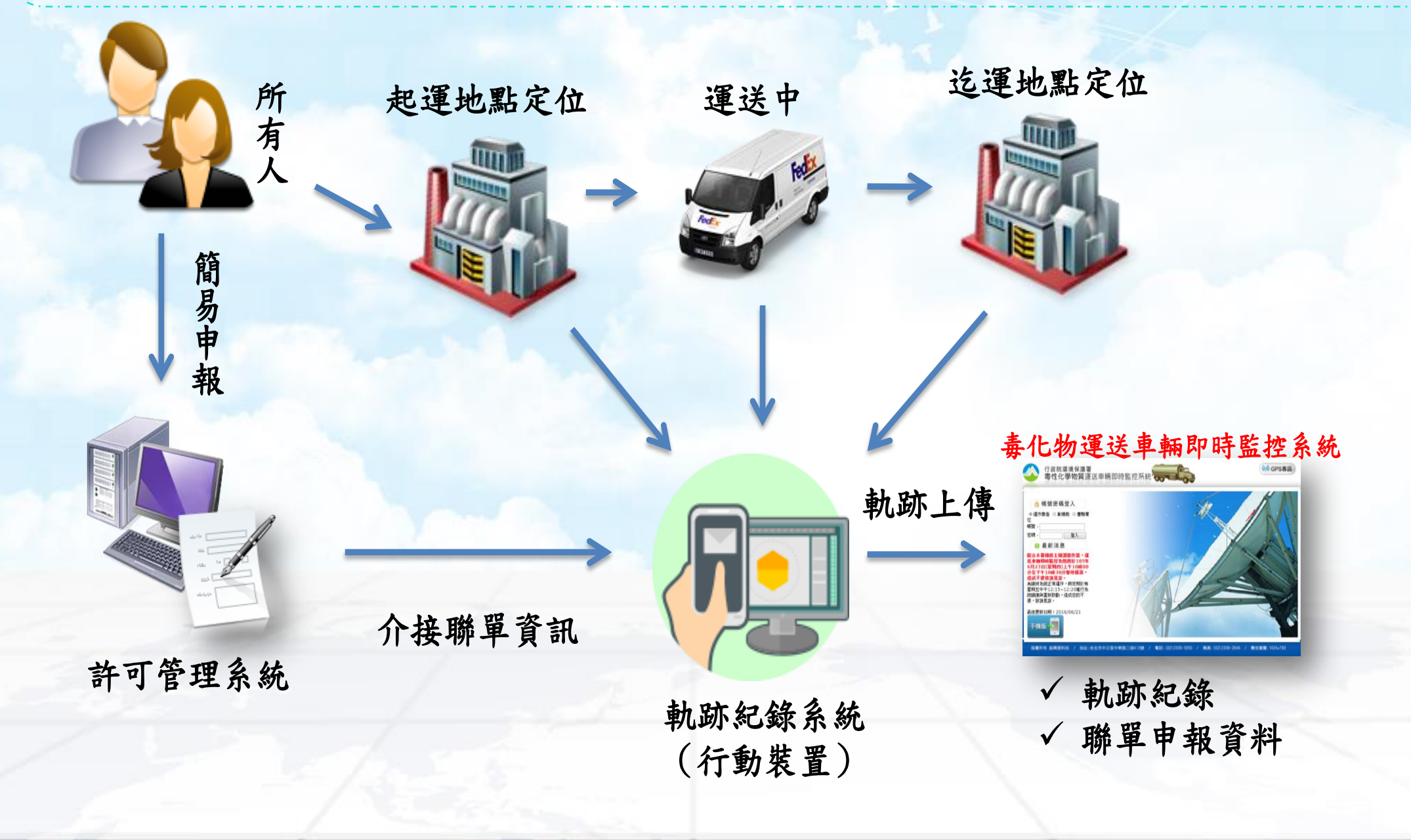

# 申報分類說明

◼ **毒性及關注化學物質運送車輛即時追蹤系統規格(公告)(NEW)**

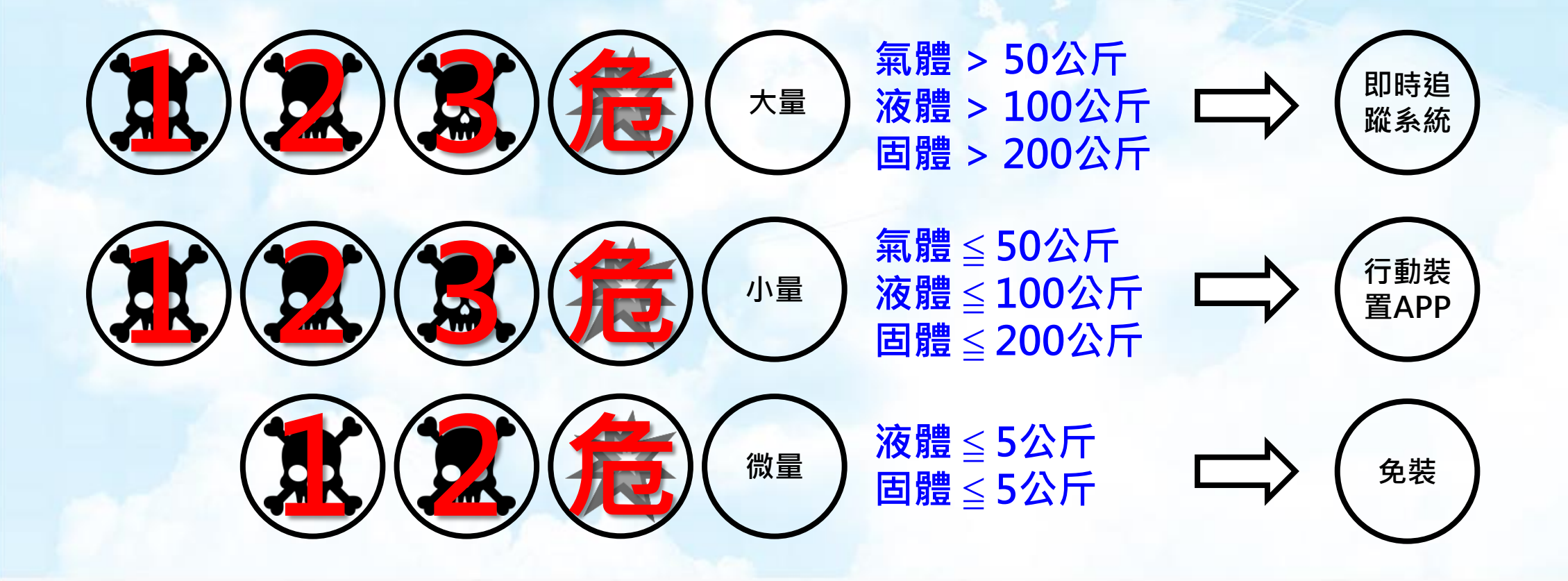

原毒性及關注化學物質運送管理辦法 

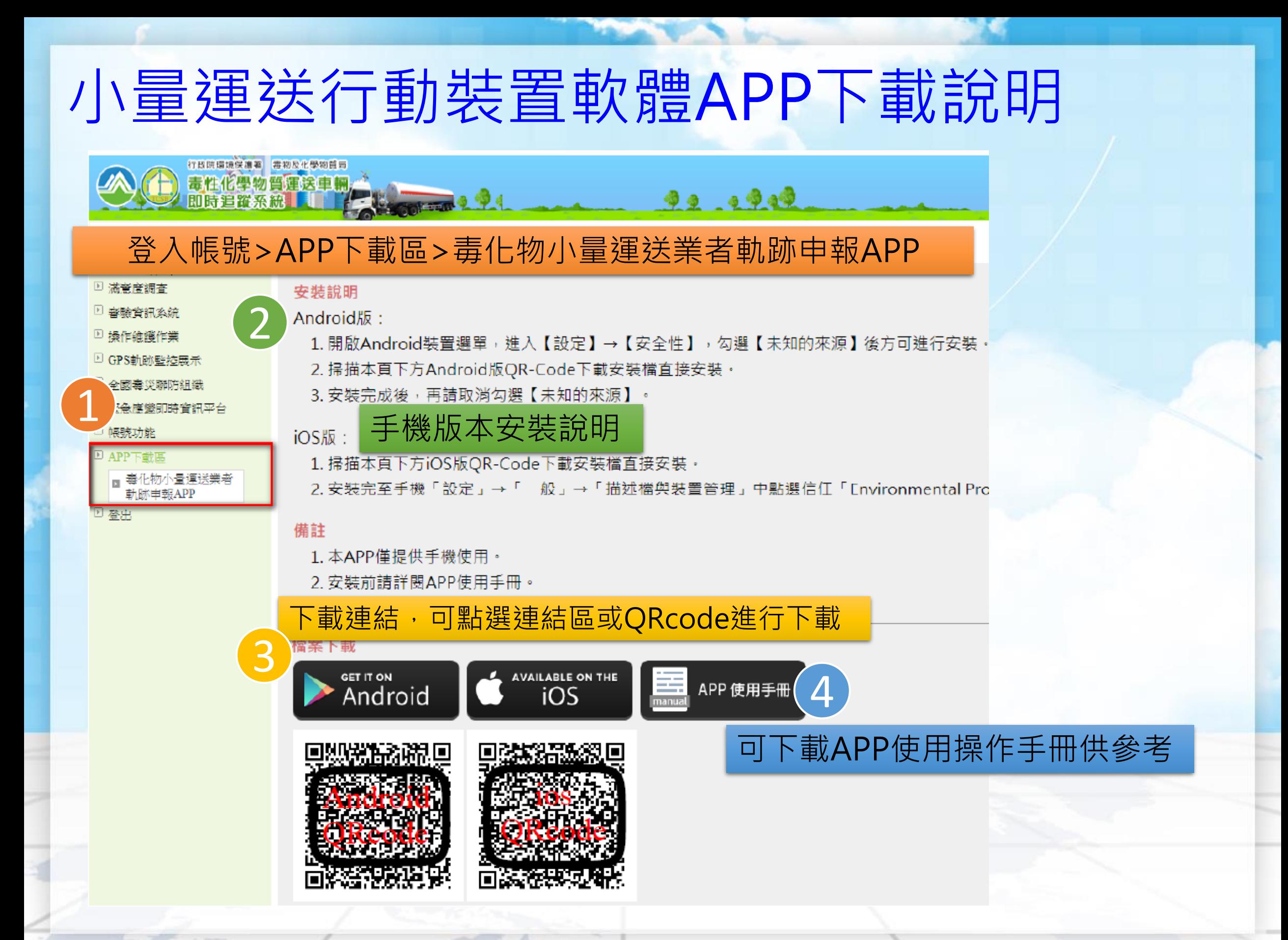

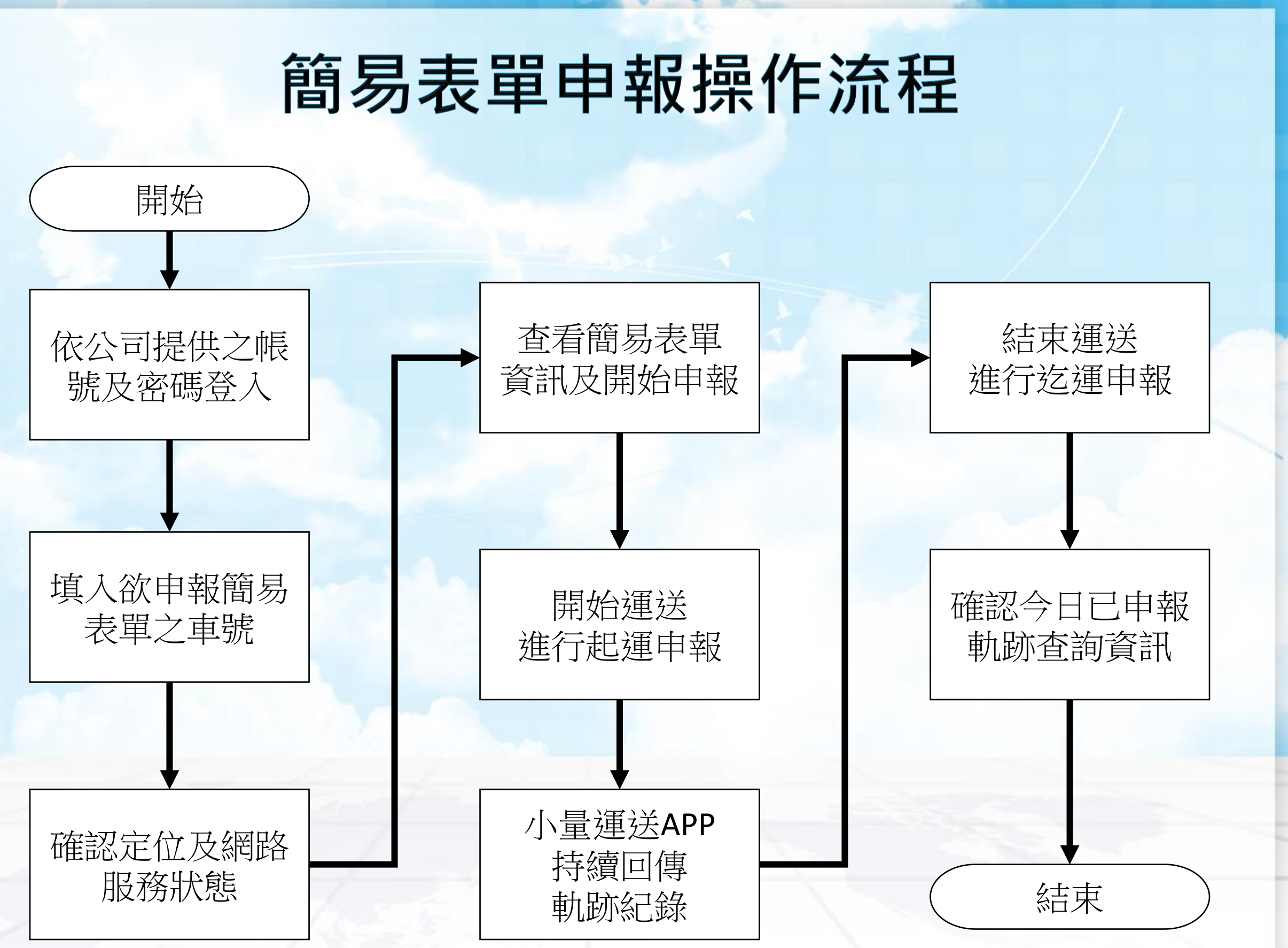

# 依公司提供之帳號及密碼登入 (1/3)

#### **系統網址https://toxicgps.epa.gov.tw**

#### 專區首頁>帳號申請>基本資料表(下載電子檔)

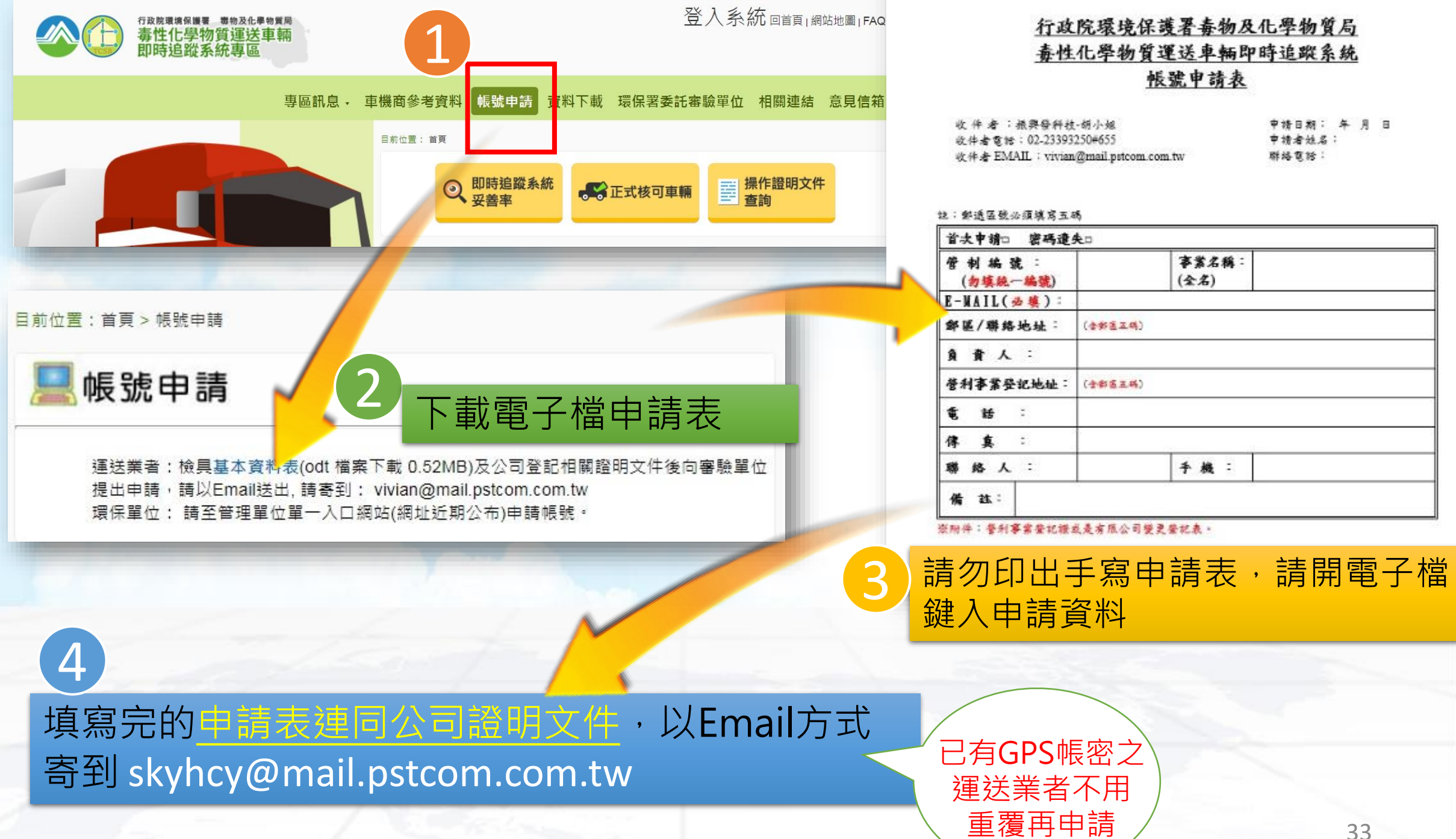

更新日期:107/08/02

#### 行政院環境保護署毒物及化學物質局 嘉性化學物質運送車輛即時追蹤系統 帳號申請表

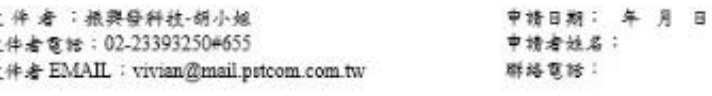

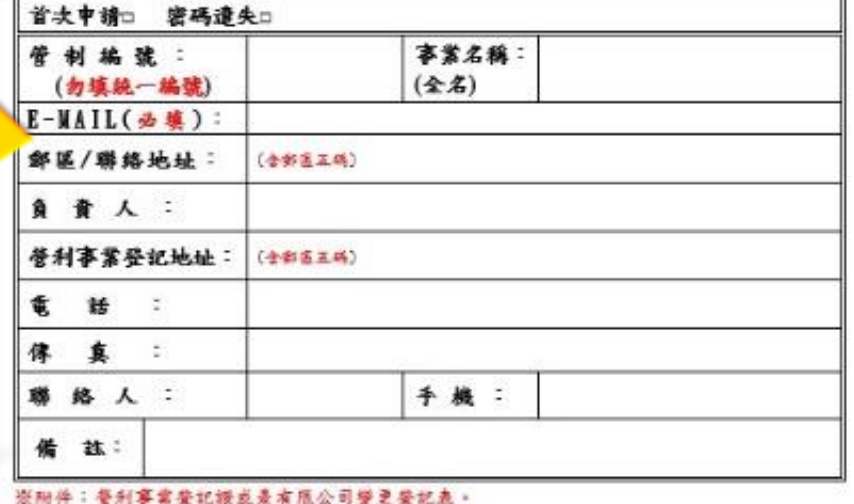

33

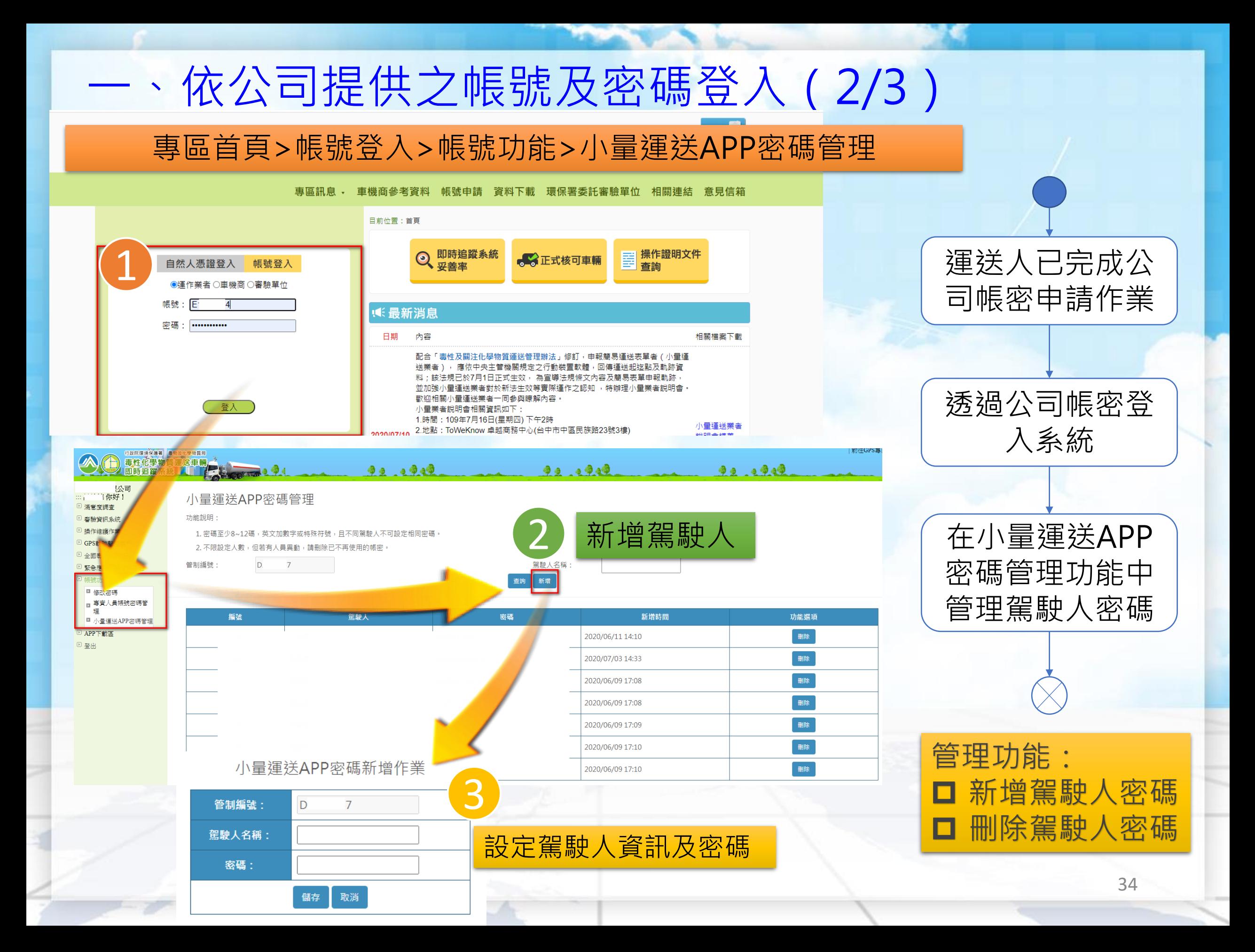

# 一、依公司提供之帳號及密碼登入(3/3)

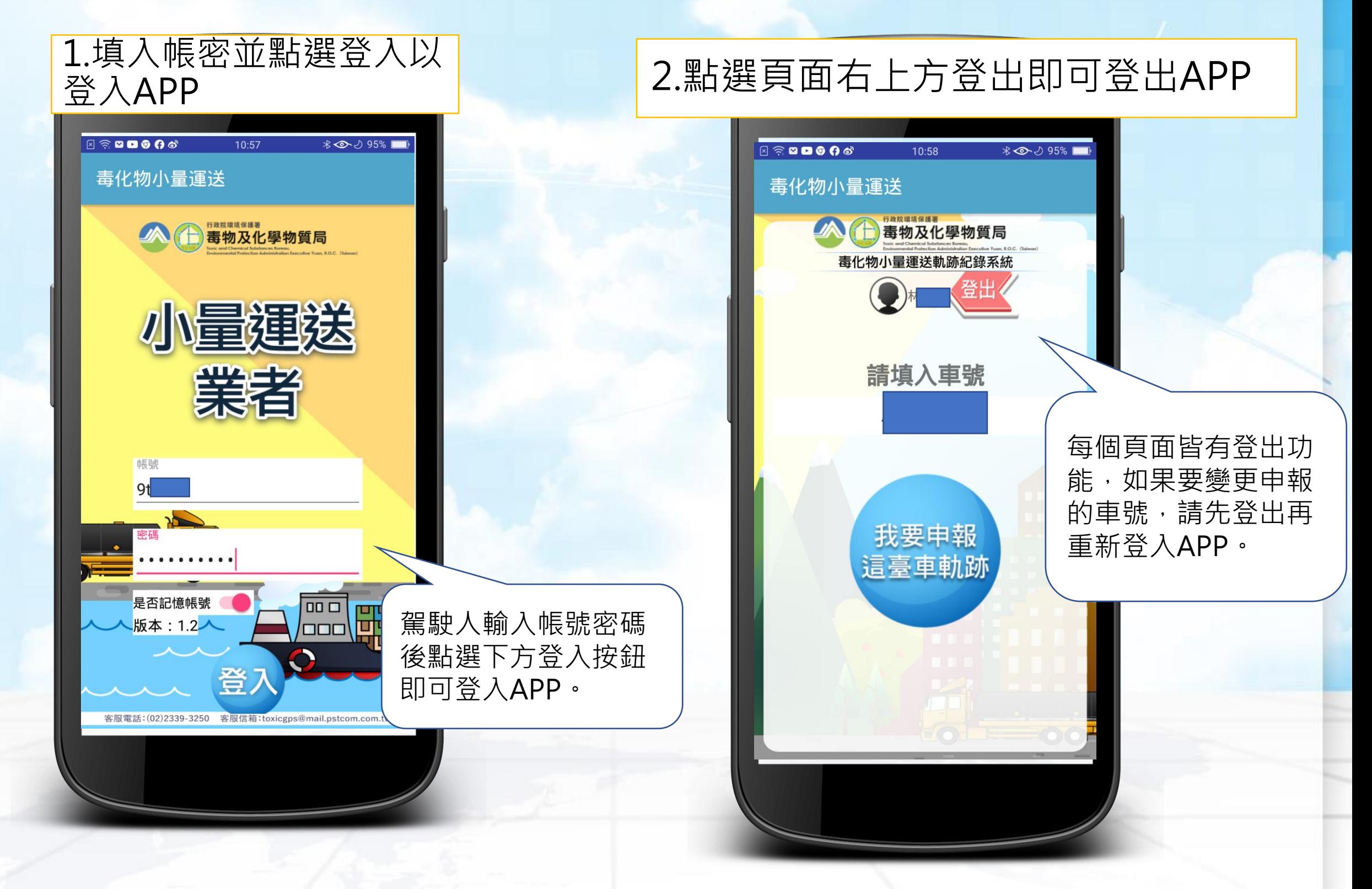

### 二、填入欲申報簡易表單之車號

1.駕駛人確認今日簡易表單申報 | 2.填入欲申報的車號 的車號與實際運送的車號相符, 且需要攜帶簡易表單 **表 新 三 新 元** 車號 **METAL** 5,51,13

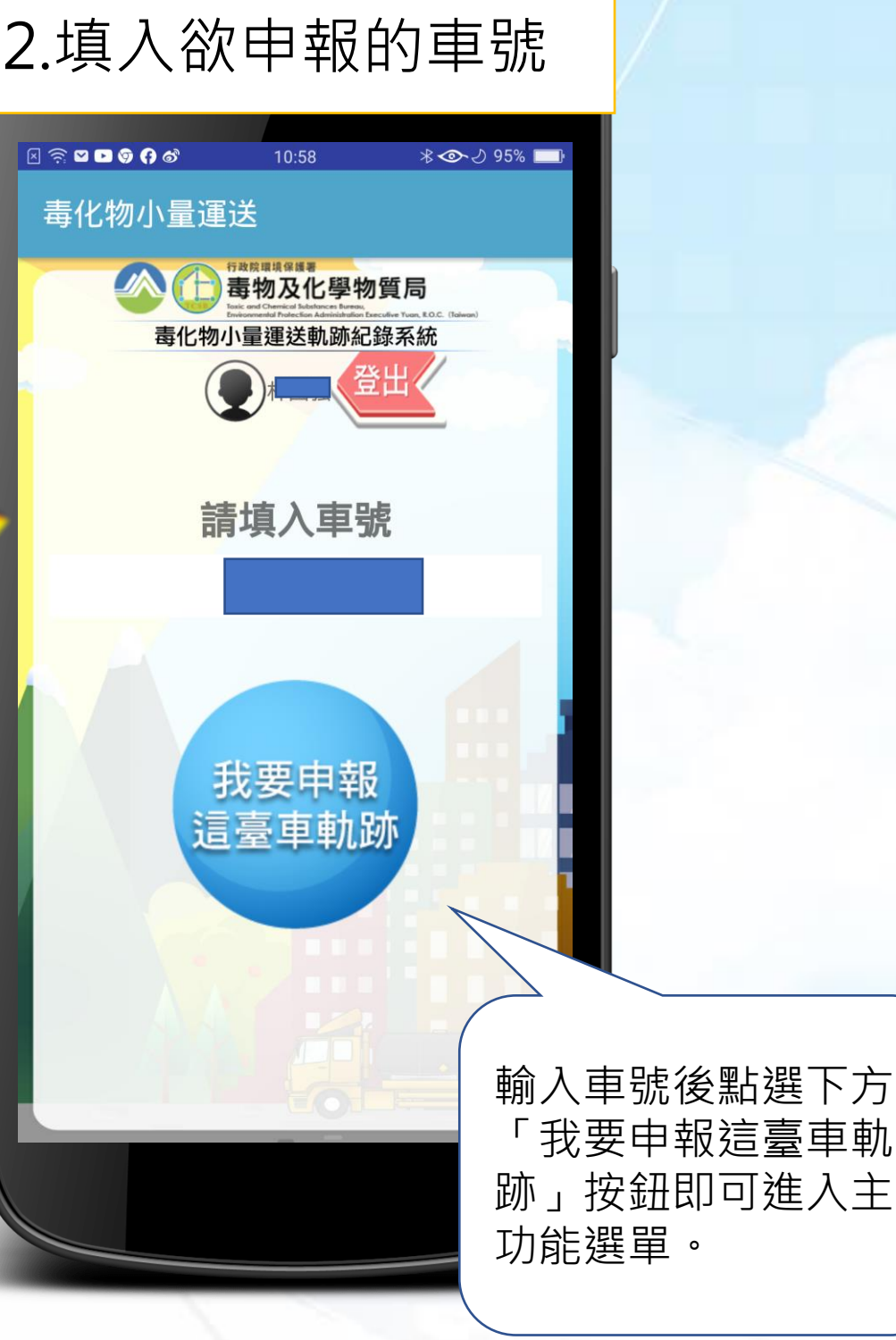
# 三、確認定位及網路服務狀態(1/2)

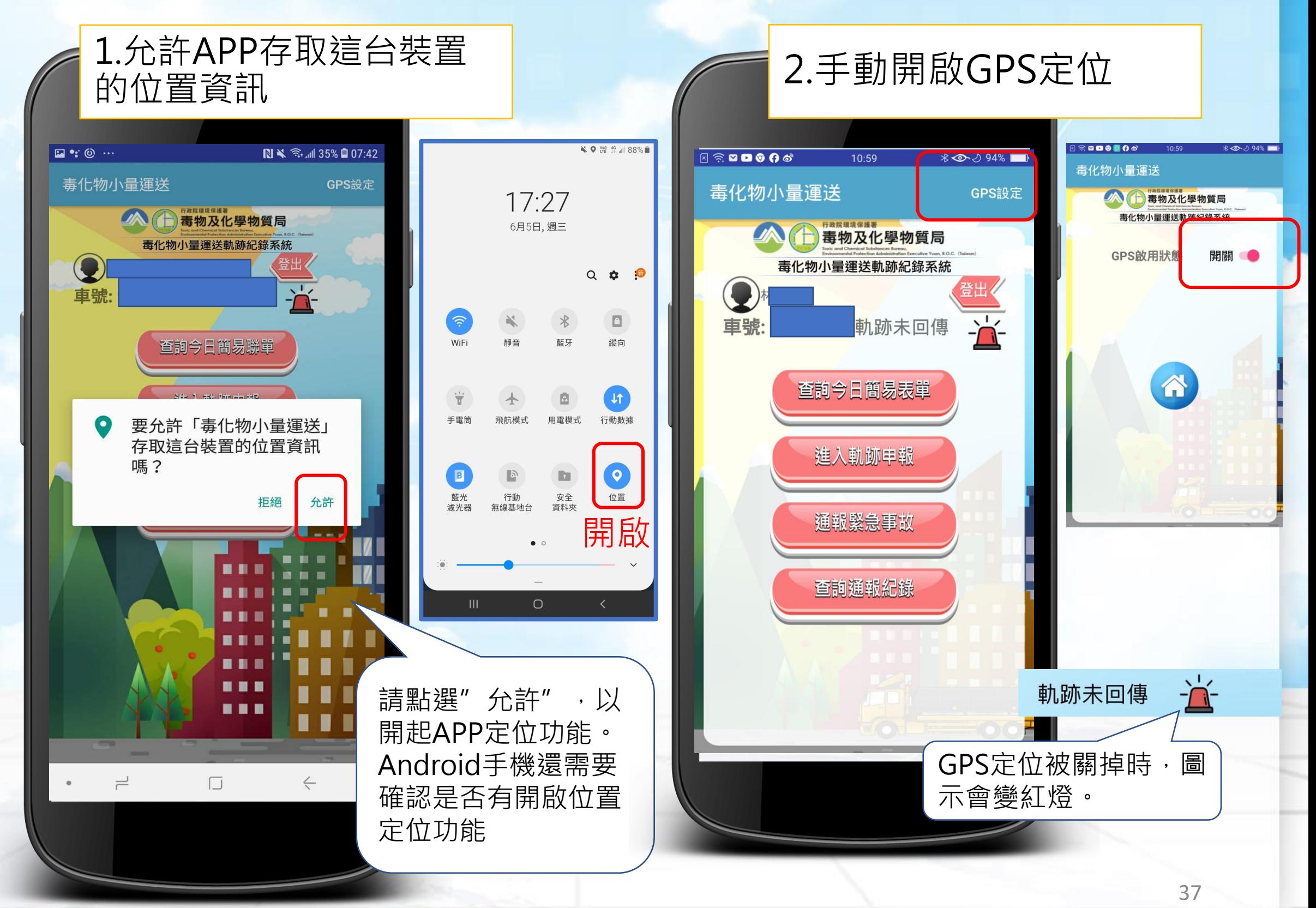

# 三、確認定位及網路服務狀態(2/2)

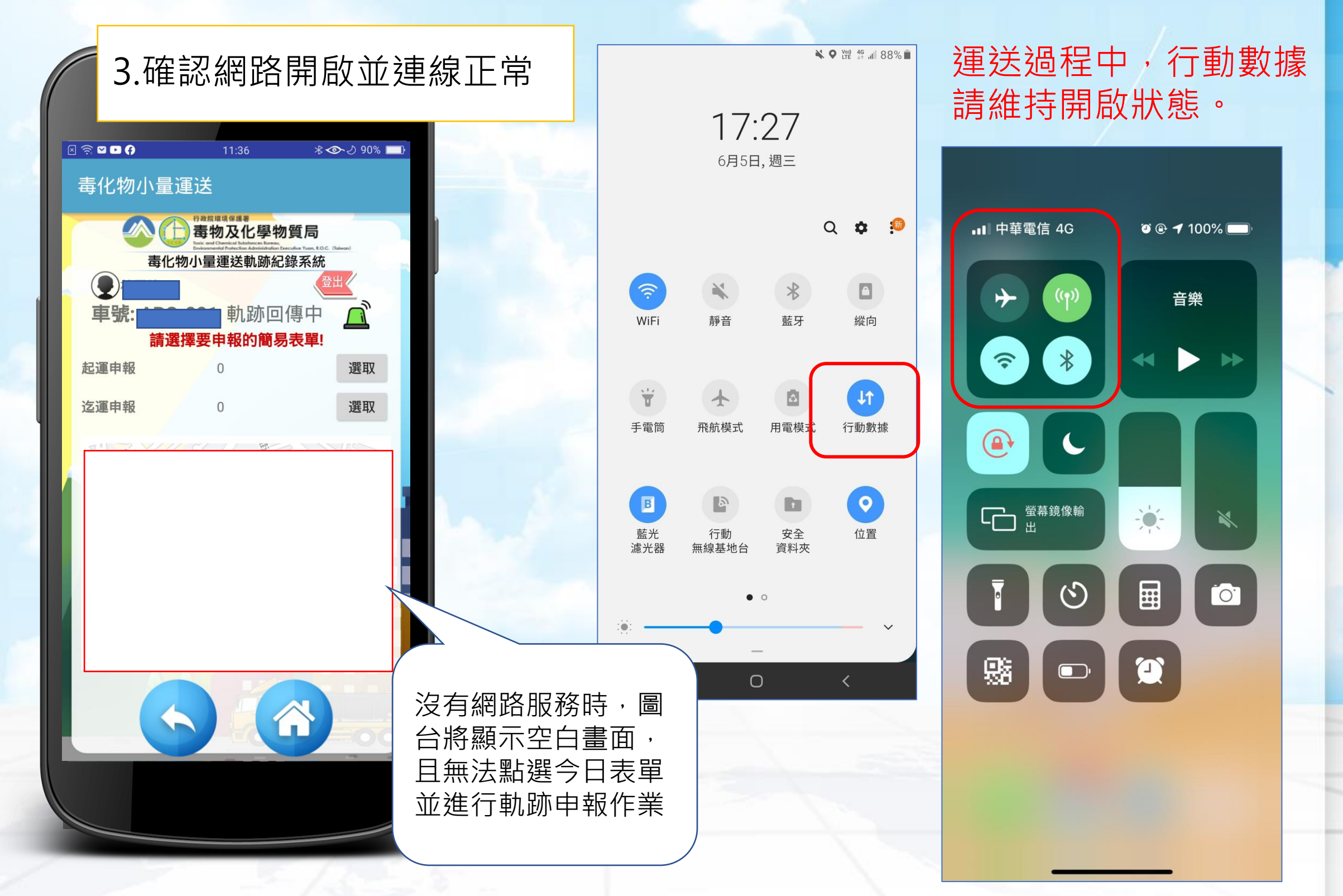

# 四、查看簡易表單資訊及開始申報

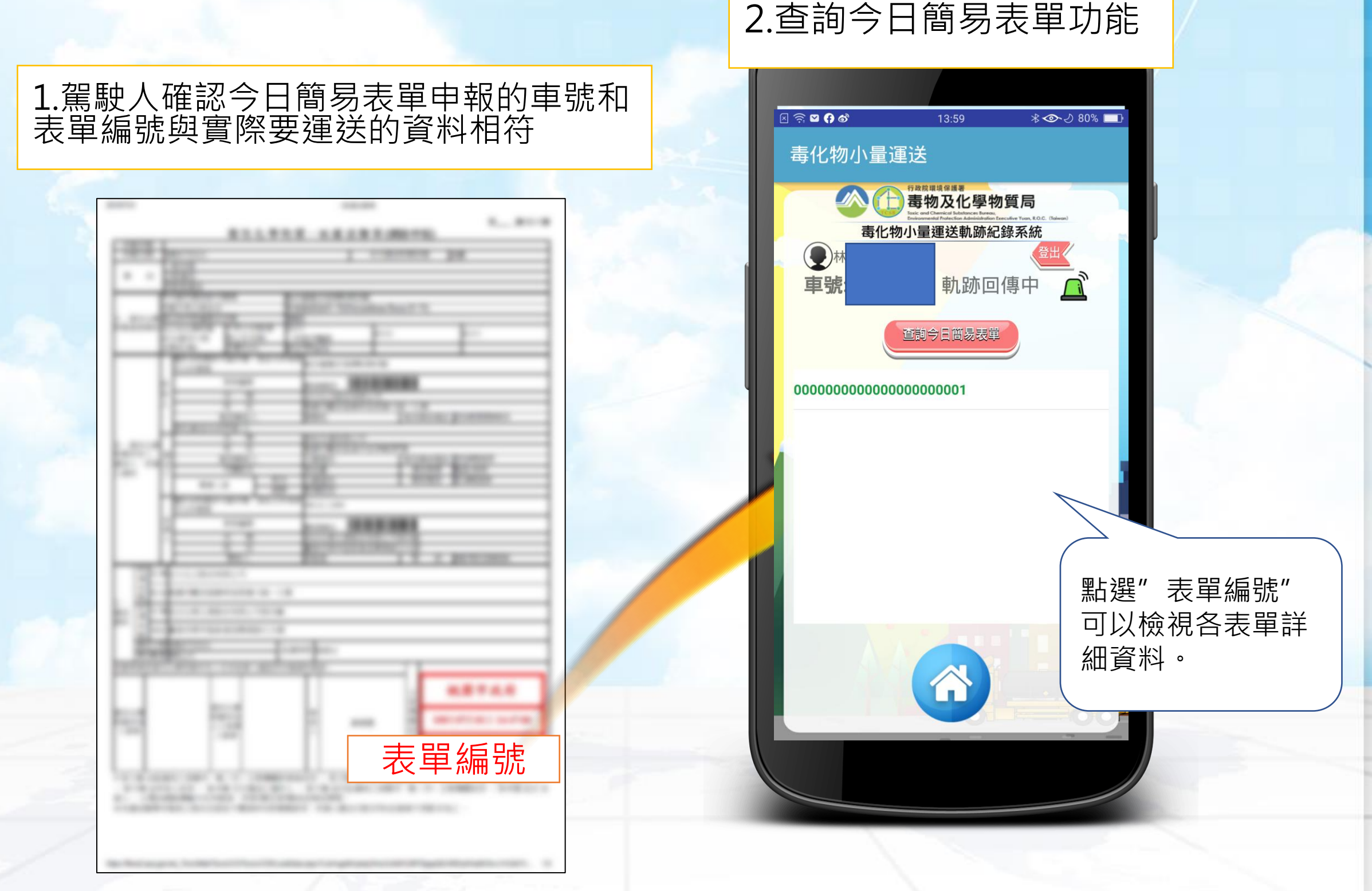

# 五、開始運送進行起運申報(1/2)

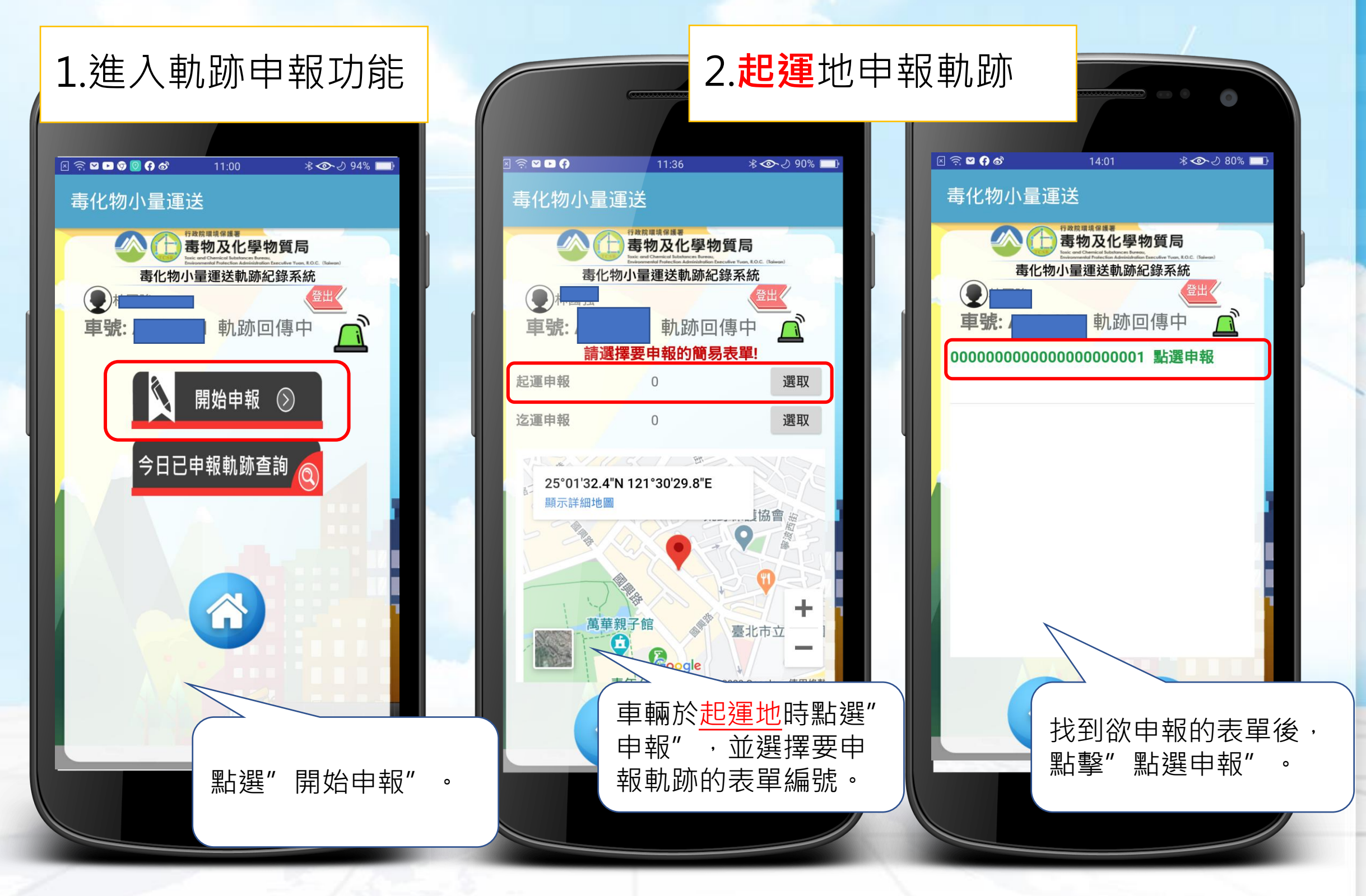

# 五、開始運送進行起運申報(2/2)

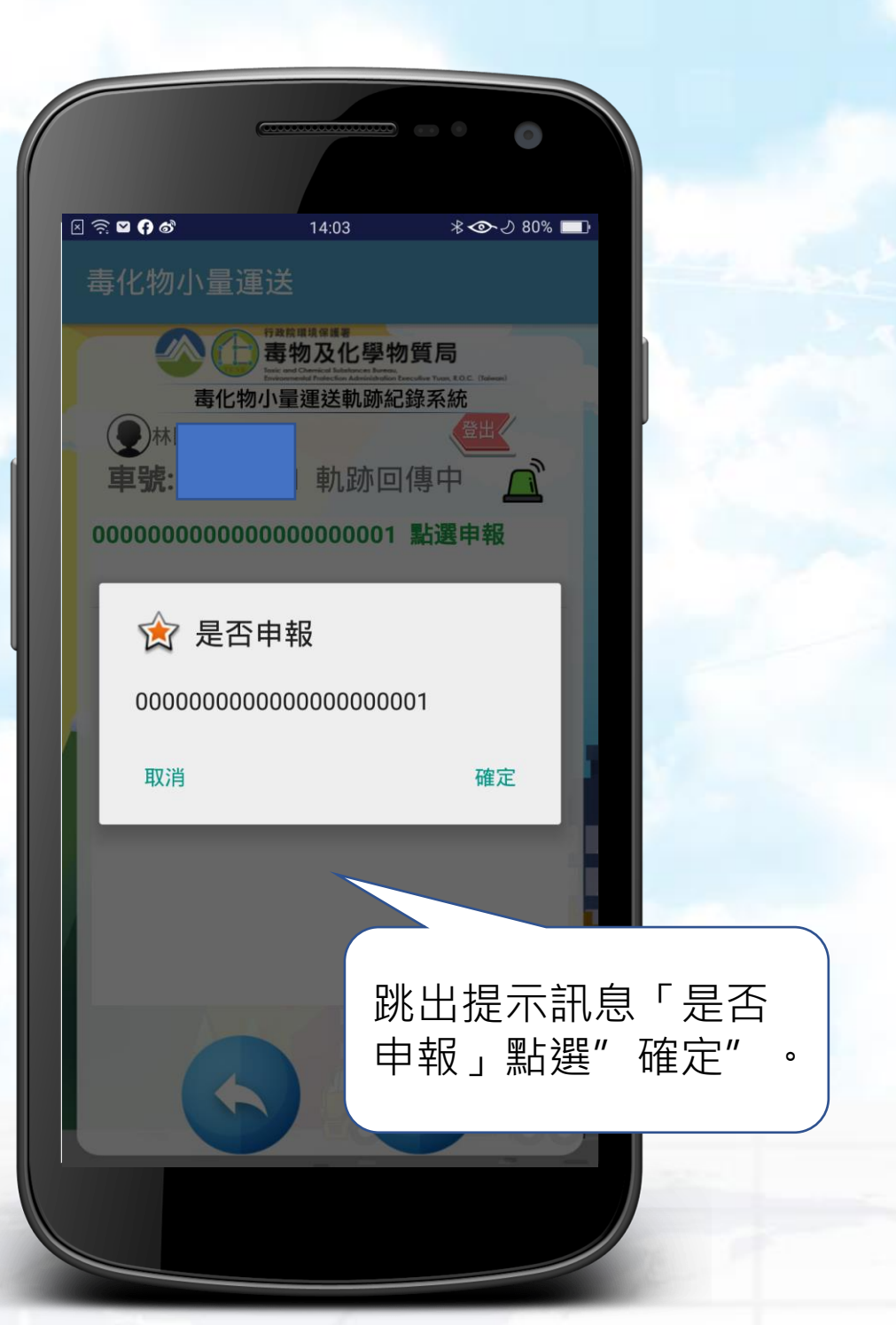

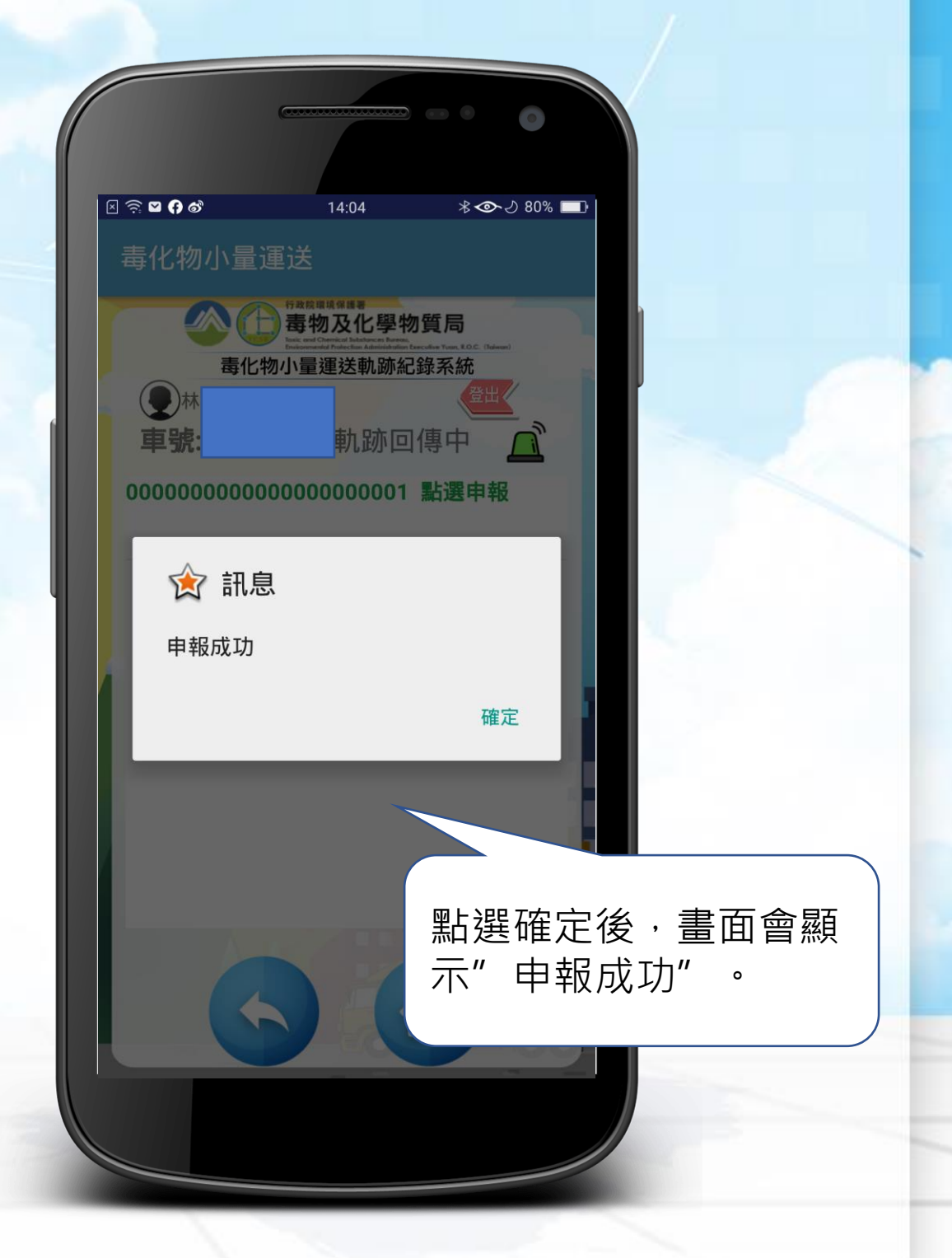

# 六、結束運送進行迄運申報(1/2)

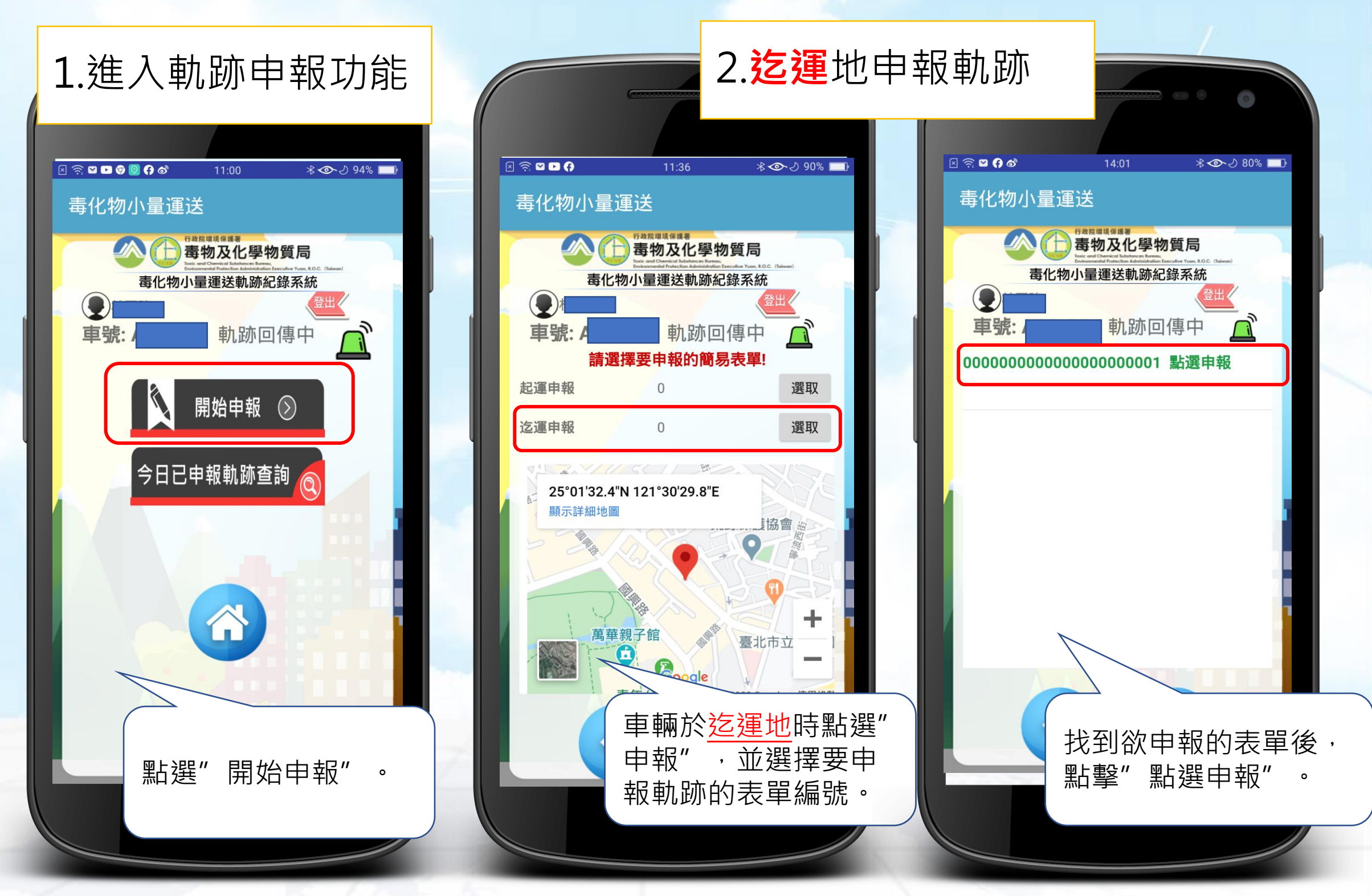

# 六、結束運送進行迄運申報(2/2)

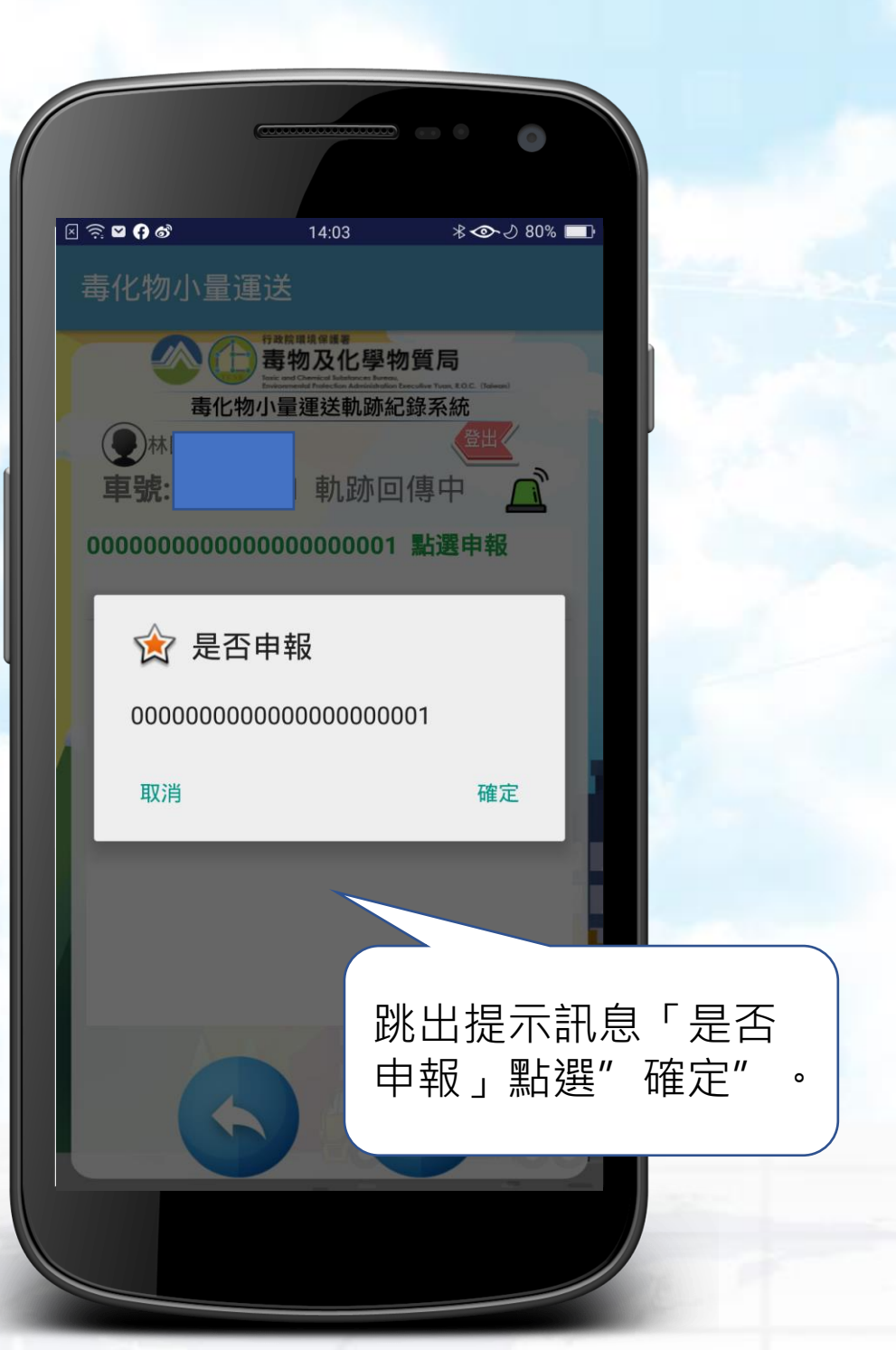

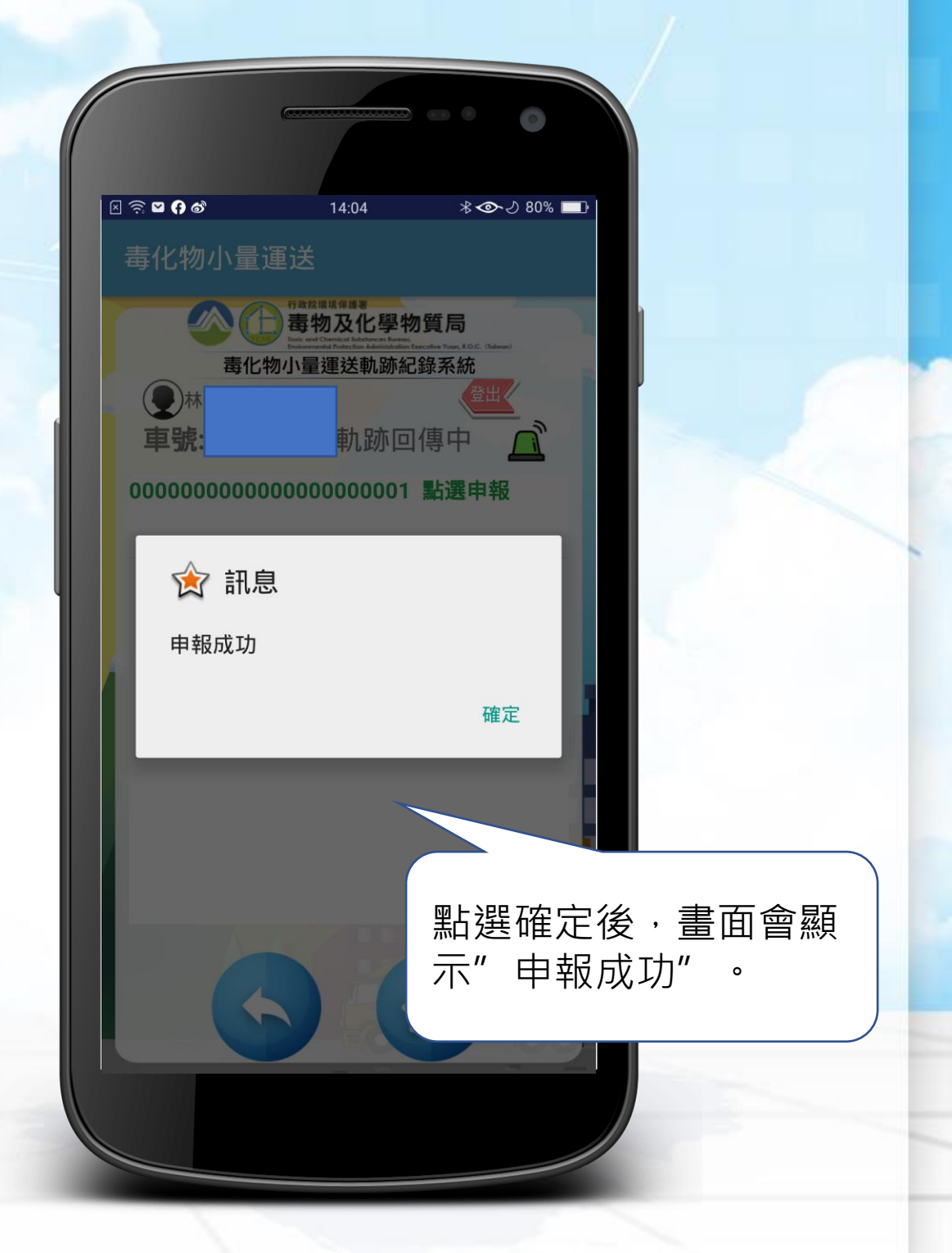

# 七、確認今日已申報軌跡查詢資訊(1/2)

\* ◇ 27% ■

 $\bigcap$ 

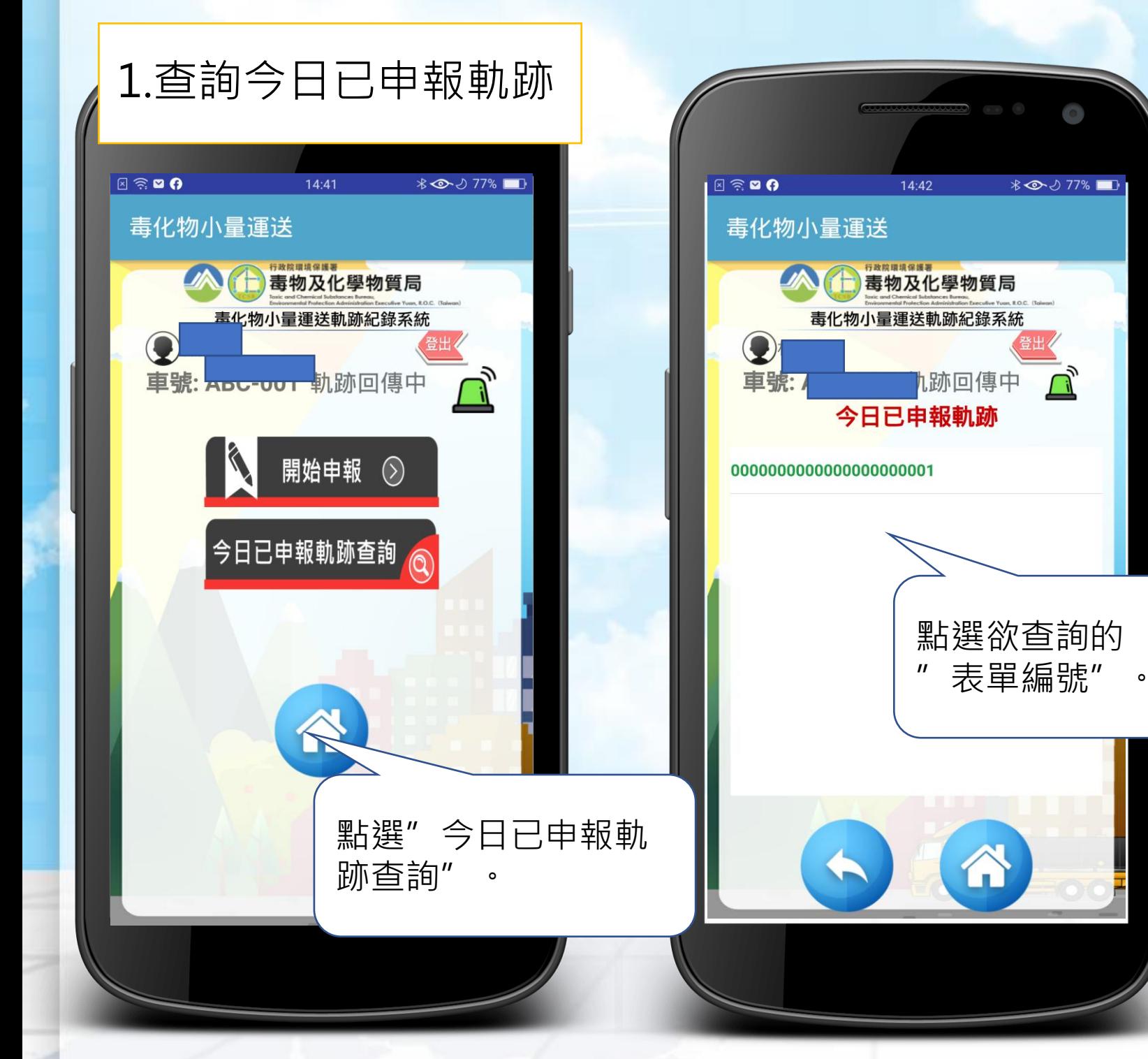

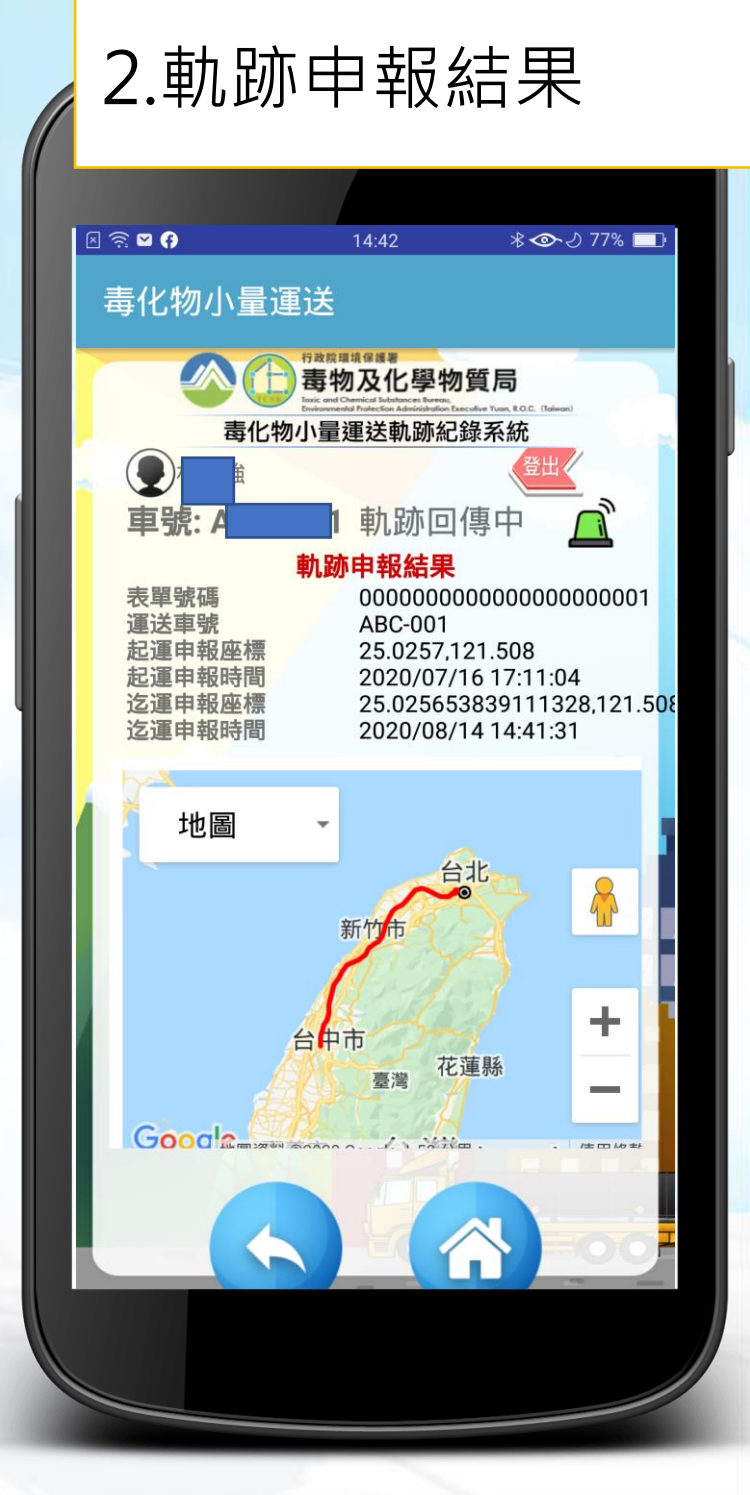

# 七、確認今日已申報軌跡查詢資訊(2/2)

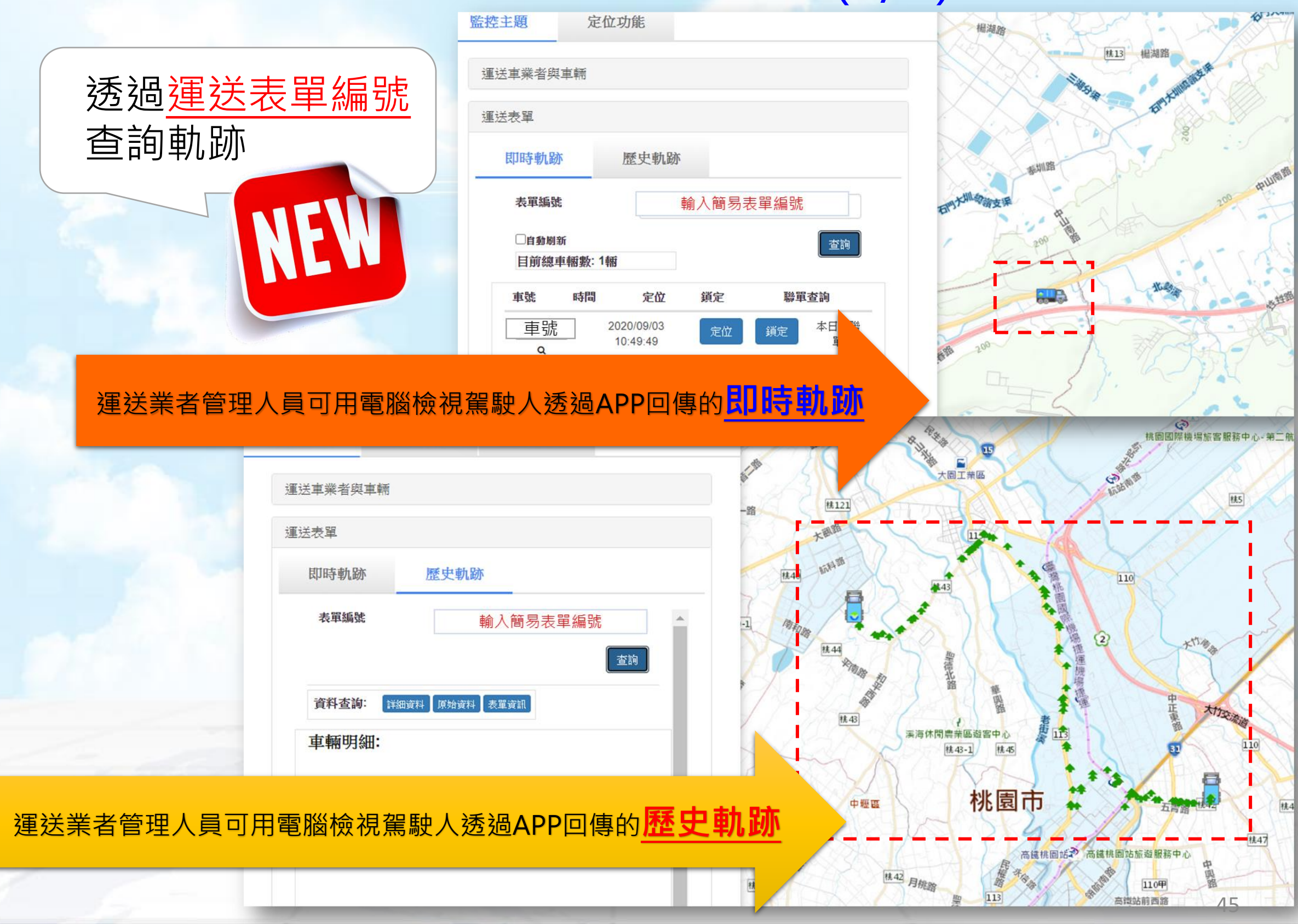

## 八、取消起迄點申報

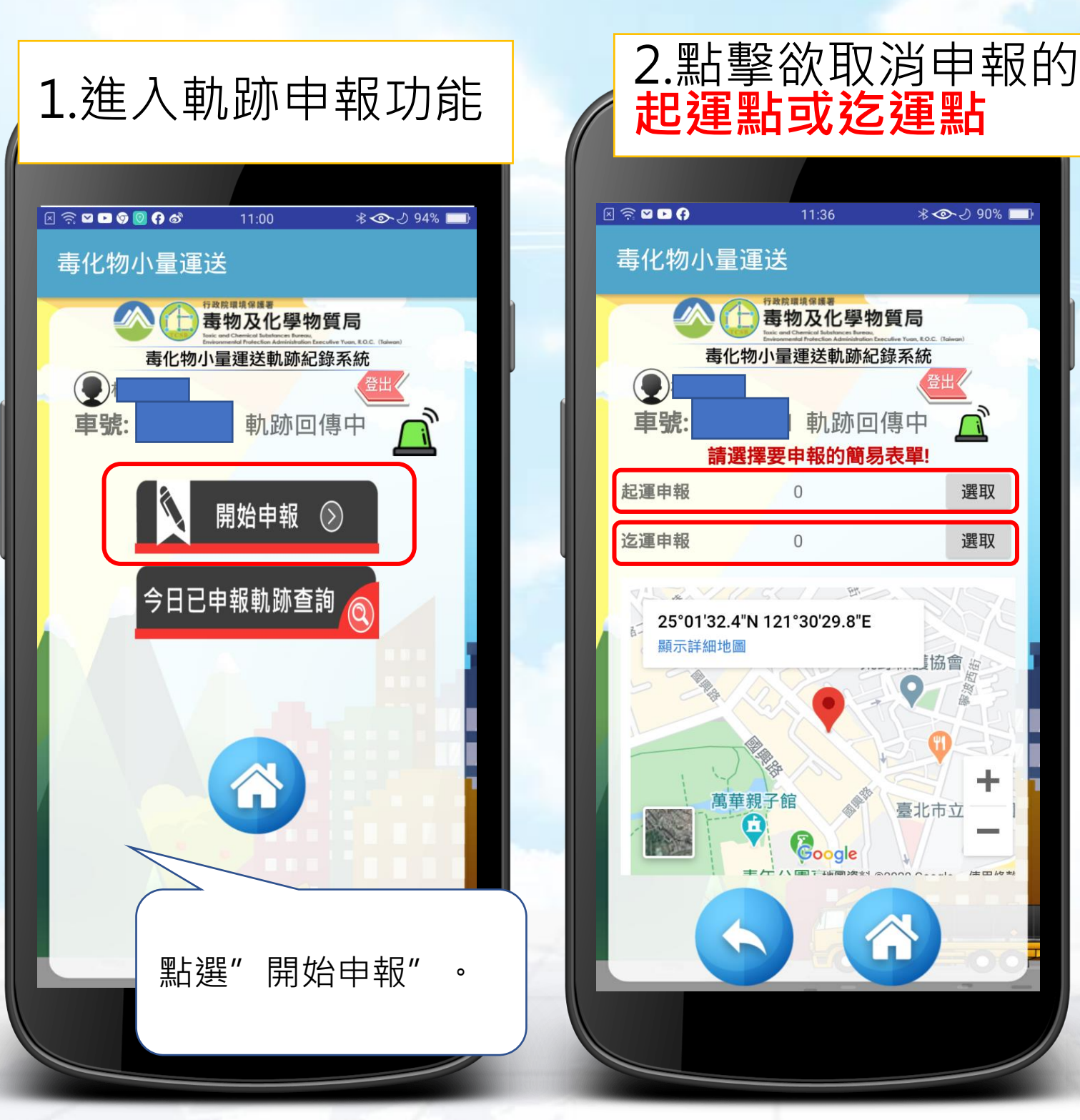

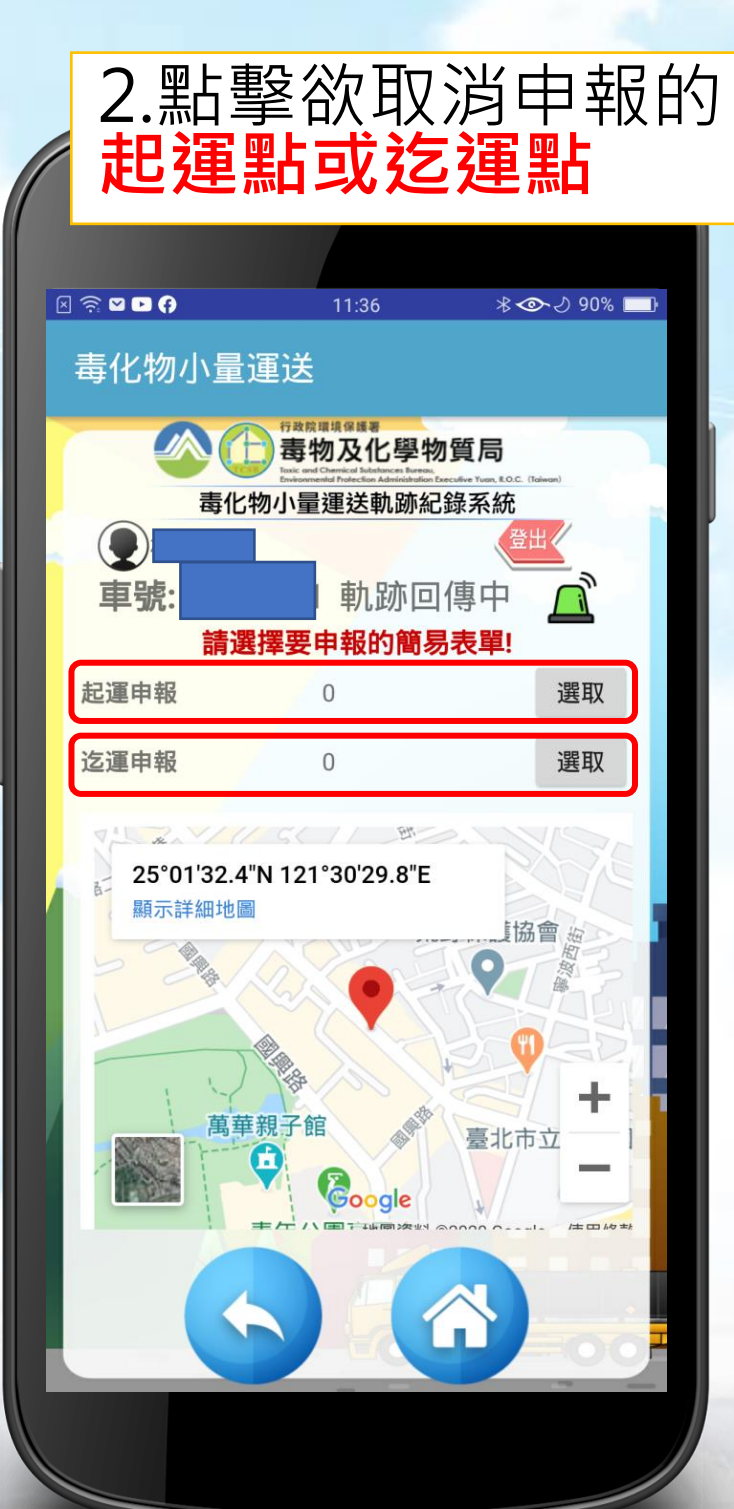

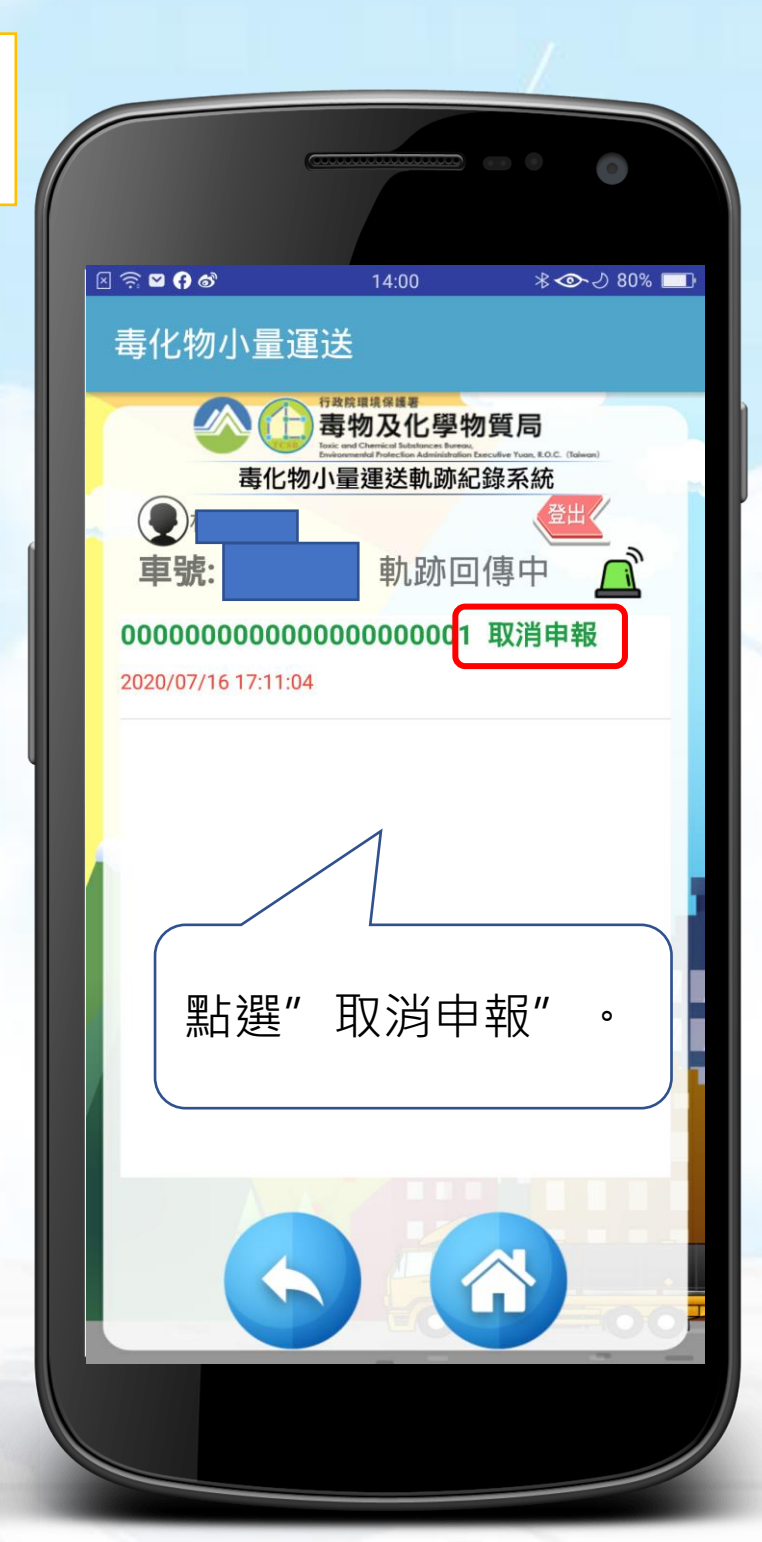

# 九、其他輔助功能-通報緊急事故(1/2)

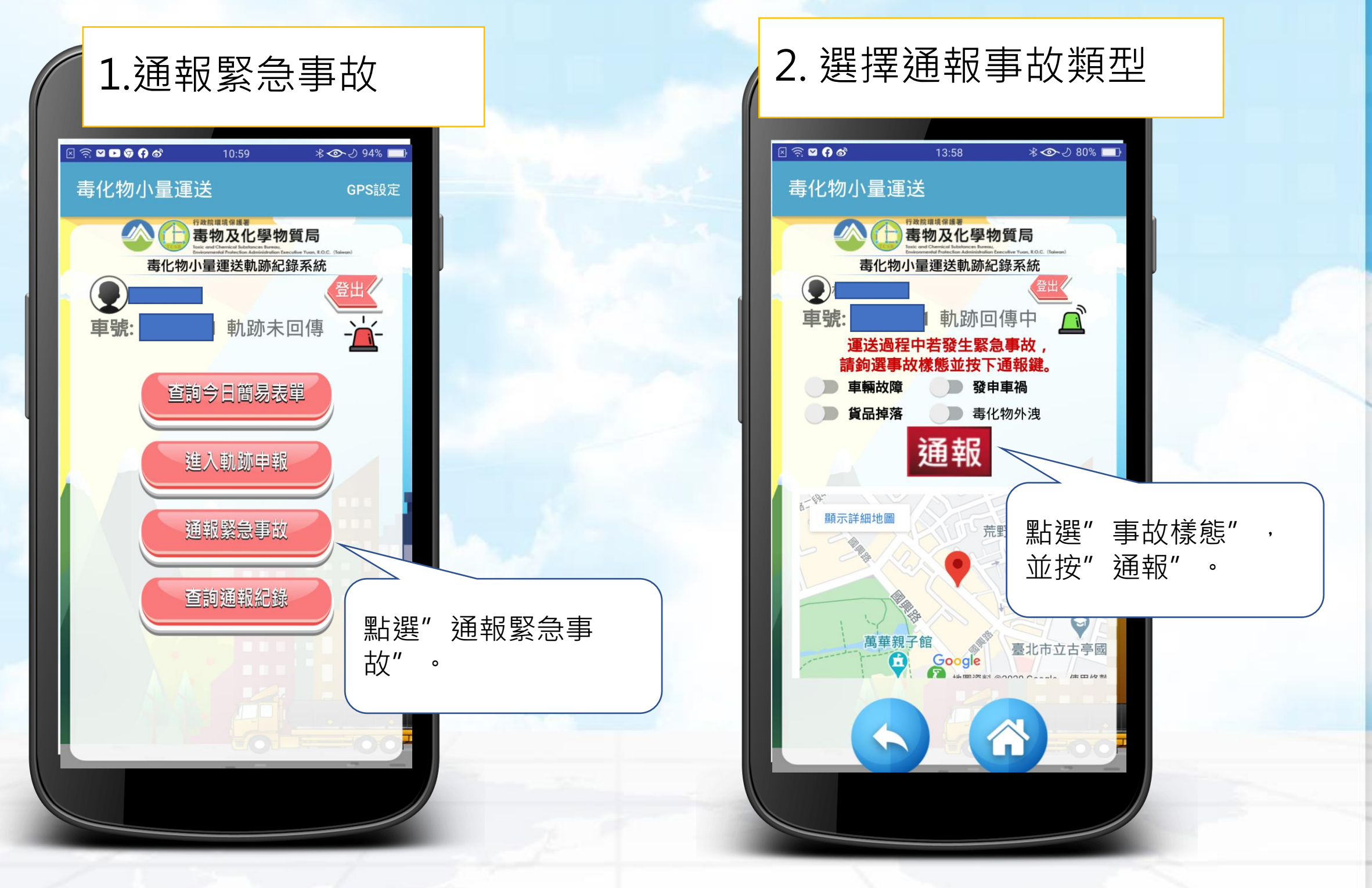

# 九、其他輔助功能-通報緊急事故(2/2)

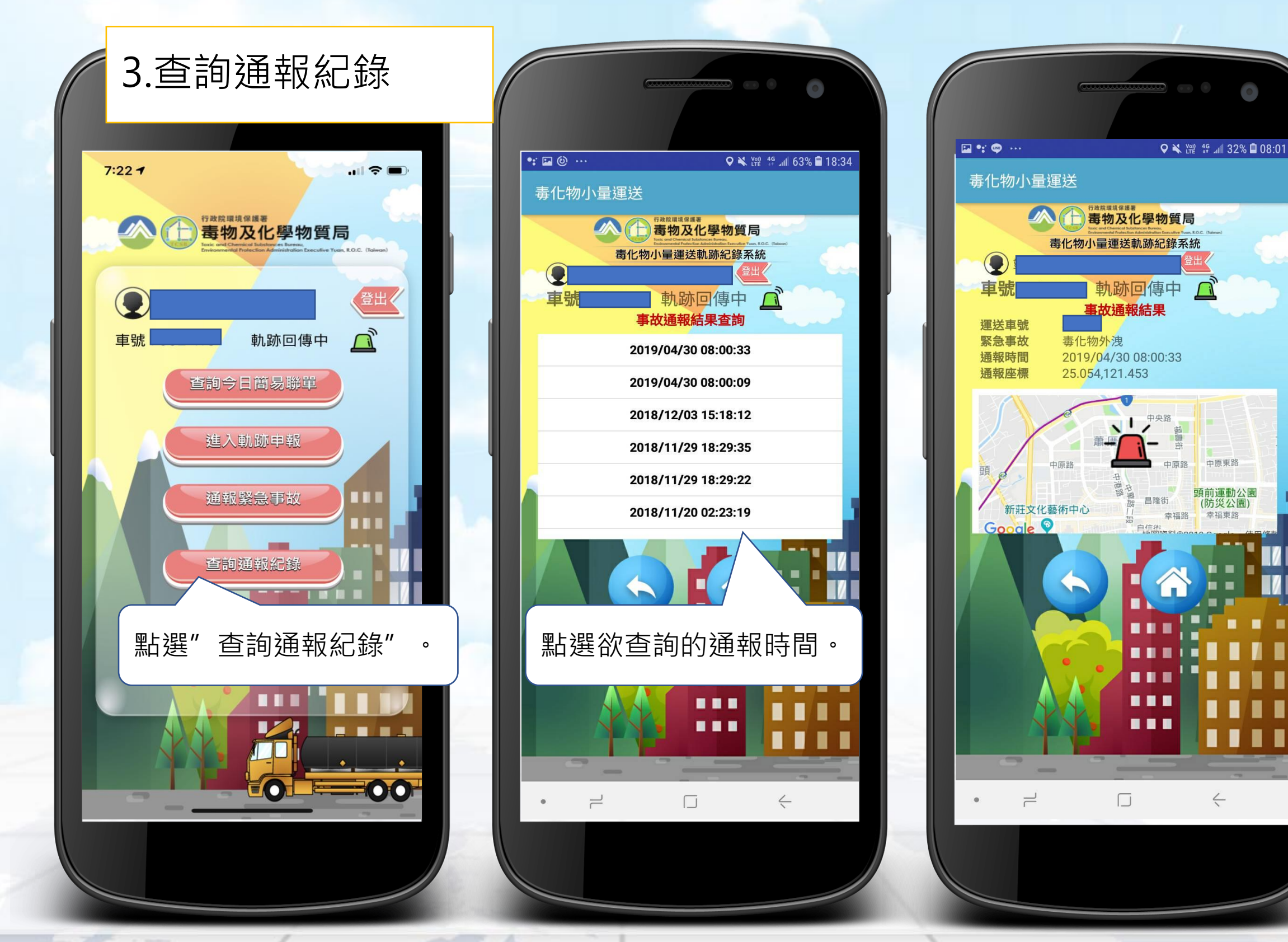

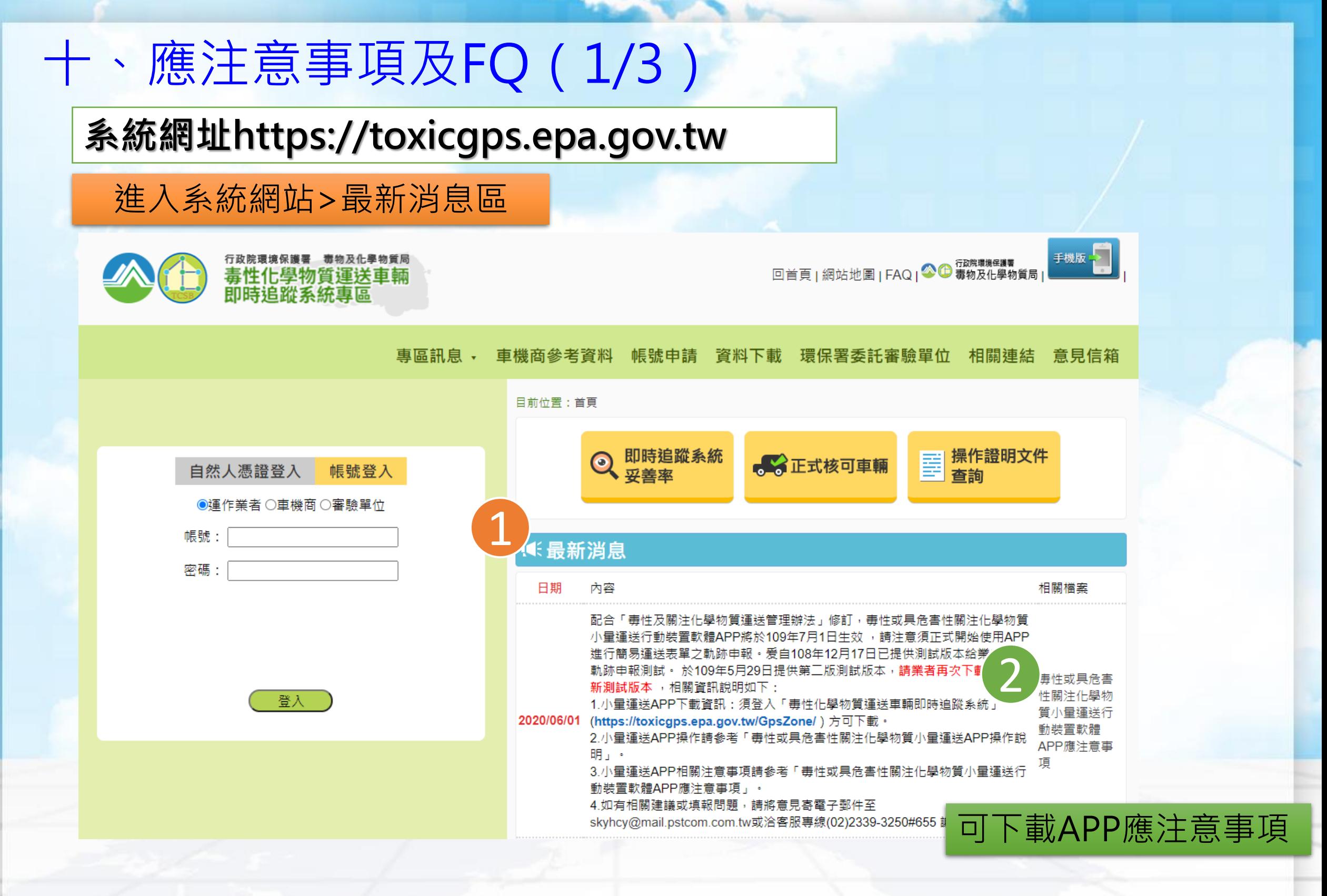

# 十、應注意事項及FQ(2/3)

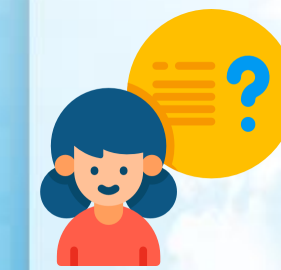

# ➢ 請問達到什麼樣的運送標準需要申報簡易運送 表單?

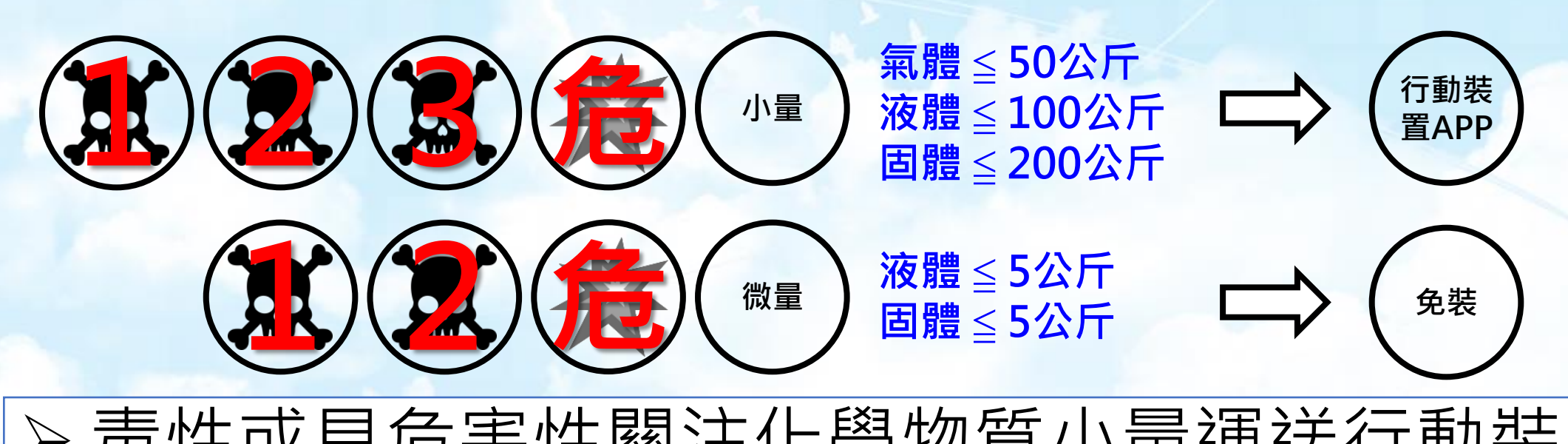

➢ 毒性或具危害性關注化學物質小量運送行動裝 置軟體APP進行登入的帳號及密碼與GPS系統 帳號及密碼為一致嗎?

• 不一致,由公司帳號設定,且不同駕駛人皆有獨立 密碼可以登入APP進行操作。

# 十、應注意事項及FQ(3/3)

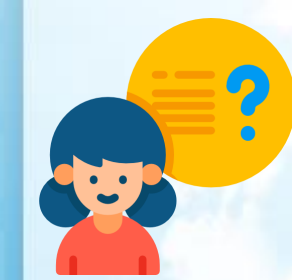

# ➢ 請問進行軌跡申報時,起運點可同時申報多張 迄點不同表單嗎?

• 可以,透過同時點擊起點申報即可申報多張表單。

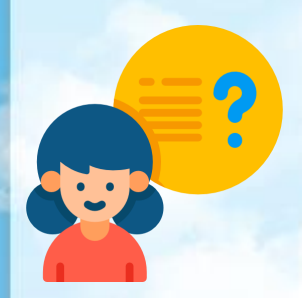

➢ 簡易運送表單進行軌跡申報僅能採用毒性或具 危害性關注化學物質小量運送行動裝置軟體 APP嗎?採用GPS車機之車輛載運是否可以?

採用GPS車機之車輛載運視為可行,並軌跡申報流 程與一般運送表單軌跡申報方式相同即可。

### 十一、毒性及關注物質小量運送流程

自108年12月18日起,小量毒化物運送必須於運送前申請簡易運送表單,並自109年7月1日起,必須依法 規安裝小量運送APP軟體申報運送軌跡或以GPS列管車輛申報軌跡,否則將會依「毒性及關注化學物質管理法」、 「毒性及關注化學物質運送管理辦法」等規定開罰,敬請注意遵循,並請參考小量運送申報流程如下:

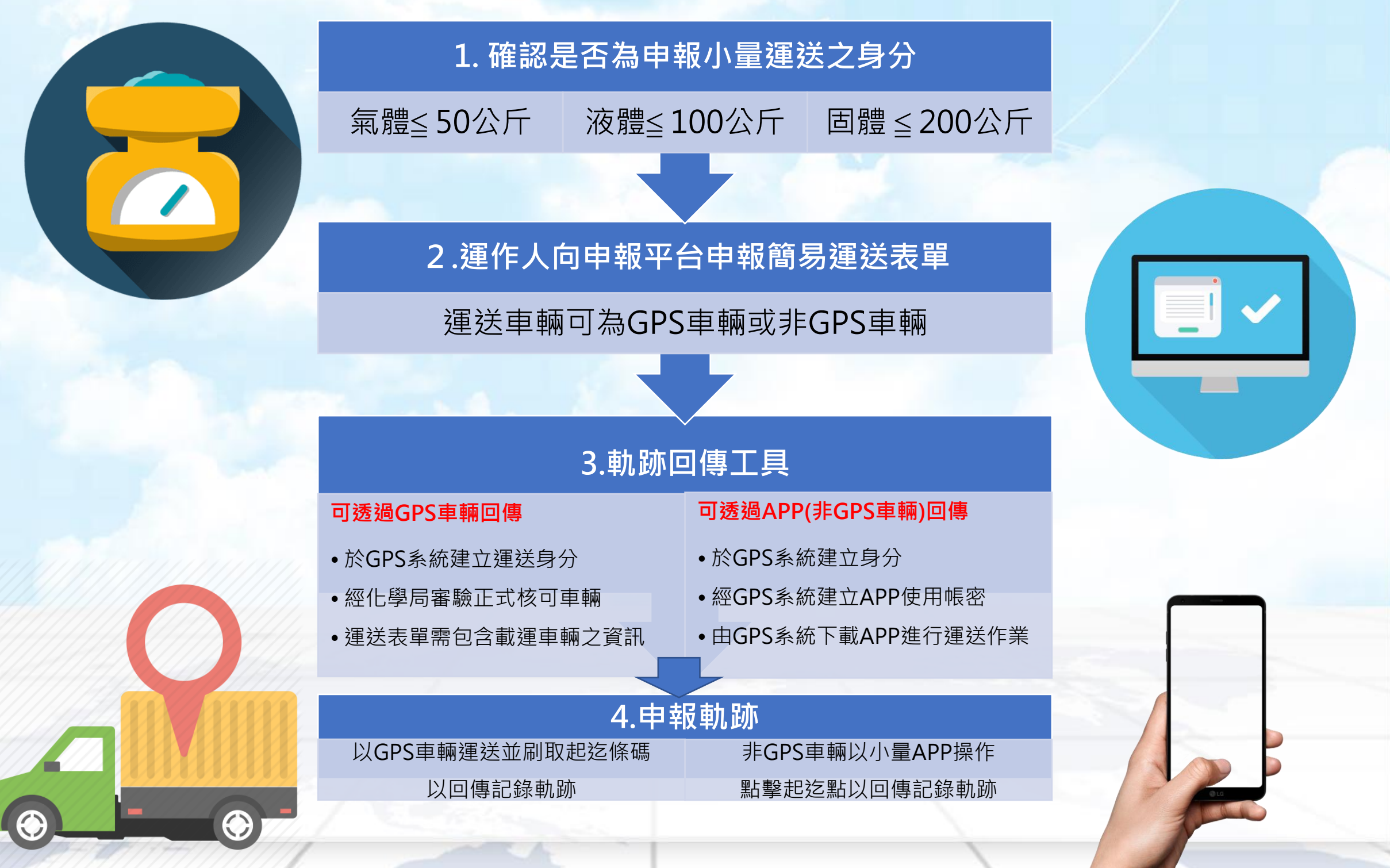

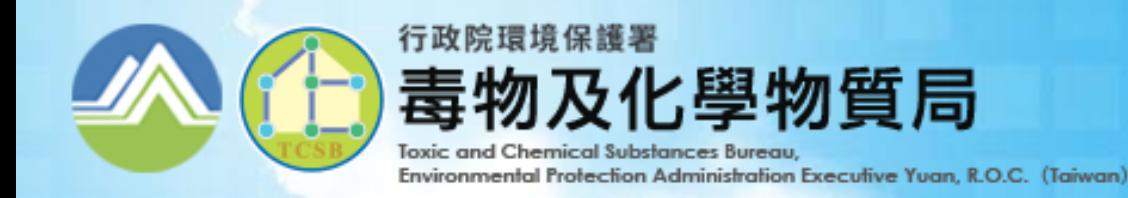

振興發科技有限公司 PROSPERITY SCI-TECH CO., LTD

# 毒性或具危害性關注化學物質 GPS系統 操作說明與宣導事項

# **簡報大綱**

### **1.前言** 緒論 毒化物運送管理檢核項目 系統架構 現行車機規格 **2.審驗資訊系統** 基本資料管理 審驗流程 審驗車輛列表 審驗系統手冊

# **3.GPS軌跡監控展示**

- GIS監控圖台(TGOS)
- 軌跡資料回傳情形查詢
- 週確認作業

# **4.帳號功能**

- 修改密碼 專責人員帳號密碼管理 **5.宣導事項**
	- GPS專區
	- 系統勾稽異常原因
	- 故障報備
	- 緊急通報簡訊

# **6.常見問題**

- 審驗申請常見問題
- 異常確認常見問題
- 客服管道

# 1. 前言

**GPS** 

★ 緒論 ★ 毒化物運送管理檢核項目 ★ 系統架構 ★ 現行車機規格

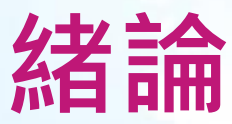

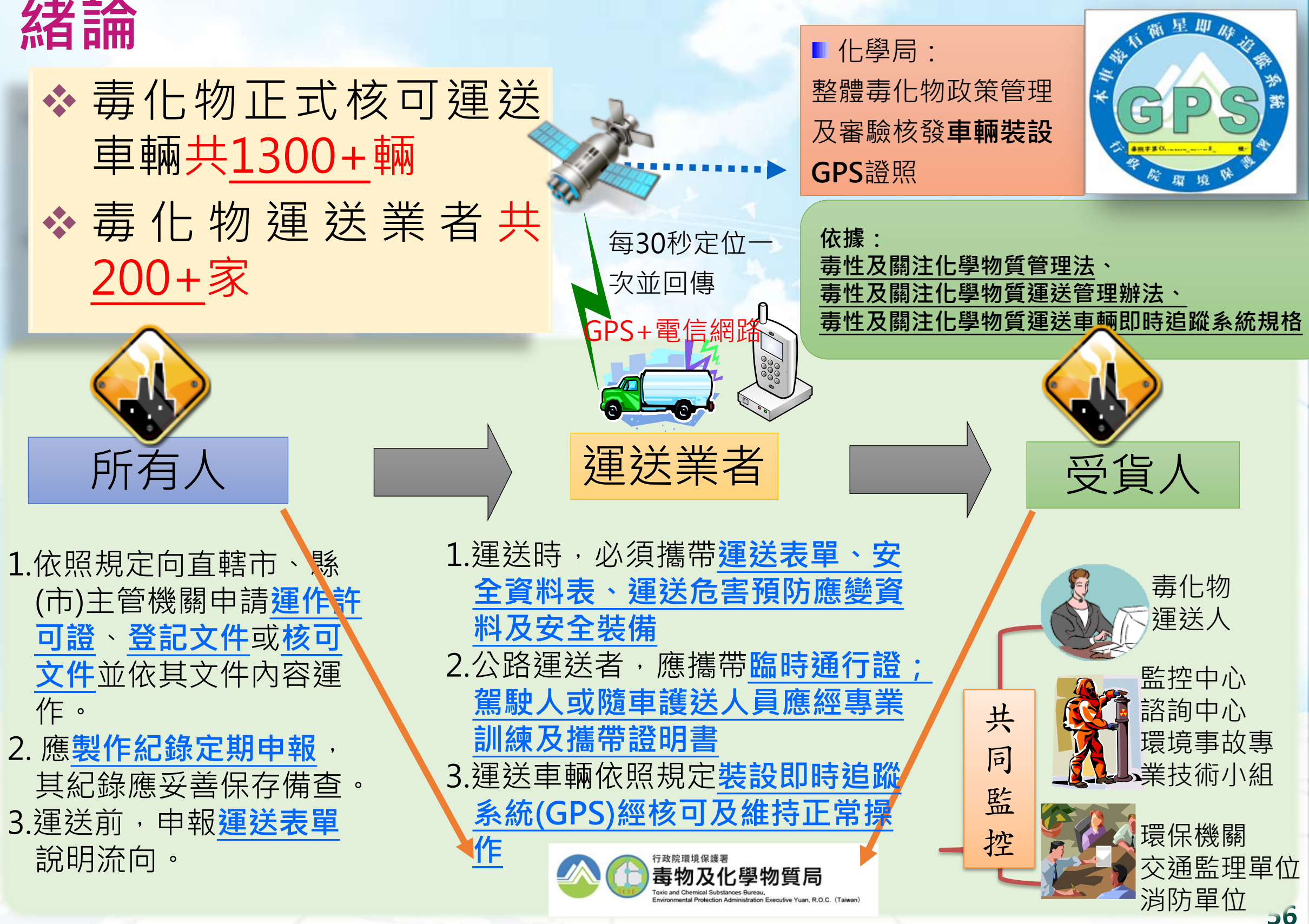

# **毒化物運送管理檢核項目**

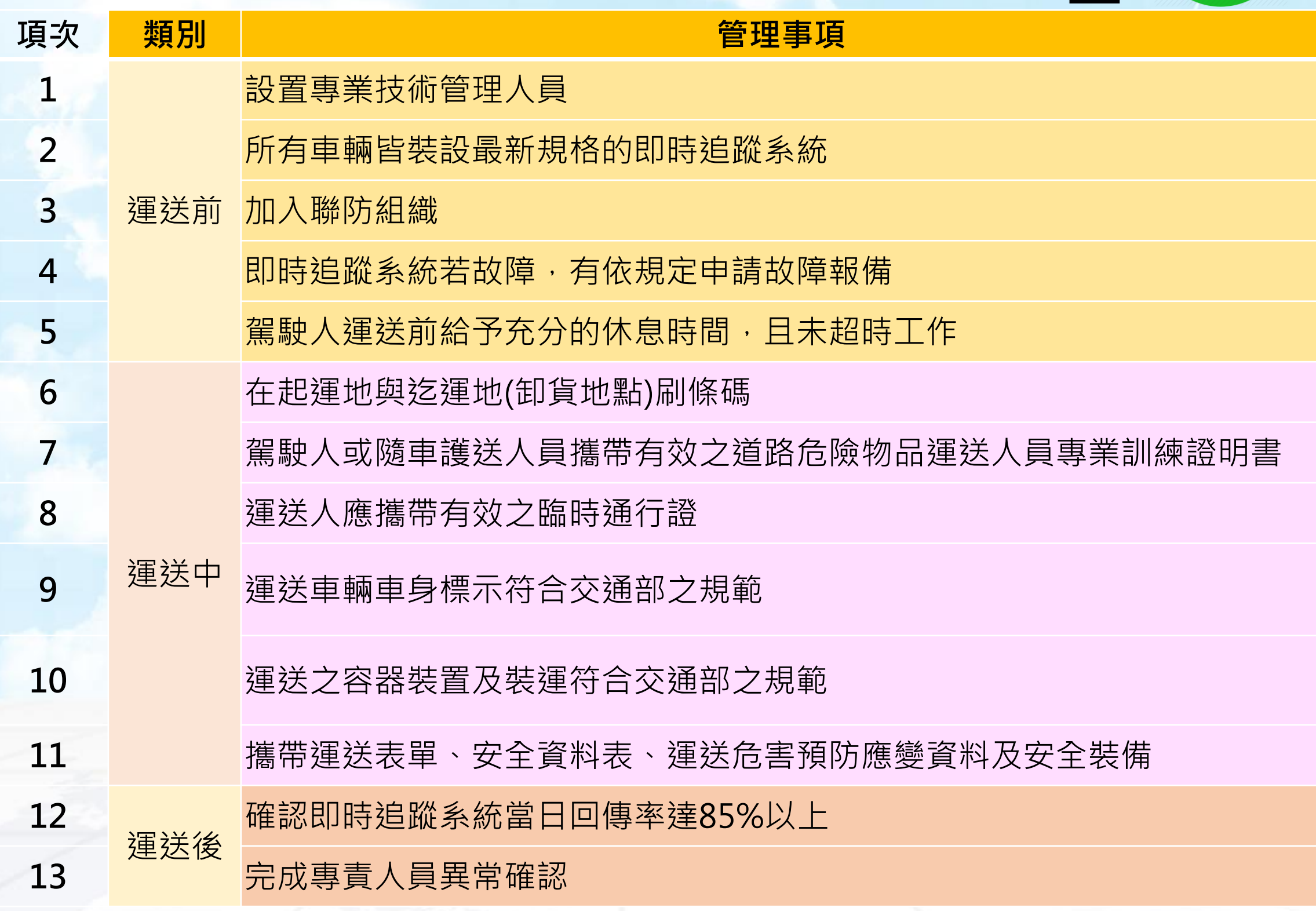

K C

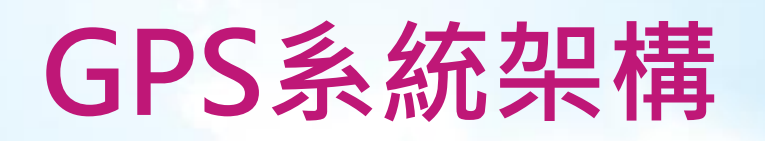

全球定位系統,是一個中距離圓型軌[道衛星導航系統。](http://zh.wikipedia.org/wiki/%E5%8D%AB%E6%98%9F%E5%AF%BC%E8%88%AA%E7%B3%BB%E7%BB%9F) 它可以[為地球](http://zh.wikipedia.org/wiki/%E5%9C%B0%E7%90%83)表面絕大部分地區(98%)提供準確的 定位、測速和高精度的時間標準。

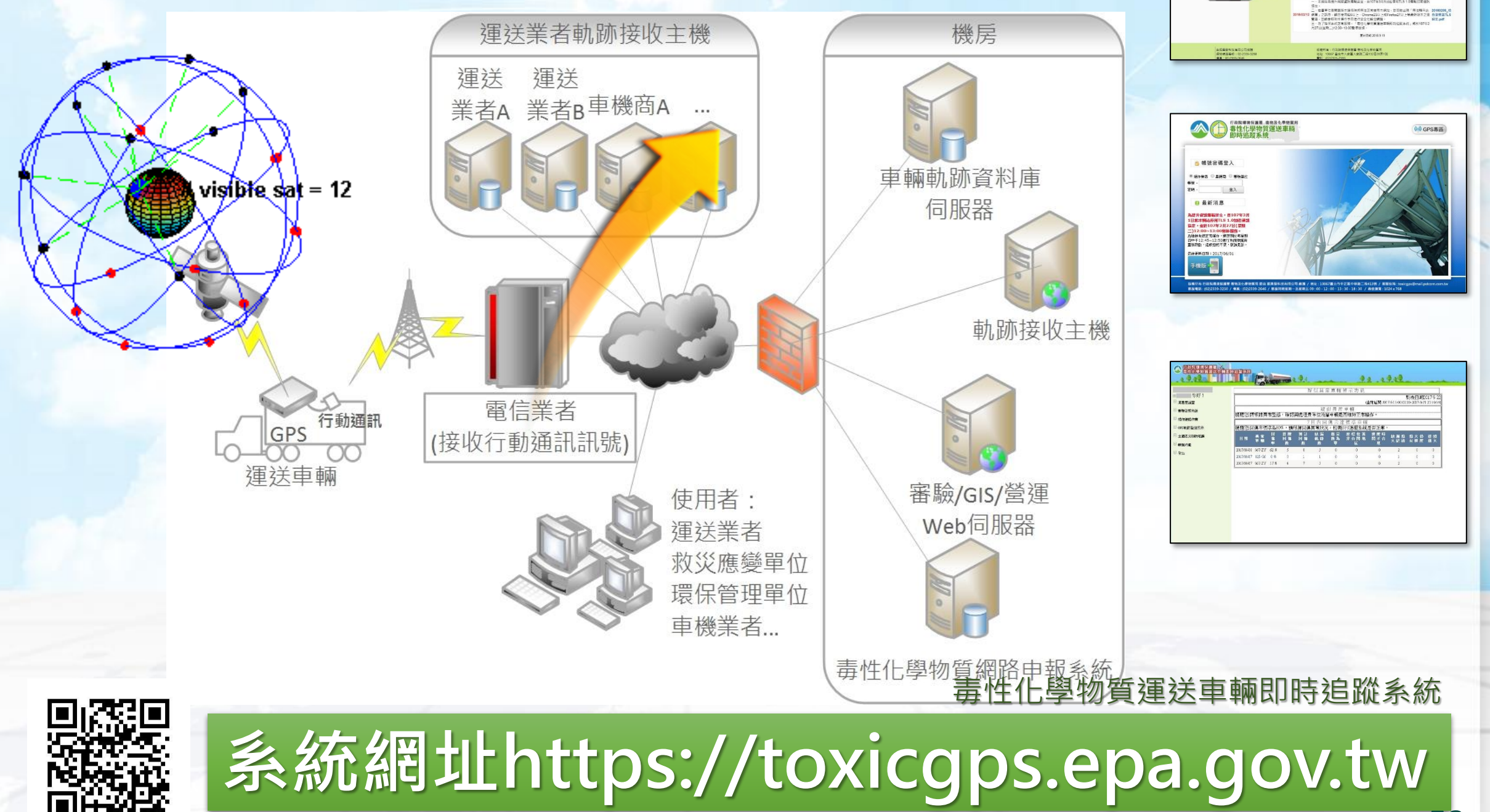

AA HILLING

# **現行車機規格**

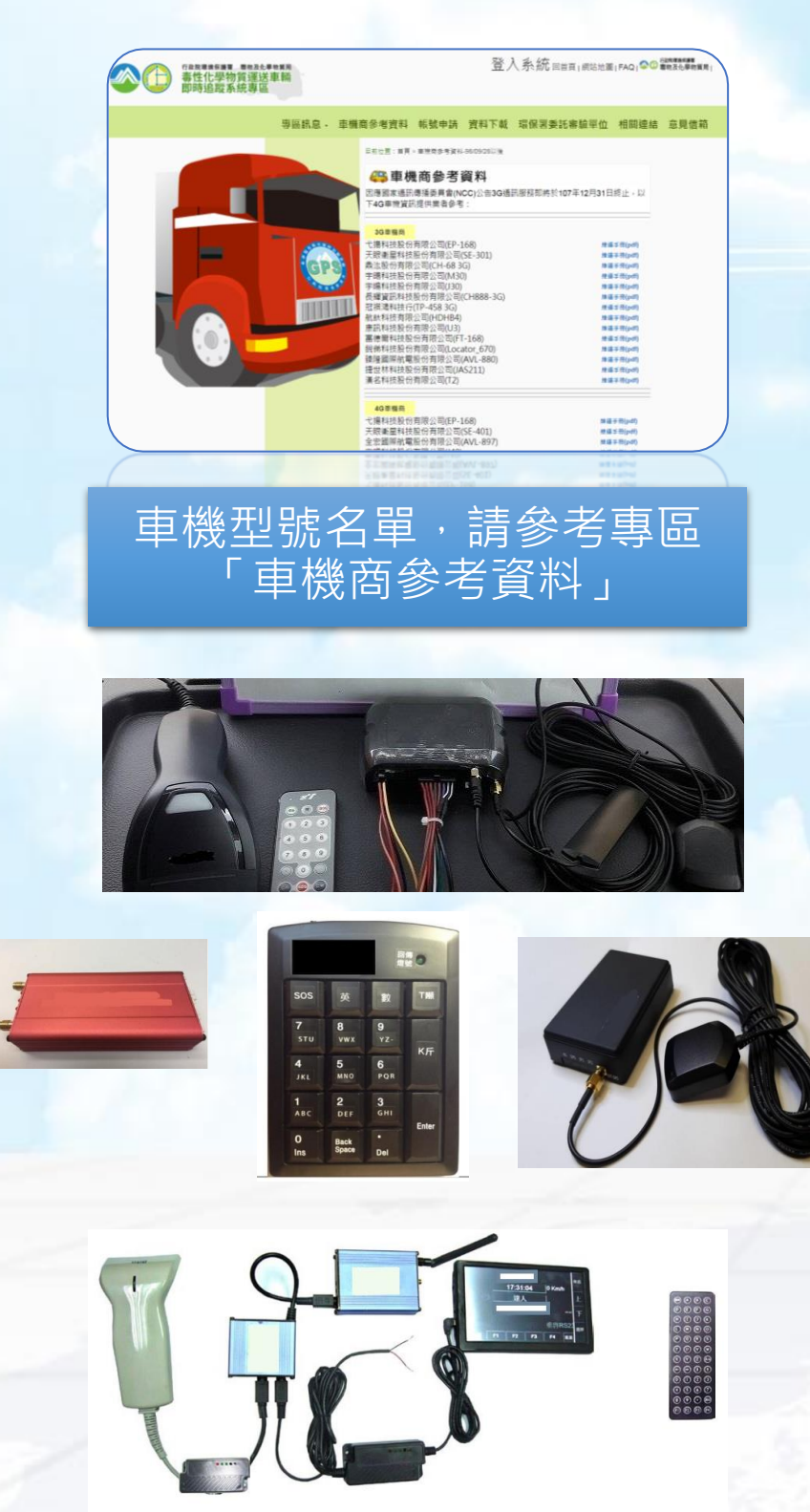

• 為與國家標準接軌, 即時追蹤系統應符合國家通訊傳播委員會 (NCC)的規範。

• **硬體標準**

- 至少可儲存90小時之車行軌跡資料容量。
	- **正常回傳與補回傳:**30秒回傳一筆軌跡,回傳率基準維持 85%以上
	- **異常處理—通訊不良**:當通訊狀況不良時,先儲存於車機內, 當恢復正常情況後,自動將軌跡回傳。
	- **異常處理—無法定位**:GPS接收訊號不良致接收衛星數少於 3顆時,其資料仍應每30秒回傳1筆,並且其時間應持續增加 而其座標值則應傳回上1筆衛星訊號良好時之座標值,直至 GPS衛星接收正常時即回歸正常GPS資料訊號之傳送。
	- **電源拔除偵測與紀錄**:電源被拔除時,即時回傳電源拔除訊 號,軌跡回傳至少5小時;電源恢復時,即時回傳電源接上 訊號,以上事件記錄於系統中。
	- **條碼刷取機制:**具備條碼刷取的功能、正常回傳機制與補回 傳機制。
	- **緊急通報功能:**車機裝設求救訊號(SOS)按鈕、車輛重力感 測器、車輛傾斜感知器或其它方式並設定緊急通報功能。緊 急通報功能如裝設SOS按鈕,其擺放在駕駛人可觸及按鈕之 位置為原則。

# 2. 審驗資訊系統

★ 基本資料管理 ★ 審驗流程 ★ 審驗車輛列表 ★ 審驗系統手冊

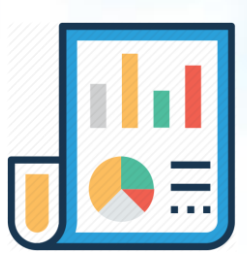

#### **基本資料管理** 環保機關根據此聯絡資訊寄送審驗公文和電話聯絡 行政院環境保護署 XX<br>毎性化學物質運送車輛即 学校 第 審驗系統事業基本資料 回上一頁  $\boxed{\mathbb{F}}$ 滿意度調查 公司管編 G0000001 公司類别 運送業者▼ □ 審驗資訊系統 振興發 公司名稱 ■ 等待退補件通知 123453+2郵遞區號 郵寄地址 ■基本資料管理 **務必自行定期** 公司自責人姓名 ■ 尾車資訊維護 **更新基本資料**3+2郵遞區號 ■ 審驗車輛列表 公司負責人地址 □ 審驗系統手冊 E-Mail 未設@Email □ 操作維護作業 公司電話 0800 公司傳真 GPS軌跡監控展示 手機(請勿加-) 聯絡人(一)姓名 公司分機 (例:0912345678) □ 全國毒災聯防組織 手機(請勿加-) 聯絡人(二)姓名 公司分機 ▣ 帳號功能 (例:0912345678) □ 登出 緊急通報聯絡電話(手機例:0912345678) 2008/6/6 下午 03:43:59 最後異動時間 完成變更

# **審驗流程(1/2)**

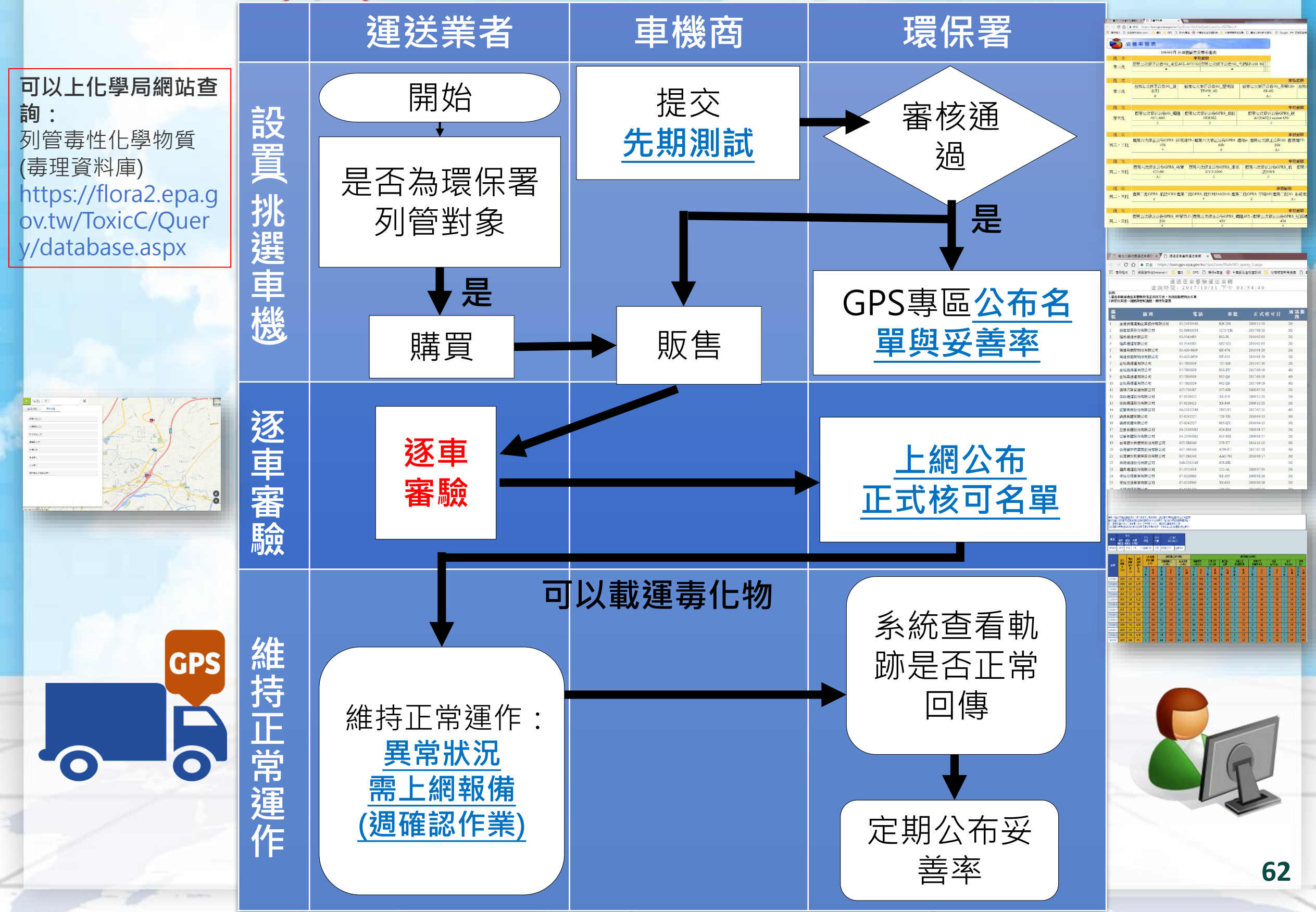

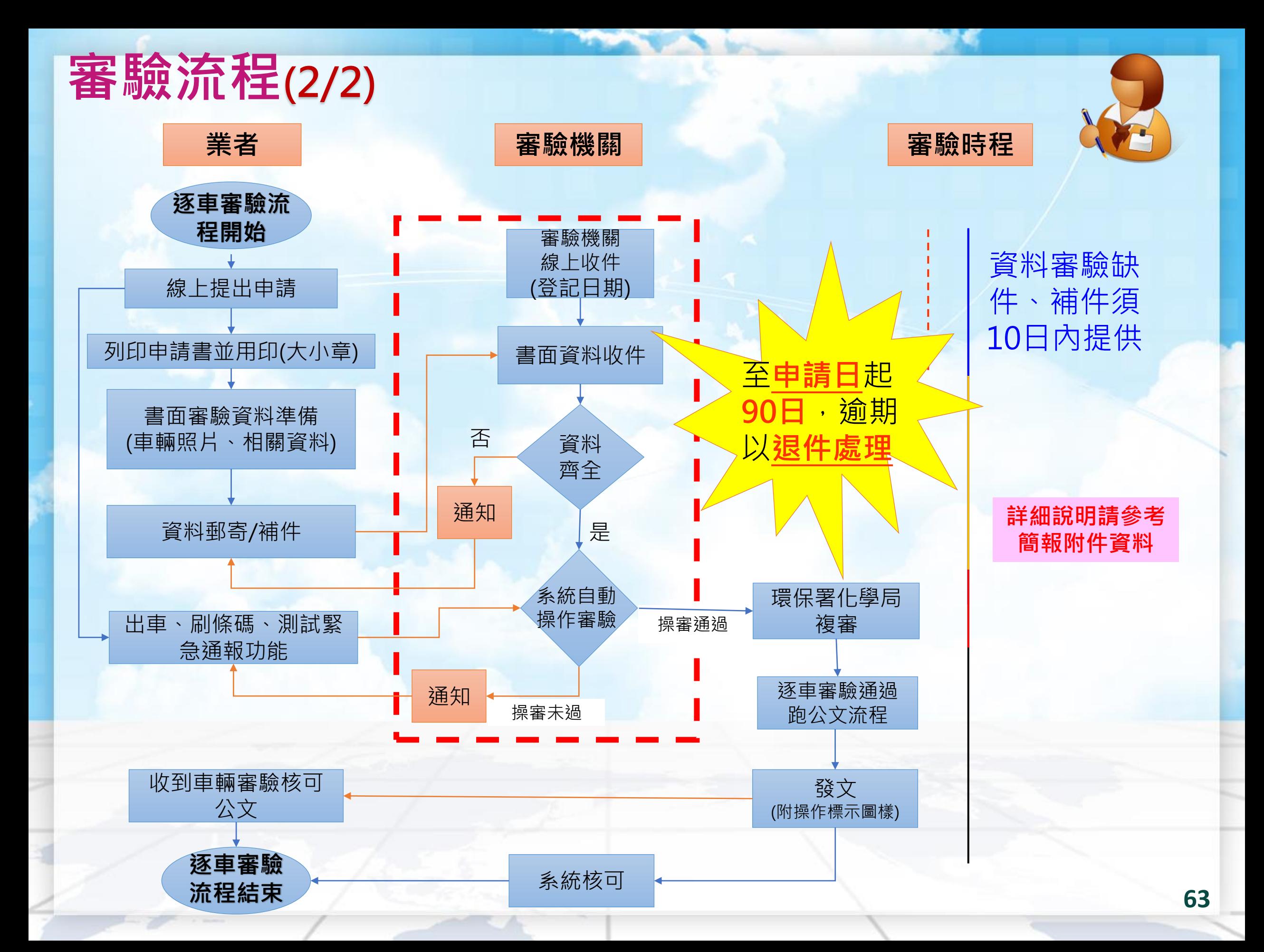

# **審驗流程\_審驗通過**

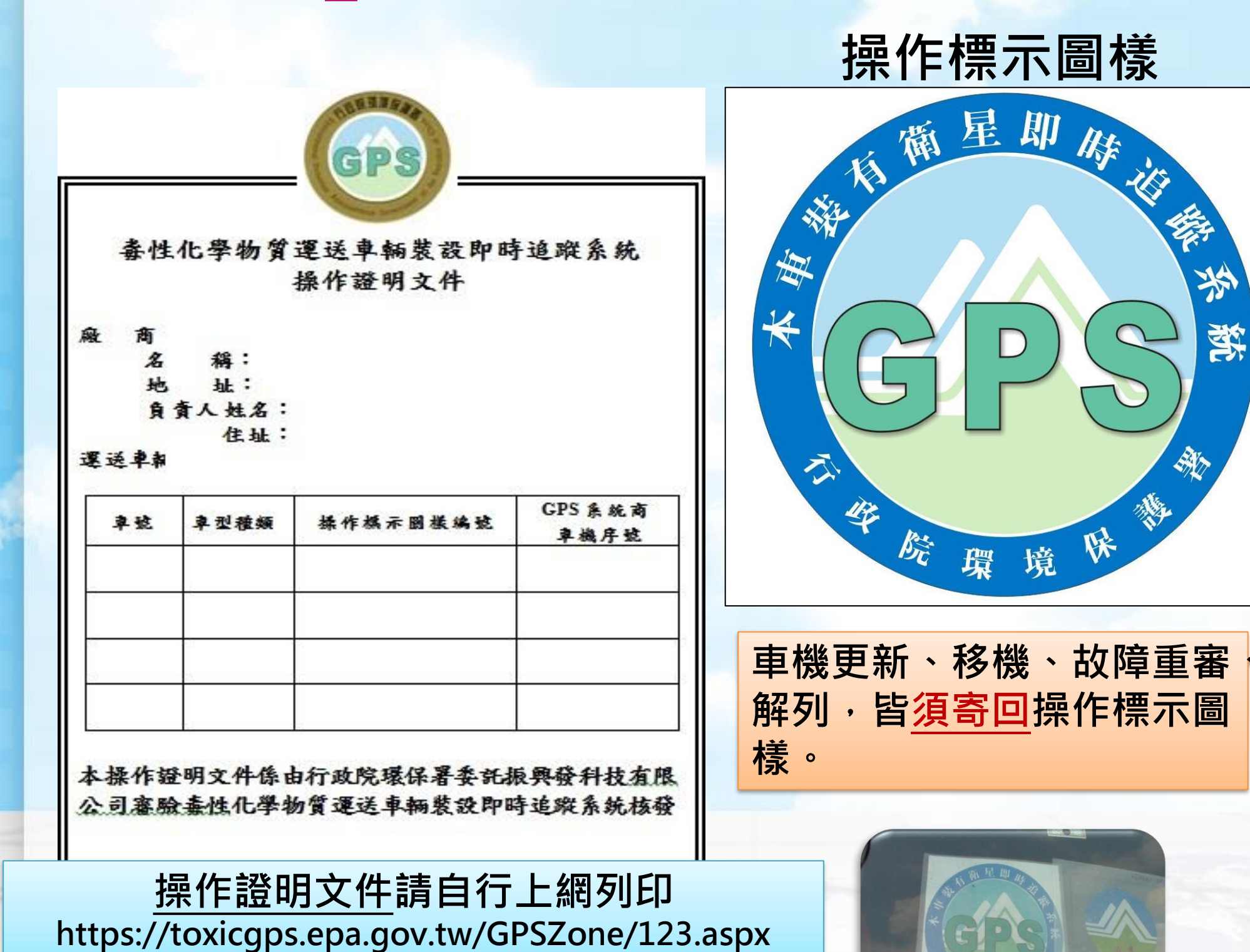

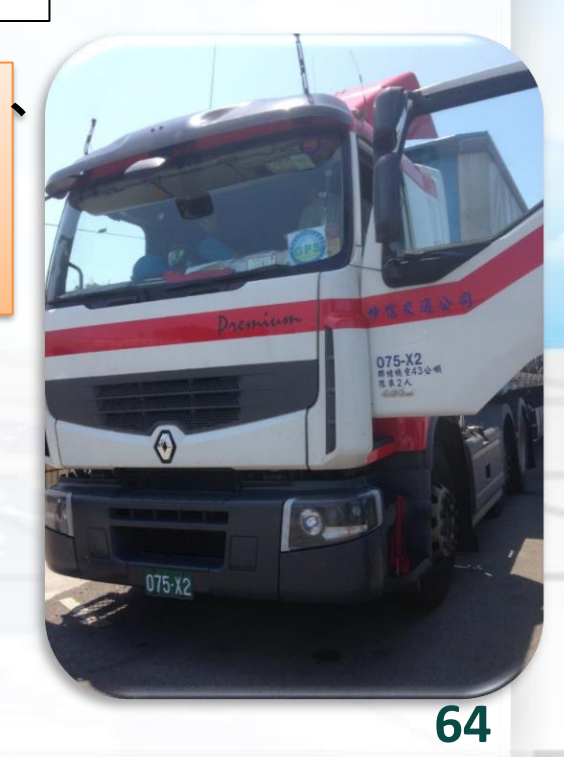

# **審驗車輛列表**

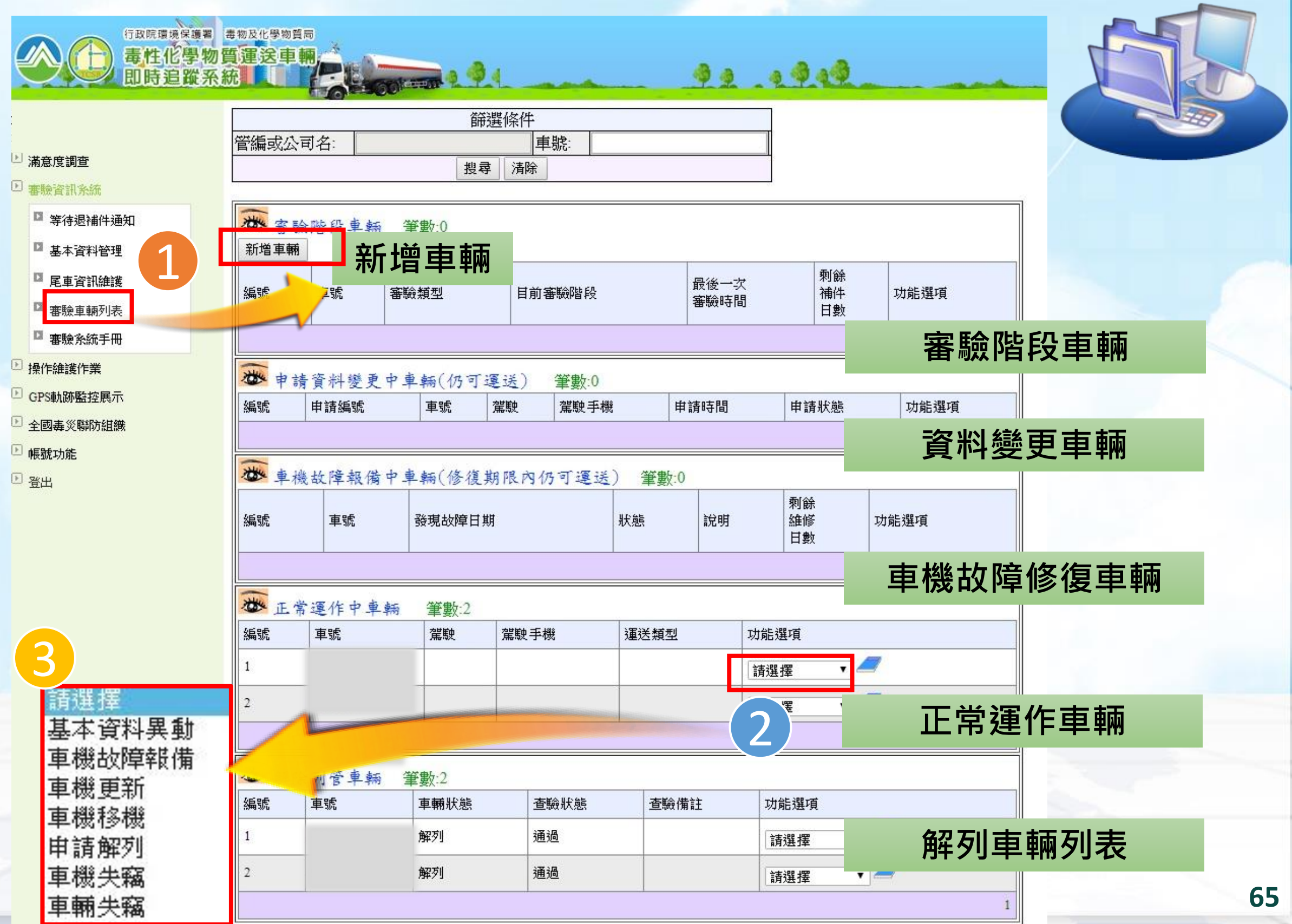

# **審驗車輛列表\_新增車輛(1/2)**

\*為必填

4 車輛基本資料(車輛狀態:建立新車輛)

車輛版次 |▼

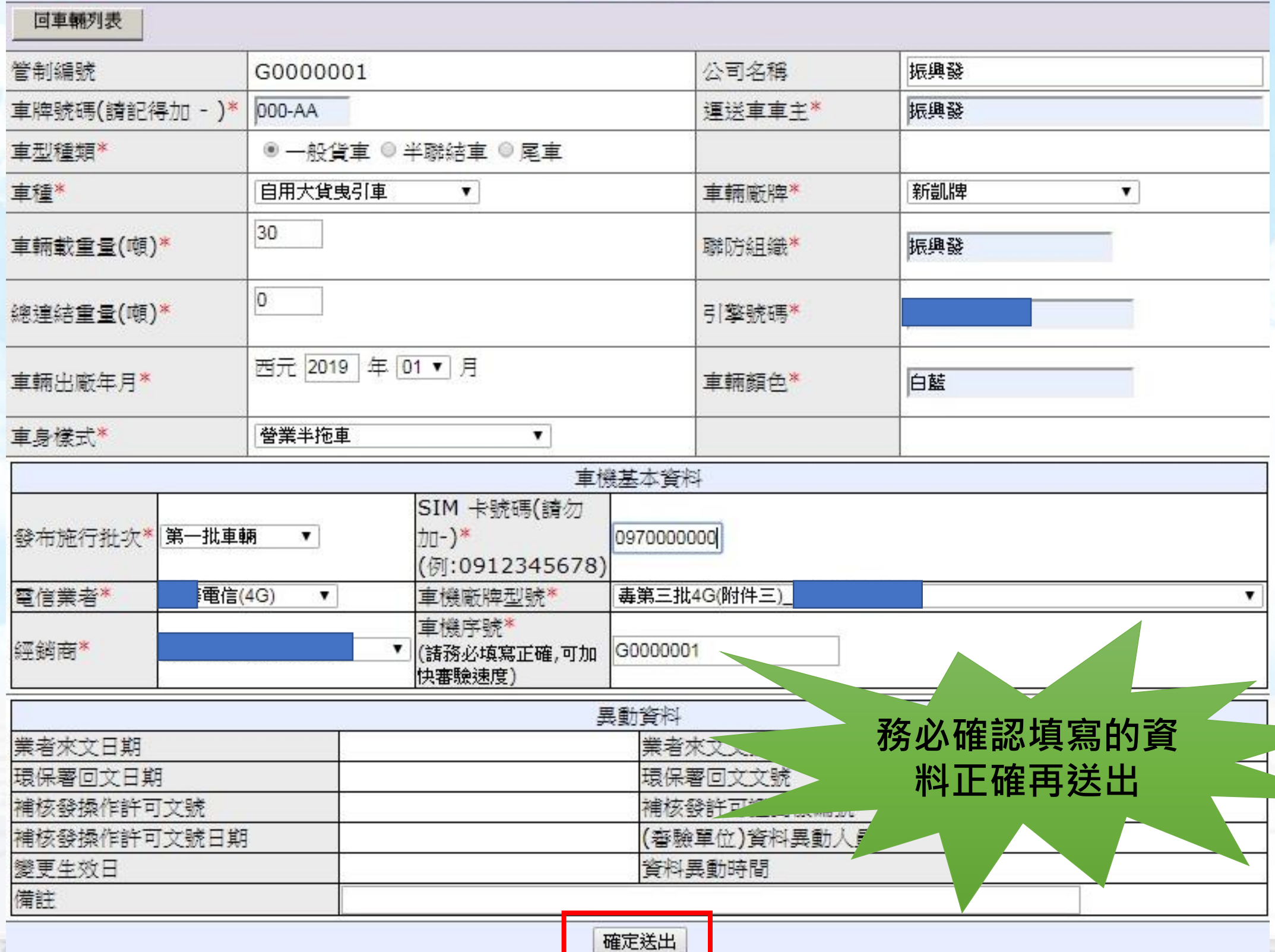

**66**

# **審驗車輛列表\_新增車輛(2/2)**

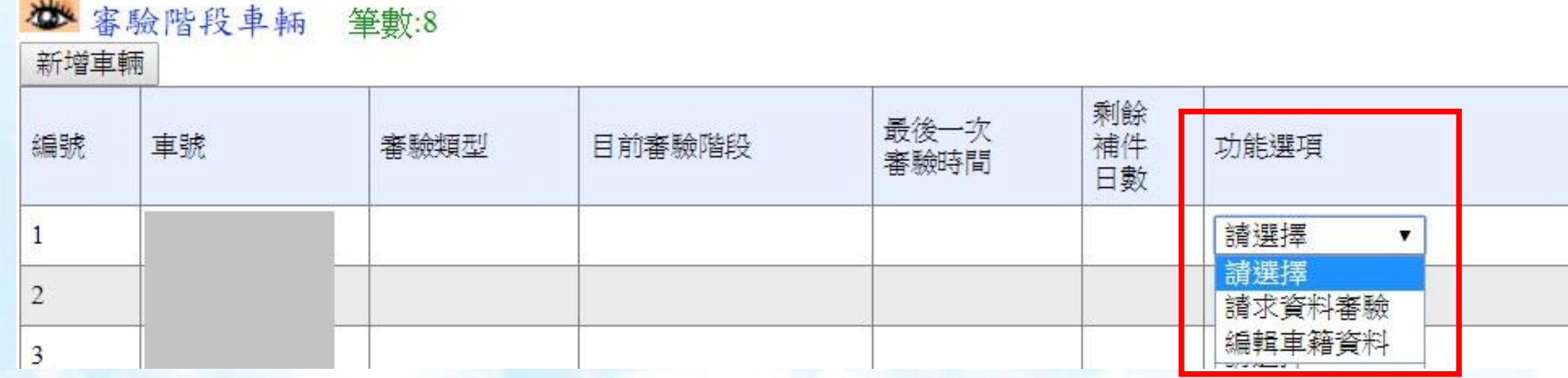

- 1.運送車輛於系統新增資料後,確認送出並回到審驗車輛列表,點選「**請求資 料審驗**」。
- 2.若發現車輛資料有誤,點選「**編輯車籍資料**」,修改完成後再點選「**請求資 料審驗**」。
- 3.若點選「**請求資料審驗**」後才發現車輛資料有誤,請聯絡審驗單位退件,再 點選「**編輯車籍資料**」。

# **審驗車輛列表\_待審中車輛**

1. 若需要補上傳照片,請點選「**資料上傳補件**」。 2. 可補上傳車輛前側照、後測照、車機遠照、行照、公司登記證明照片。

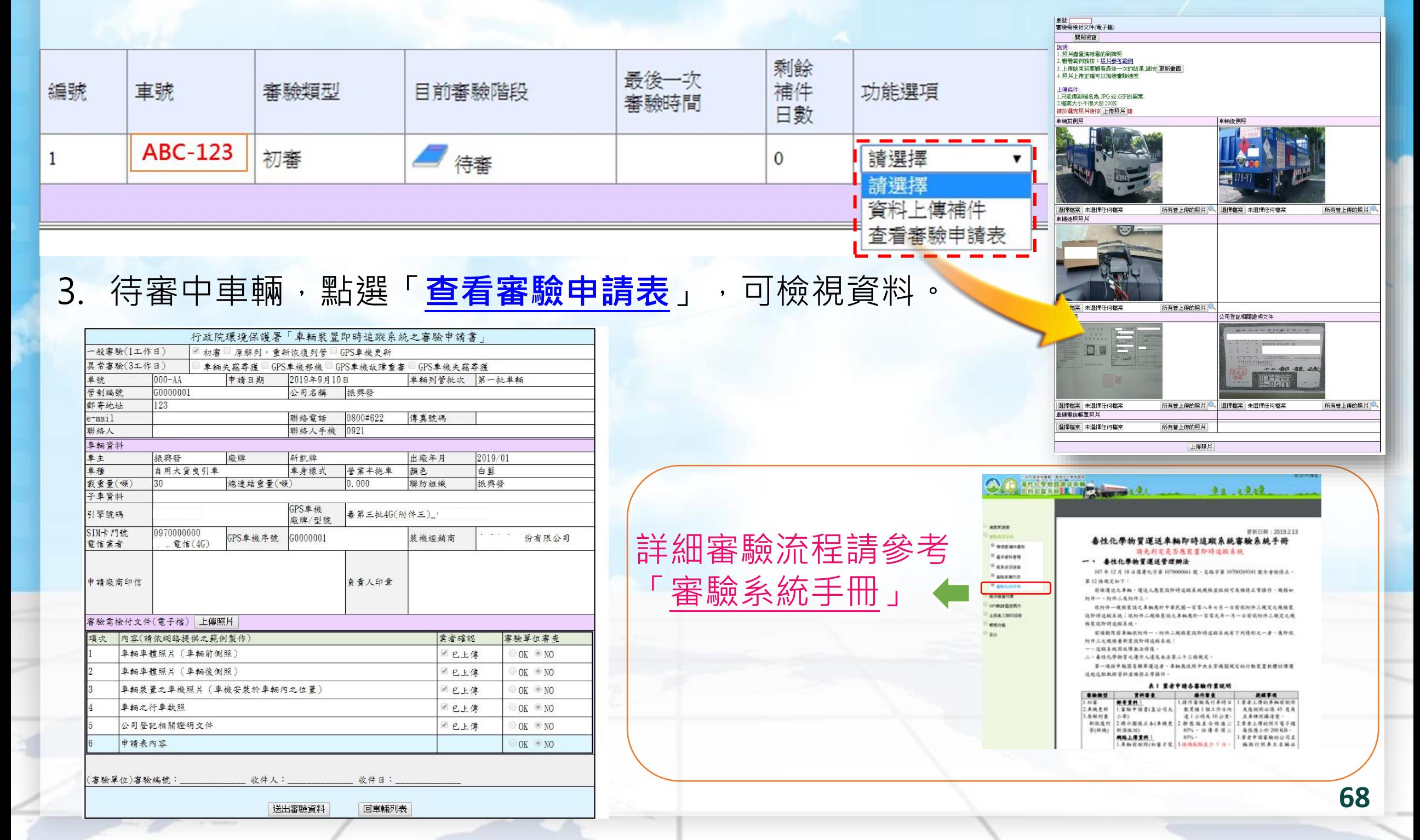

# **審驗車輛列表\_退件後刪除車輛**

1. 點選「**等待退補件通知**」功能可以檢視需補件或退件之申請。

#### 1 審驗資訊系統

o 等待退補件通知

#### ■ 基本資料管理 您有以下資料需要補件或是被退件,請至審驗資訊系統中處理

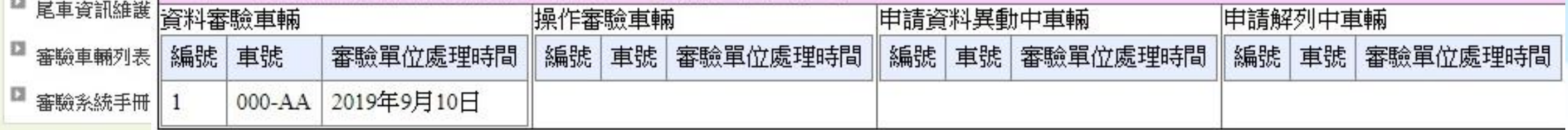

2. 被退件之車輛若要刪除,請進入編輯車籍資料後點選「**刪除車輛**」。

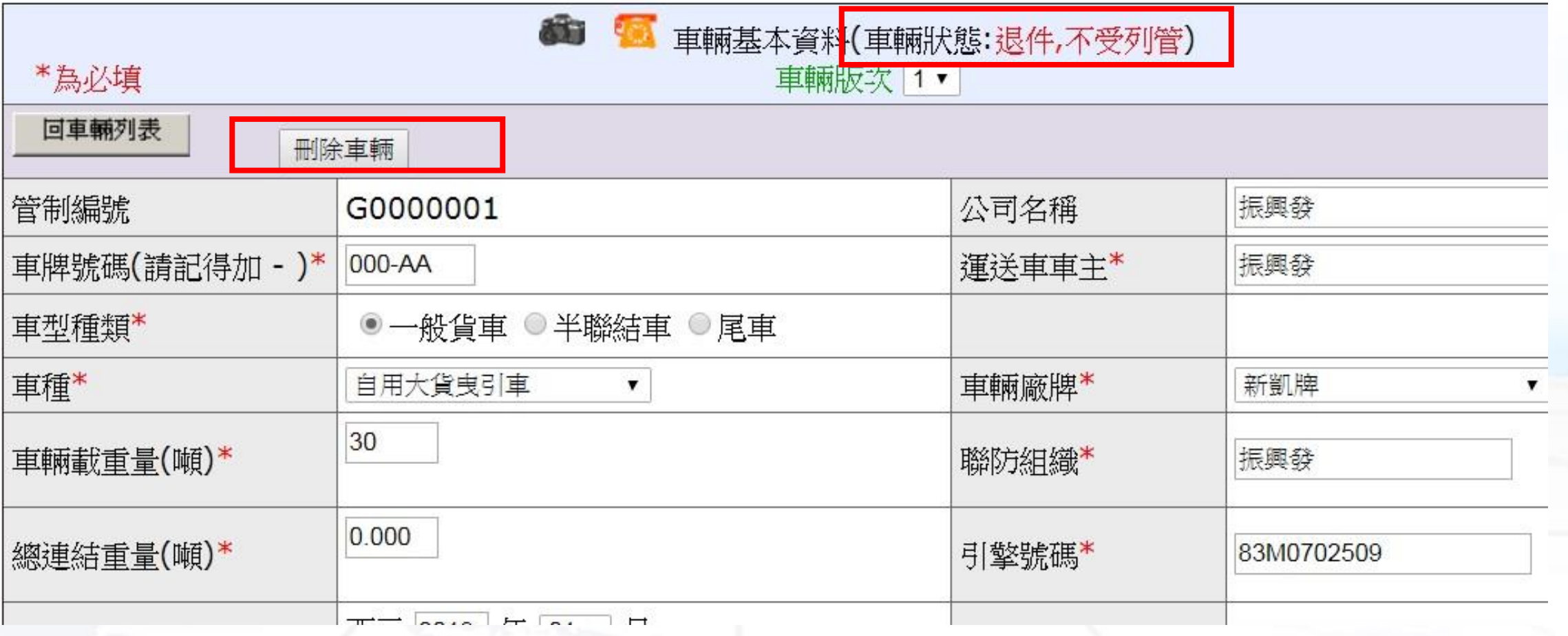

# **審驗車輛列表\_審驗階段車輛**

1. 已提出「請求資料審驗」的車輛,請將<mark>紙本申請文件寄到審驗單位</mark>,並依照 運送管理辦法要求的**操作審驗**時數規定,在審驗期間出車跑軌跡、測試條碼 功能以及緊急通報功能。

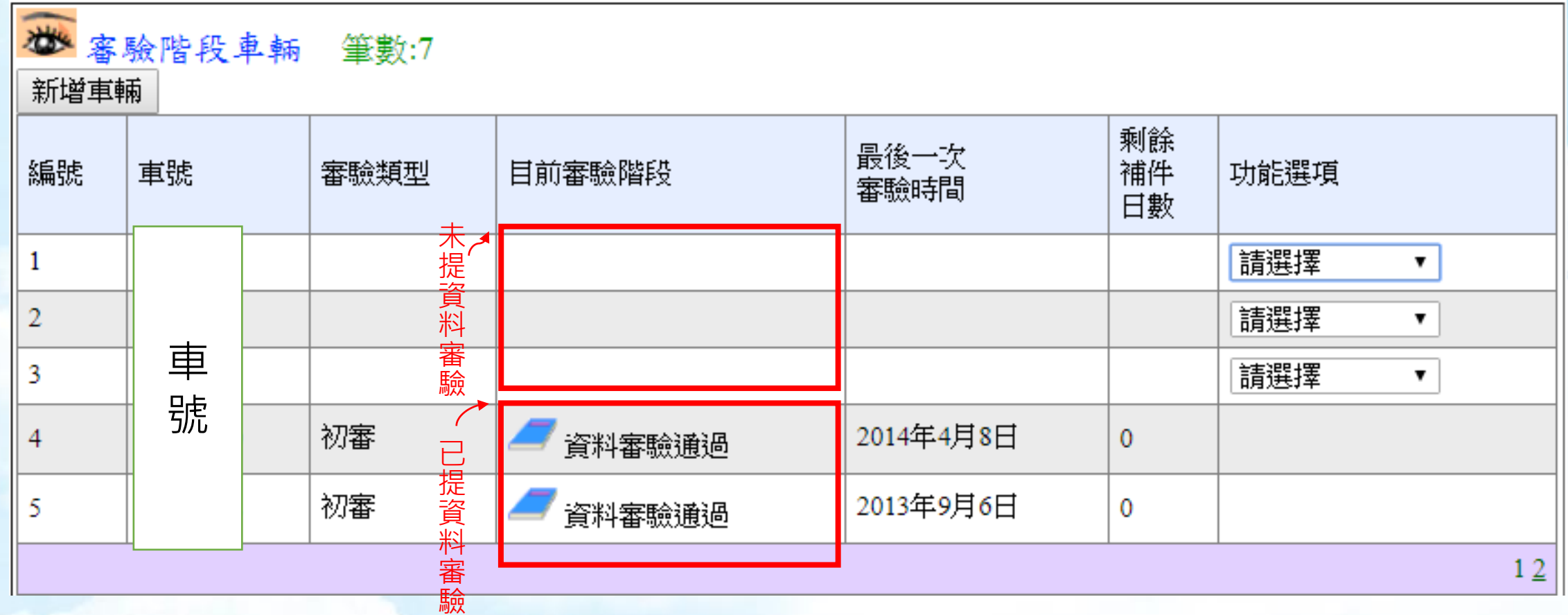

2. 若資料審驗及操作審驗皆通過(如下),後續請業者等待環保署發文,收到公文 後即表示車輛審驗完成。

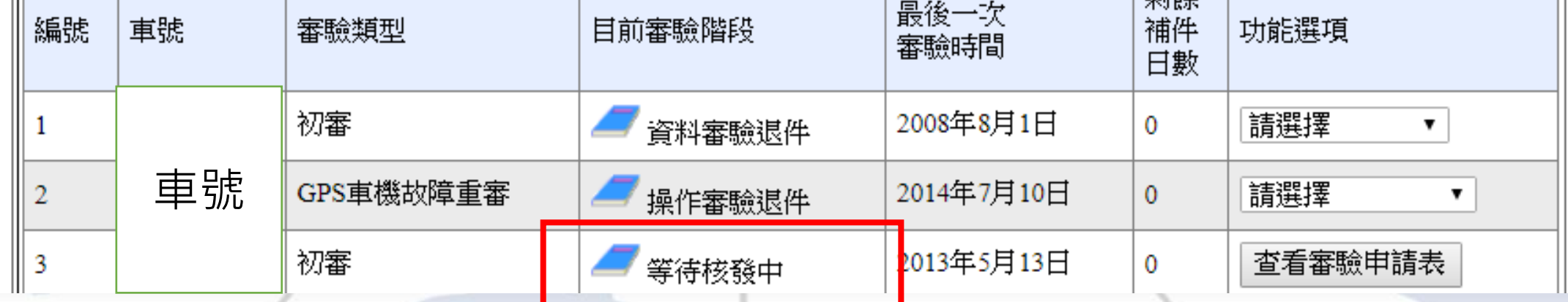

**70**

# **審驗車輛列表\_資料變更車輛**

可申請異動的資料包括管編、車牌號碼、車機序號、車主、公司名稱、SIM卡號碼、電信業 者、車機廠牌型號,且**僅需填入異動的部份**。線上送出申請表後,請將紙本寄到審驗單位。

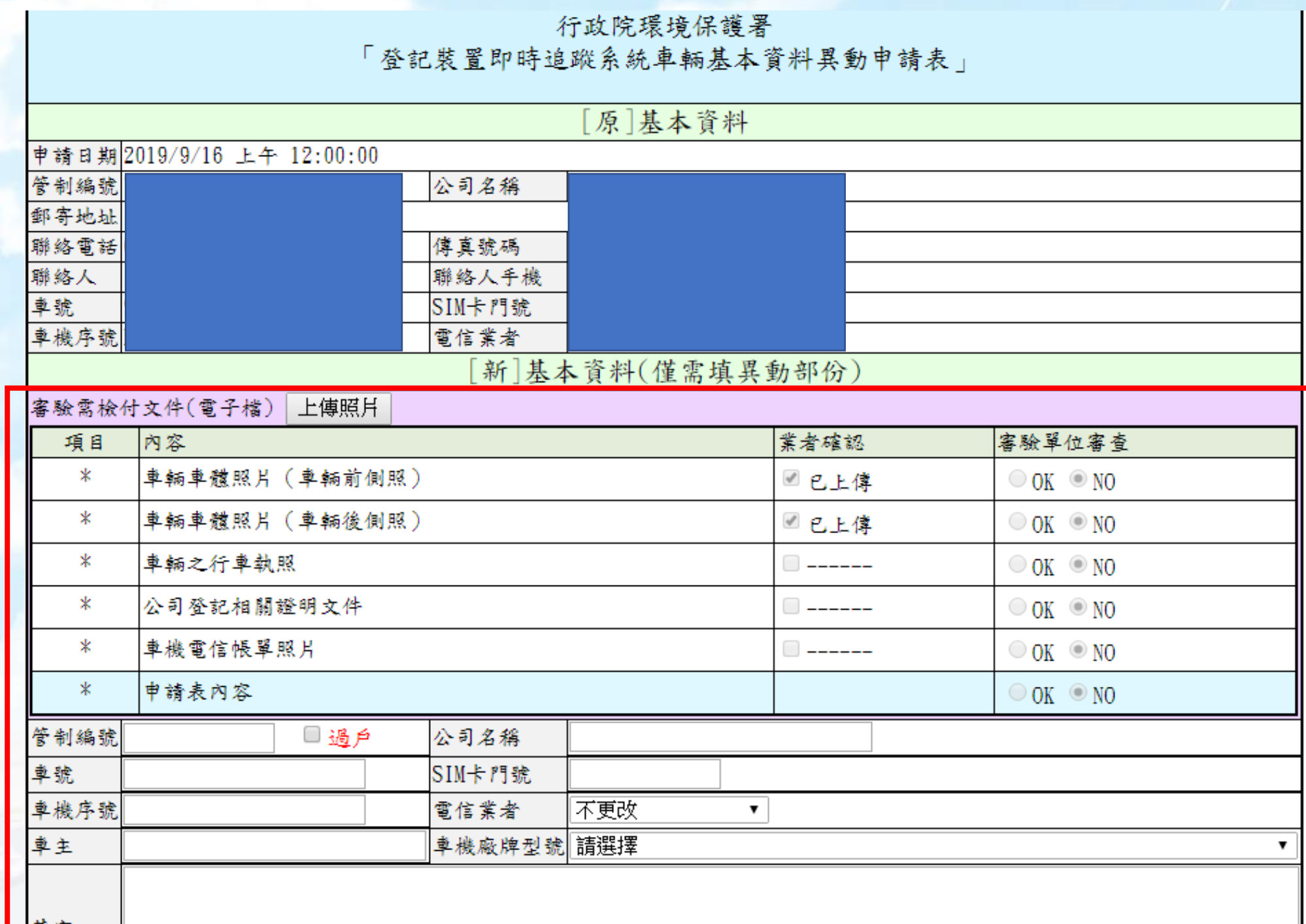

其区 備註詳述

# **審驗車輛列表\_車機故障修復車輛**

系統有異常者,應於**發現異常日起15日內修復**,並以網路傳輸方式提出。

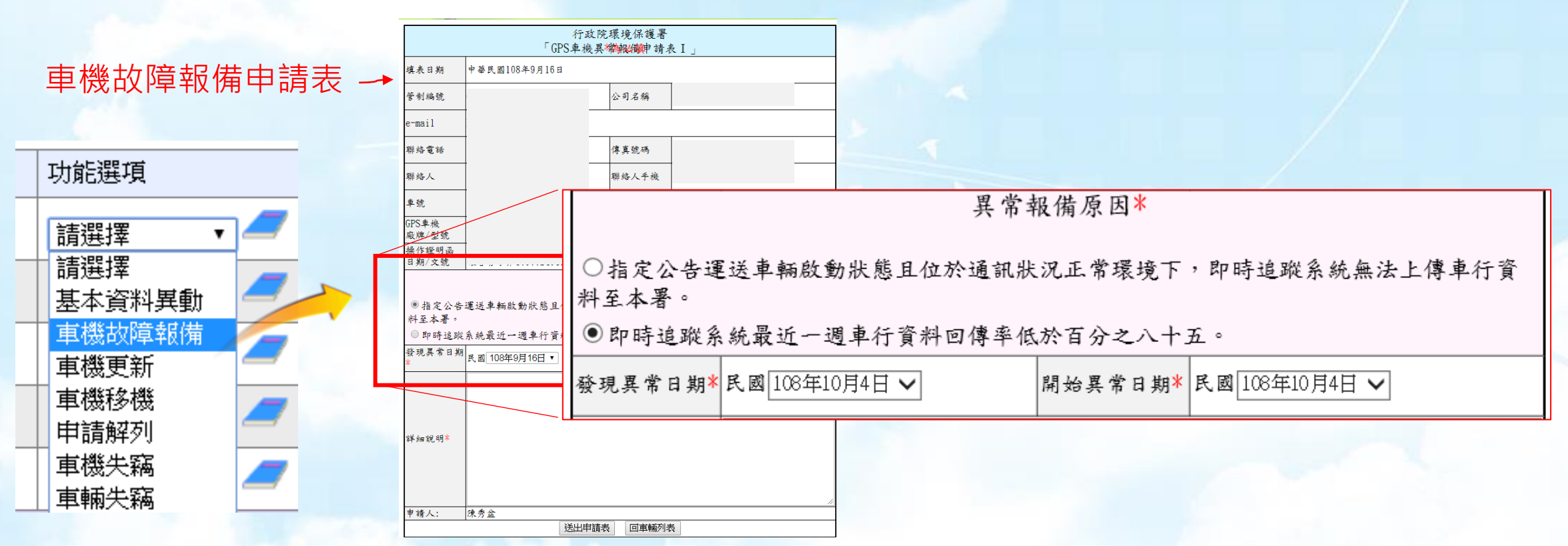

**超過15天**仍無法修復車機,則必須改申請車機升級。

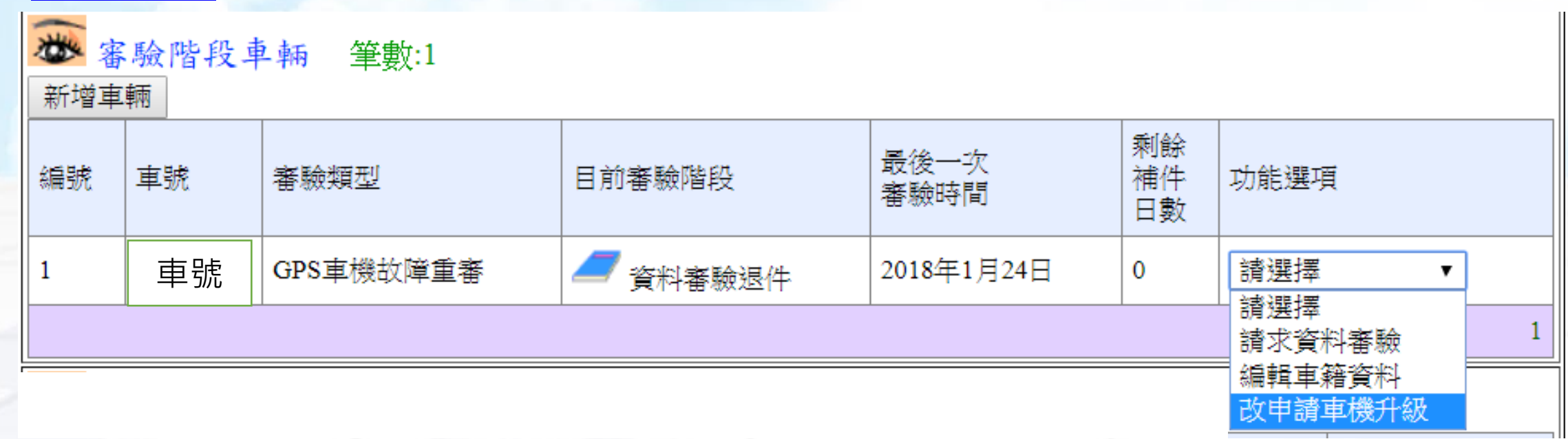
#### **審驗車輛列表\_解列車輛列表**

變更為非屬運送車輛之身分(例如:不再載運列管毒化物、車輛報廢註銷繳銷), 得於**停止系統運作**之15日前,檢具停止原因之證明文件向中央主管機關申請停止 系統運作,經中央主管機關認可停止運作後,應移除操作標示圖樣。申請流程如 下:<br>|

#### 系統提出停止運作申請表

- 將申請表、解列公文以及公司證明文件紙本寄給審驗單位
- 收到環保署公文,才算完成解列作業

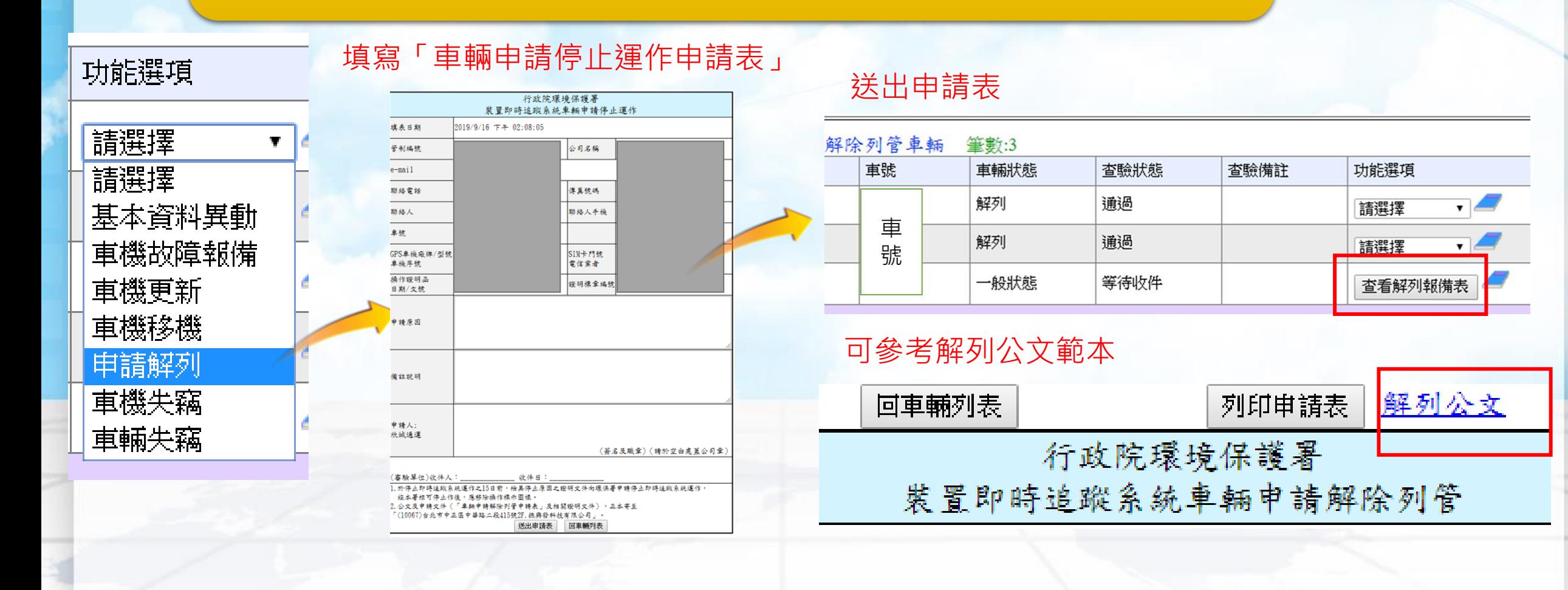

### **審驗系統手冊\_應寄紙本文件**

**(多車同批次申請案,只需附1張公司證明,紙 本文件請皆蓋公司大小章)**

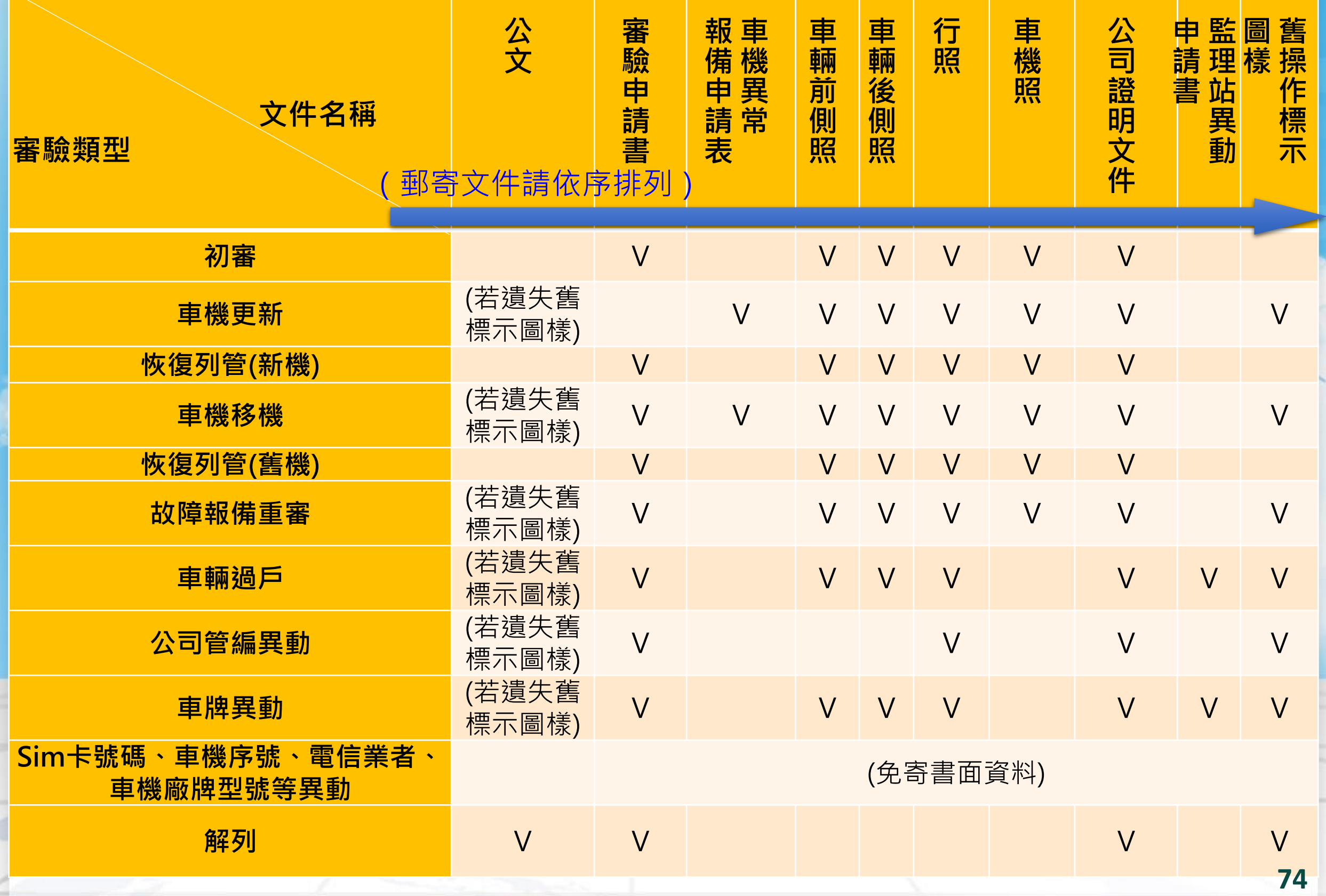

# **審驗系統手冊\_操作審驗項目及時數**

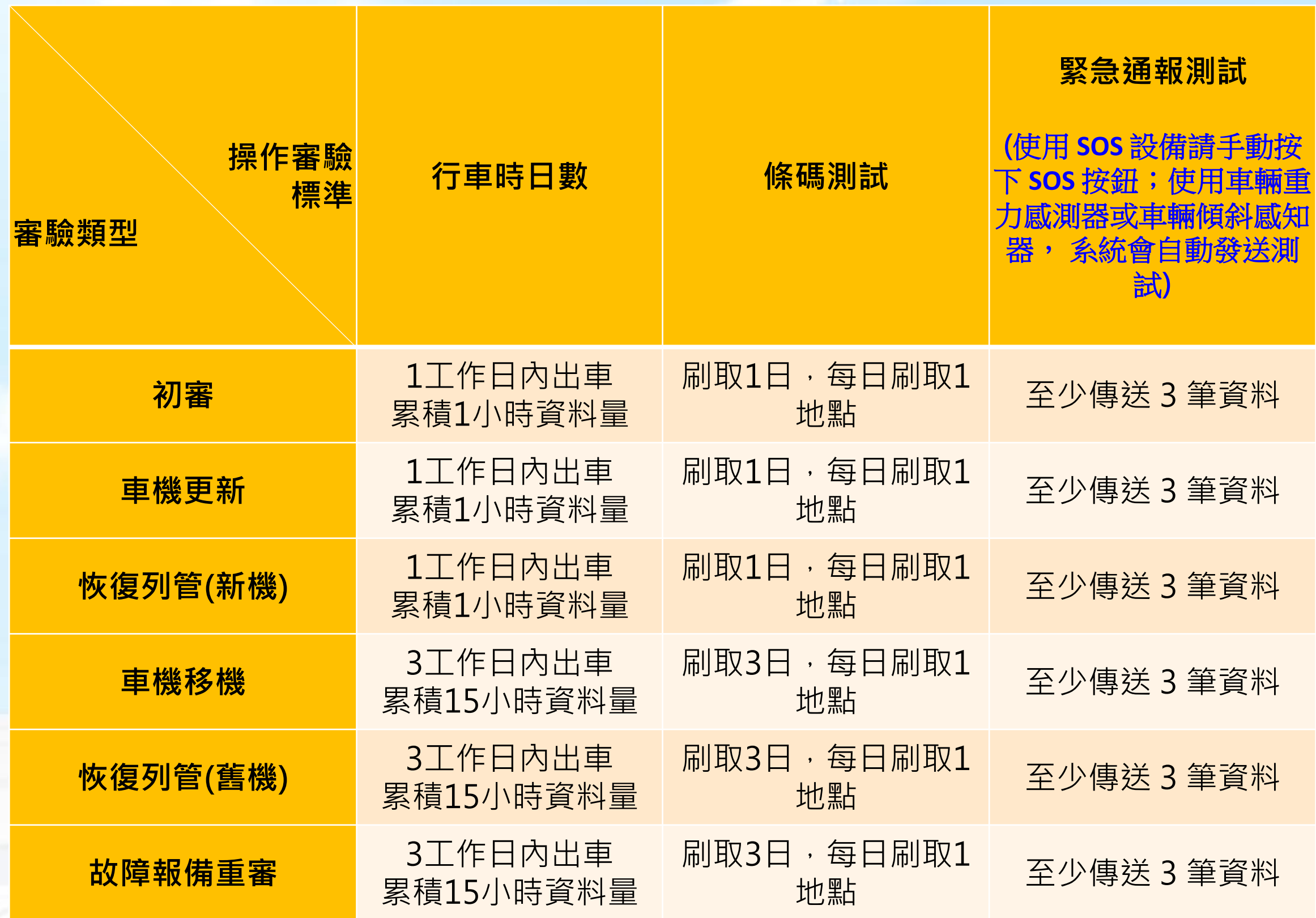

# 3.GPS軌跡監控展示

★ GIS監控圖台(TGOS) ★ 軌跡資料回傳情形查詢 ★ 週確認作業

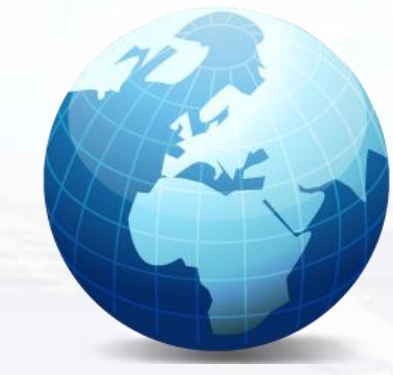

## **軌跡資料回傳情形查詢**

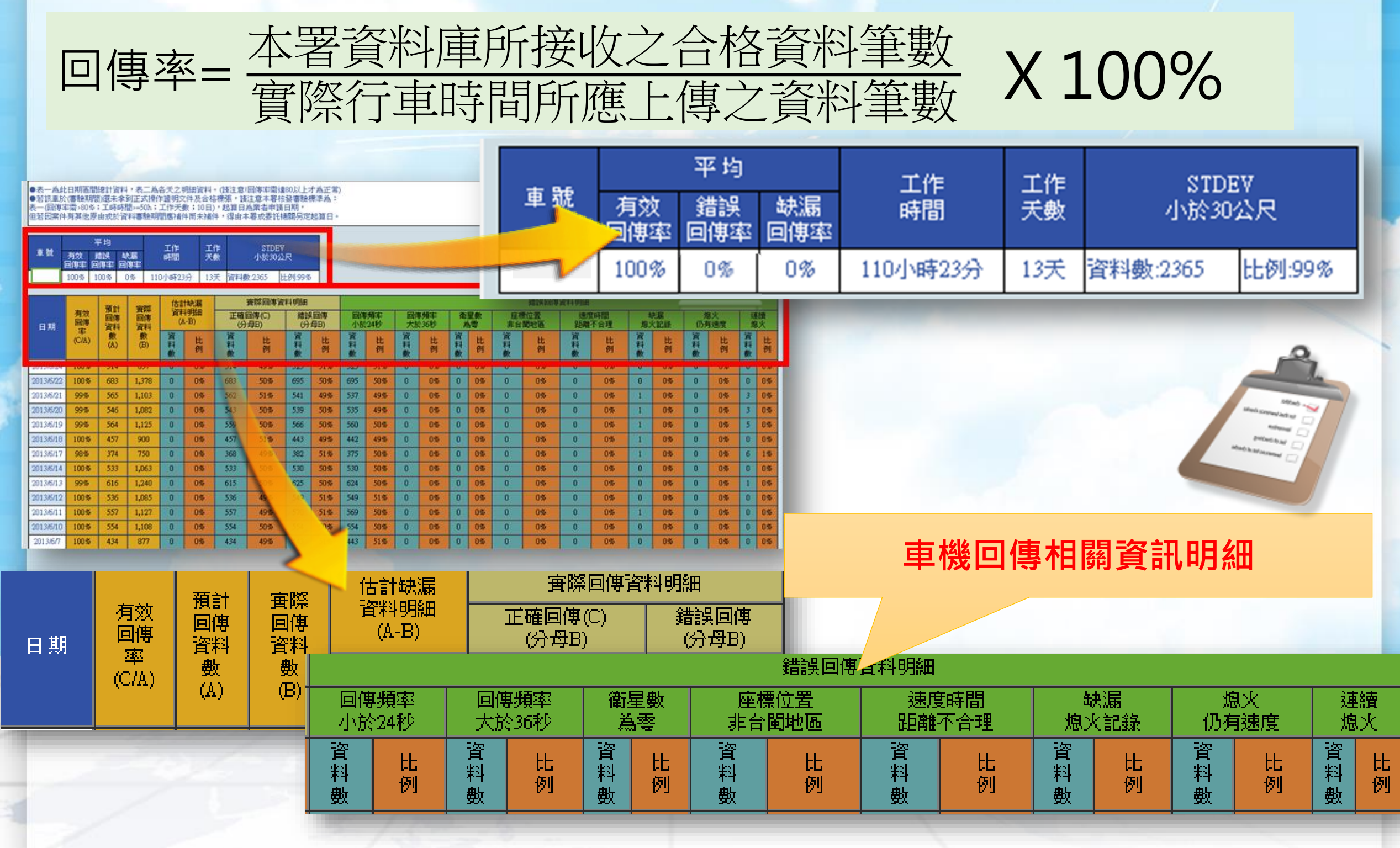

### **週確認作業**

#### 催告機制主要提醒尚未執行異常確認的車輛,請專責人員透過其帳 密登入後說明原因。

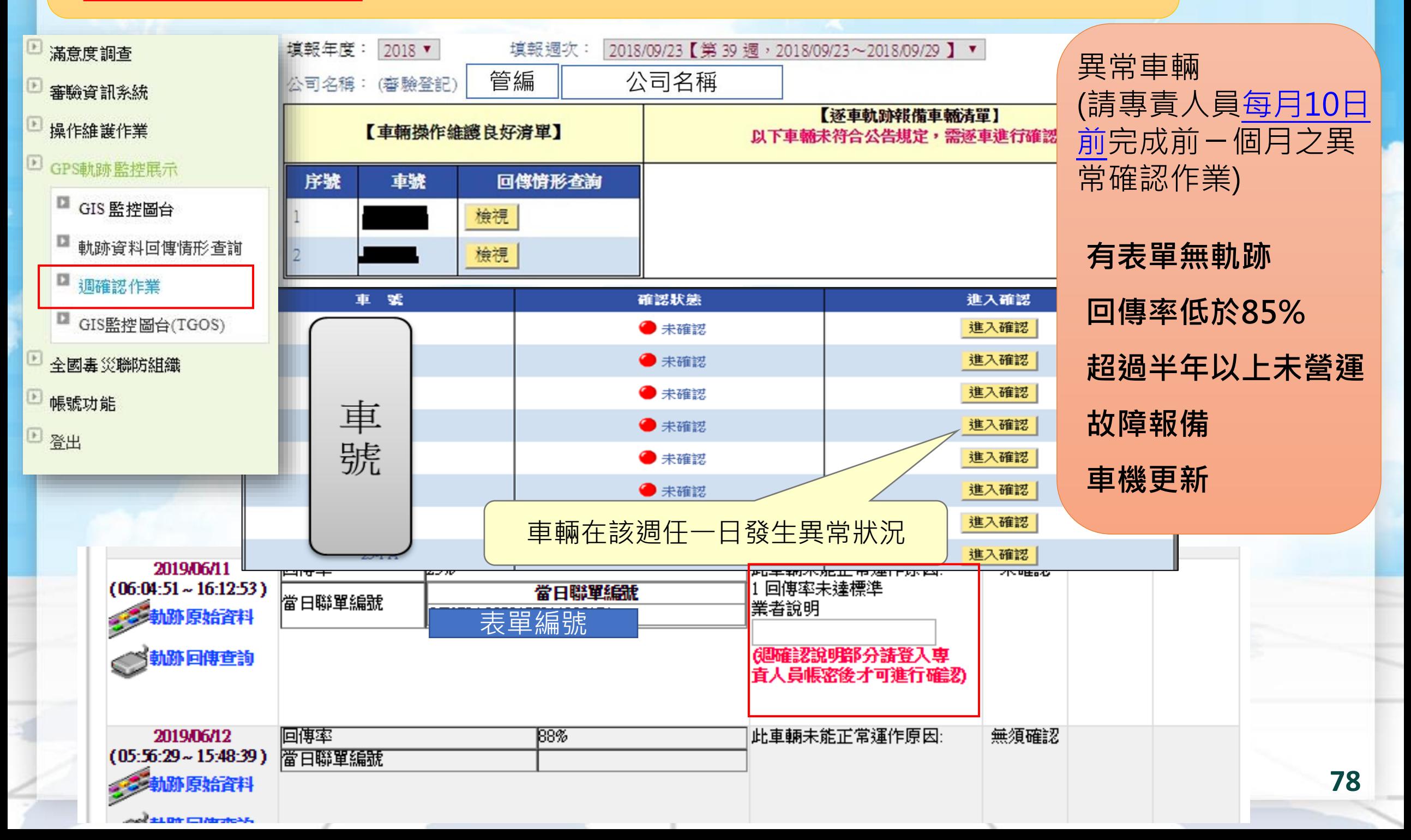

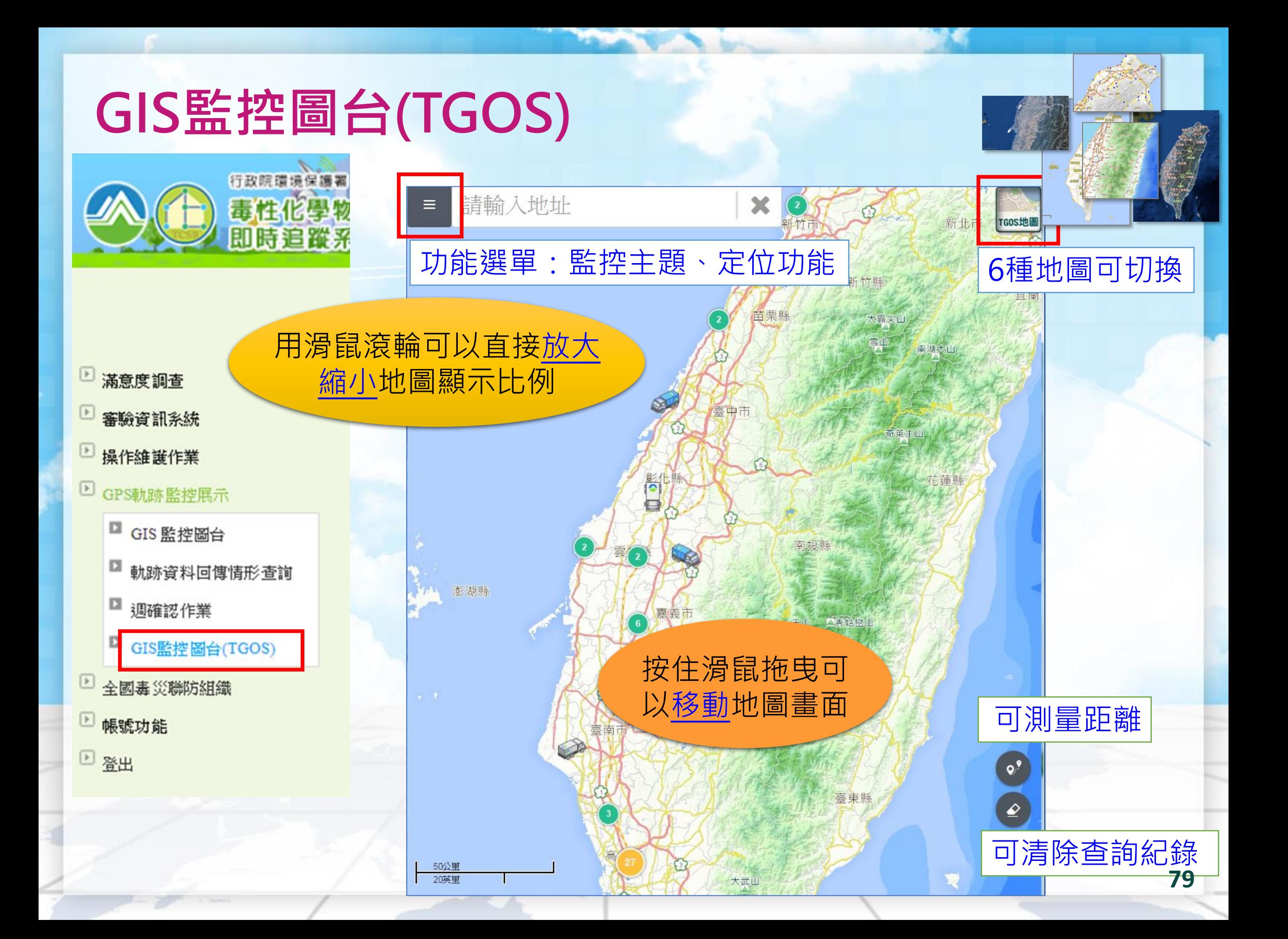

# **GIS監控圖台(TGOS) \_車輛圖示說明**

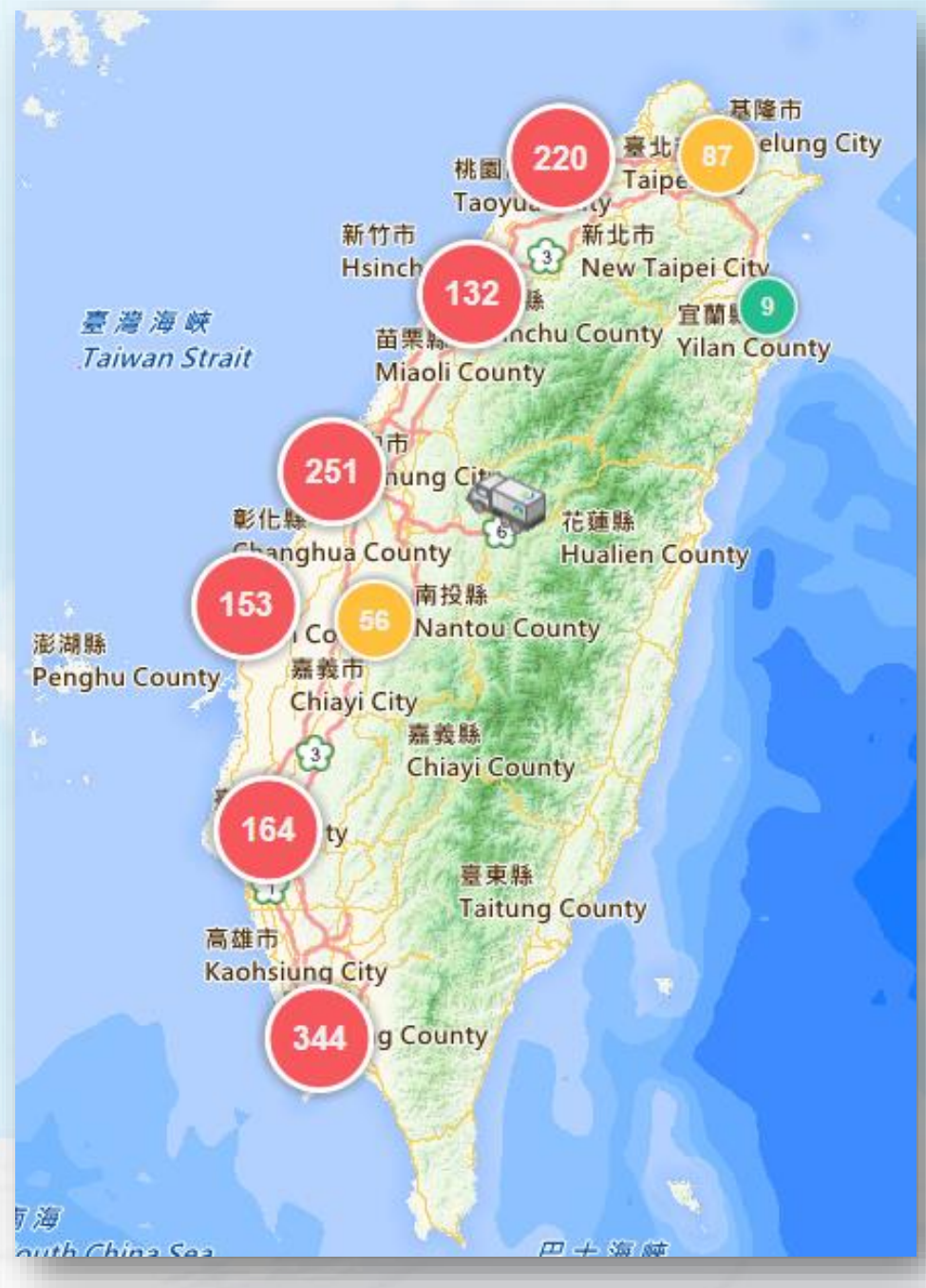

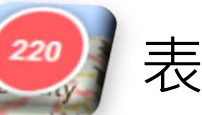

#### 表示該區域內有220臺車輛

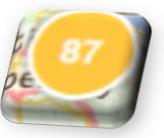

#### 表示該區域內有87臺車輛

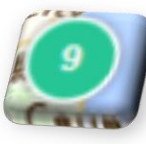

表示該區域內有9臺車輛

註:100輛以上用紅色表示;11~99輛以上用黃色表示; 10以下用綠色表示

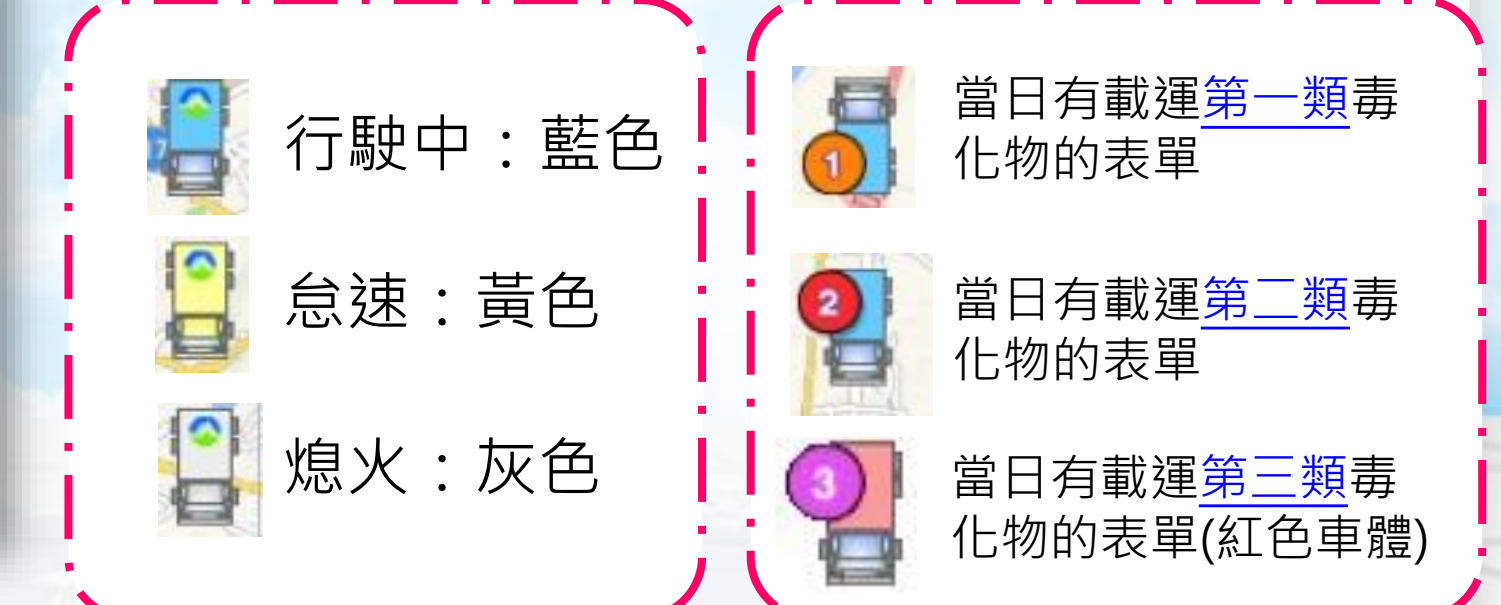

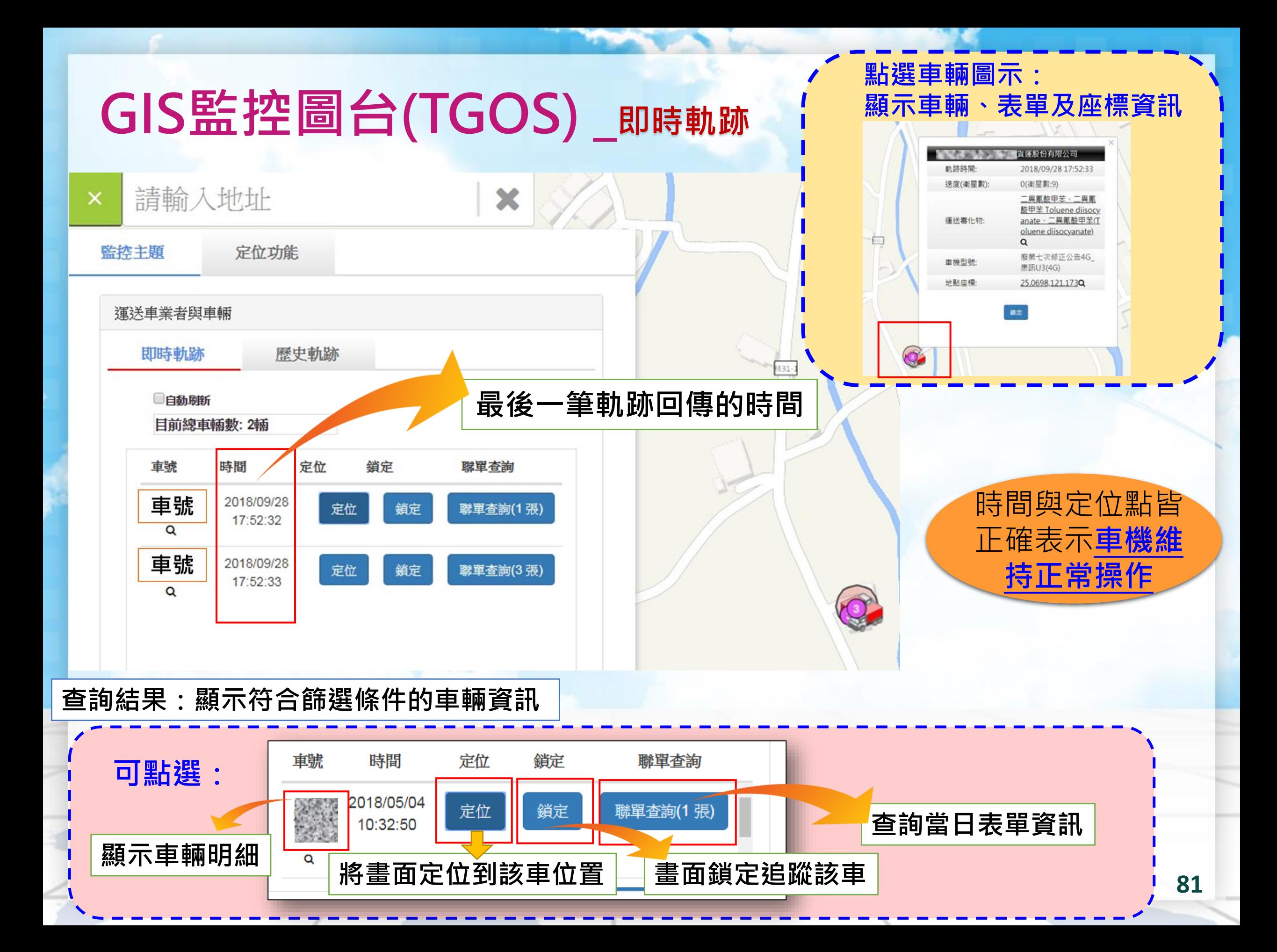

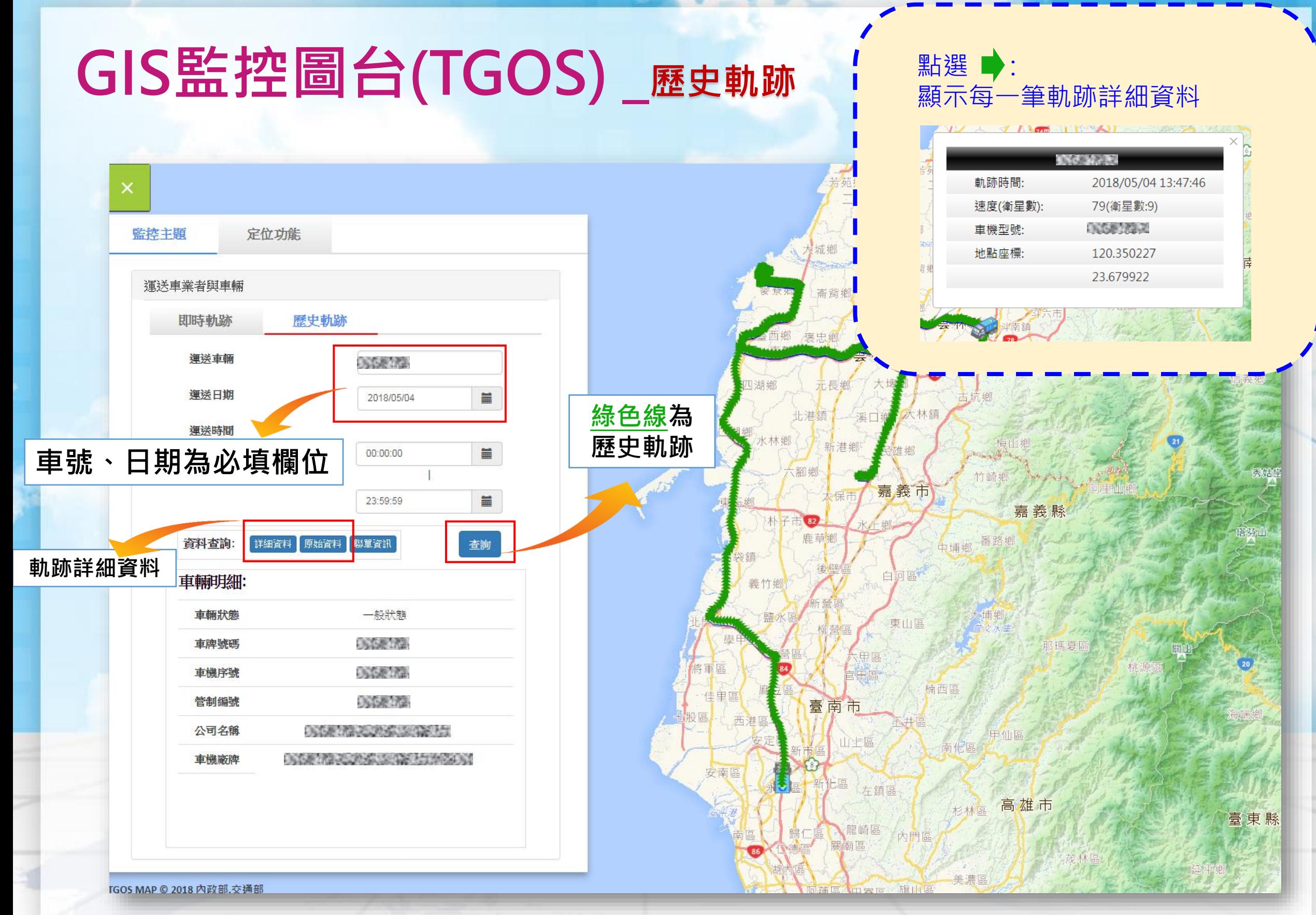

# **GIS監控圖台(TGOS) \_歷史軌跡之原始資料查詢功能(1/2)**

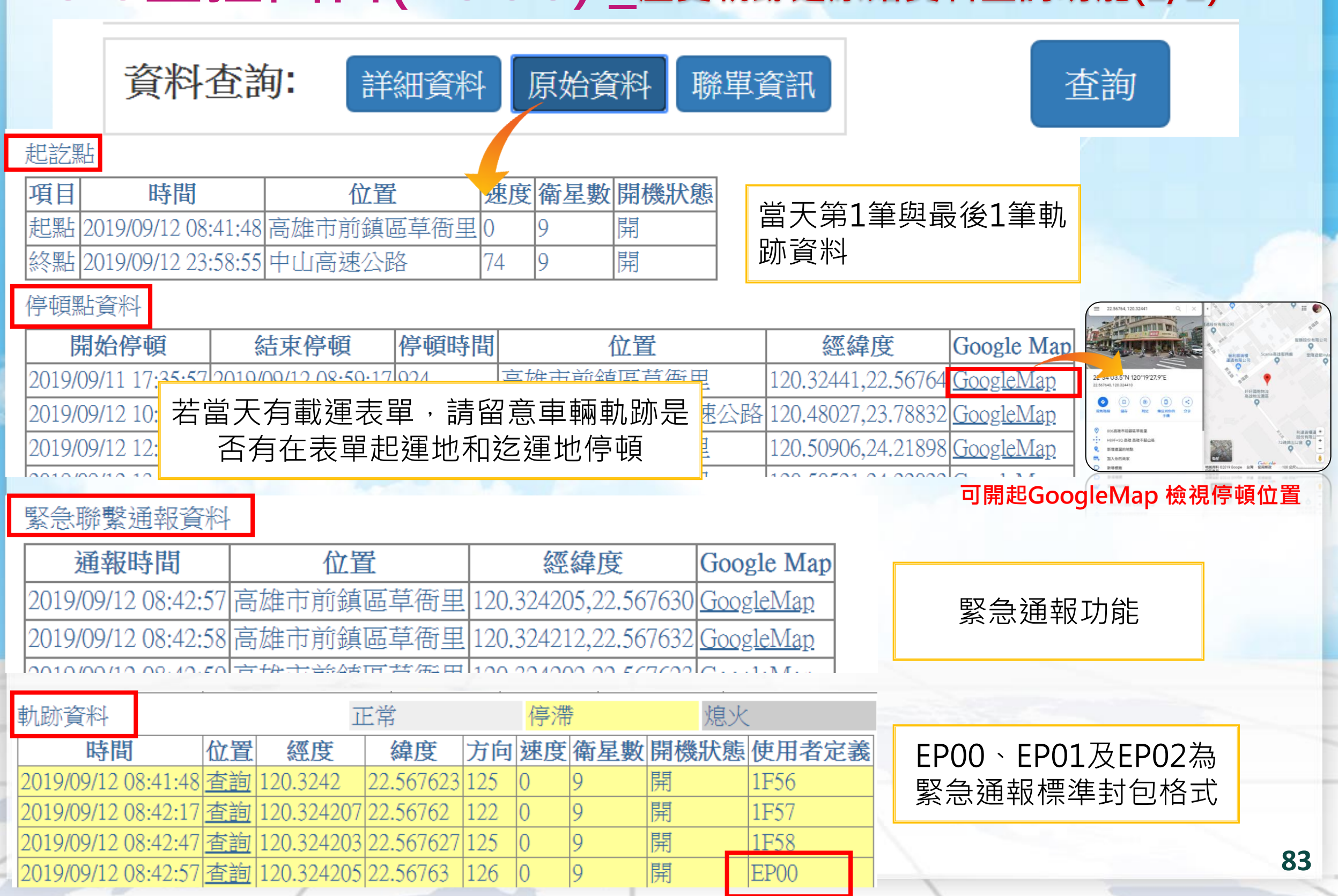

# **GIS監控圖台(TGOS) \_歷史軌跡之原始資料查詢功能(1/2)**

聯單資訊

原始資料

詳細資料

資料查詢:

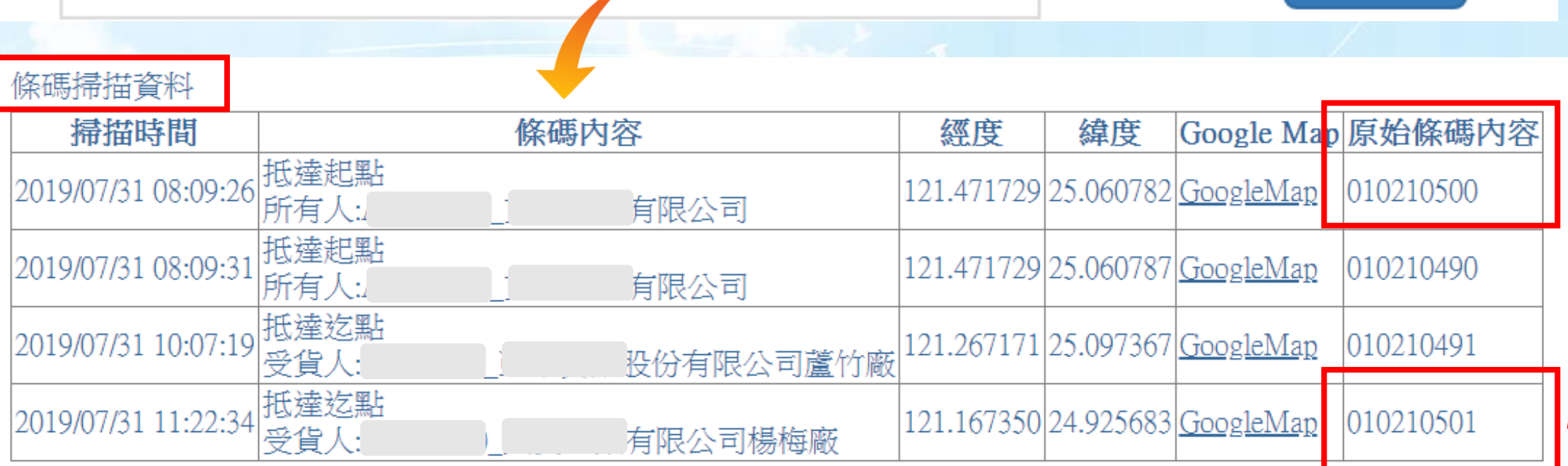

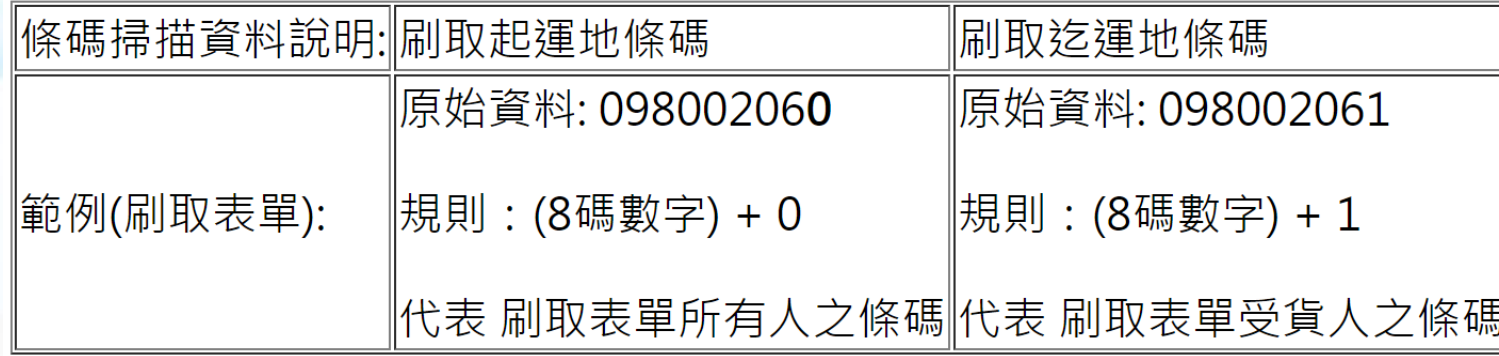

車輛應於到達運送起運地時,使用車機設備回報開始運送之訊息,並於到達運送迄運地 時,使用車機設備回報結束運送之訊息。回報方式依車機型號而有所不同,包括刷條碼 **一**<br>或點選螢幕等,相關操作方式請參考各車機型號之維運手冊。

同 一 張 表 單

査詢

# **GIS監控圖台(TGOS) \_歷史軌跡之詳細資料查詢功能**

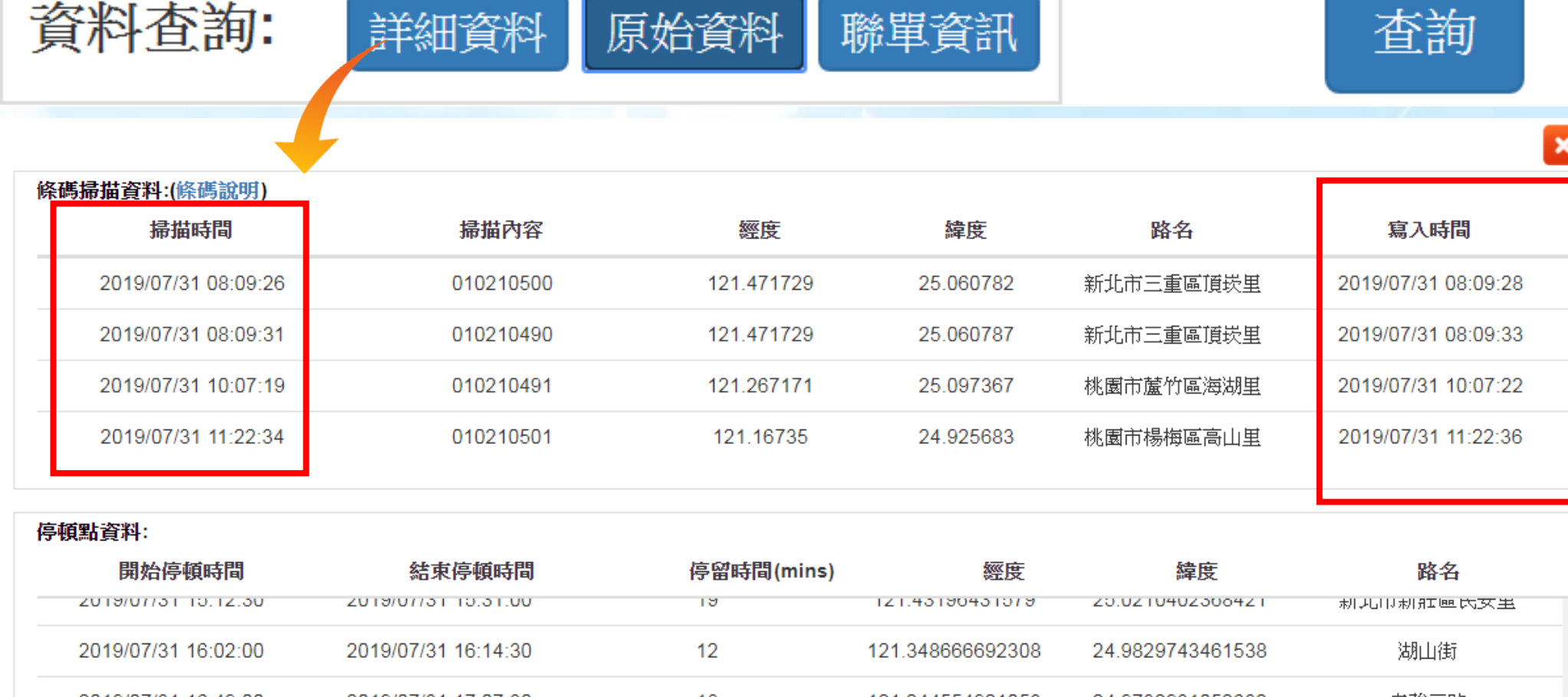

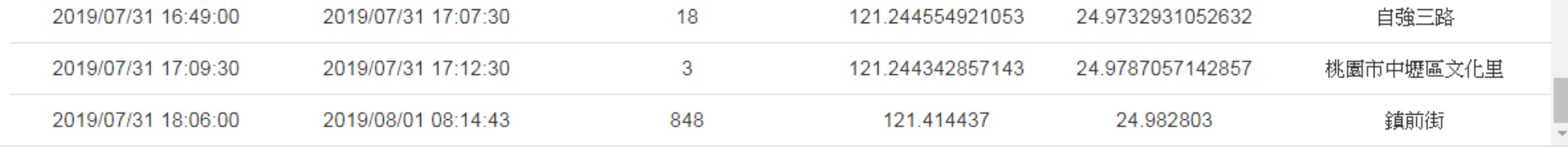

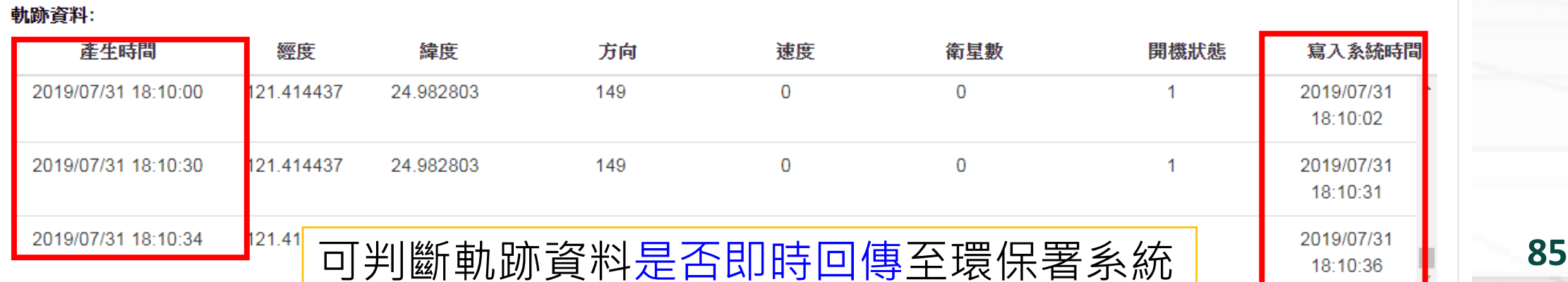

#### **GIS監控圖台(TGOS) \_透過運送表單編號查詢軌跡功能CARTHEE**

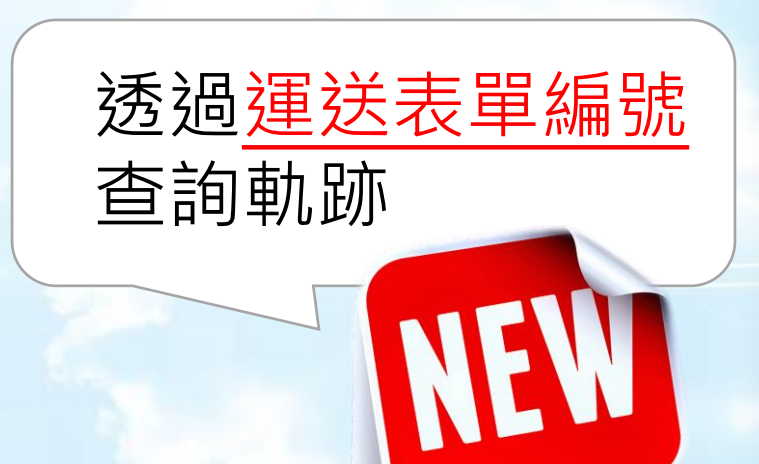

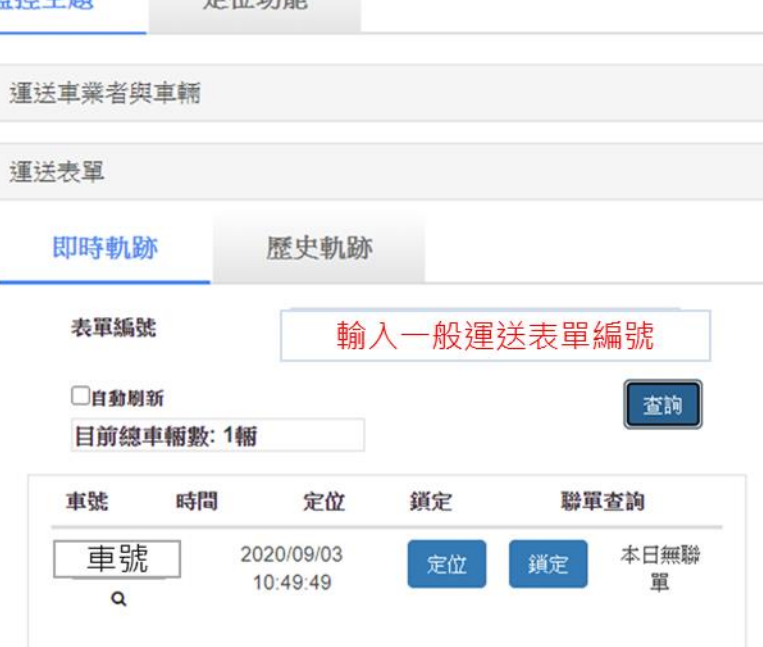

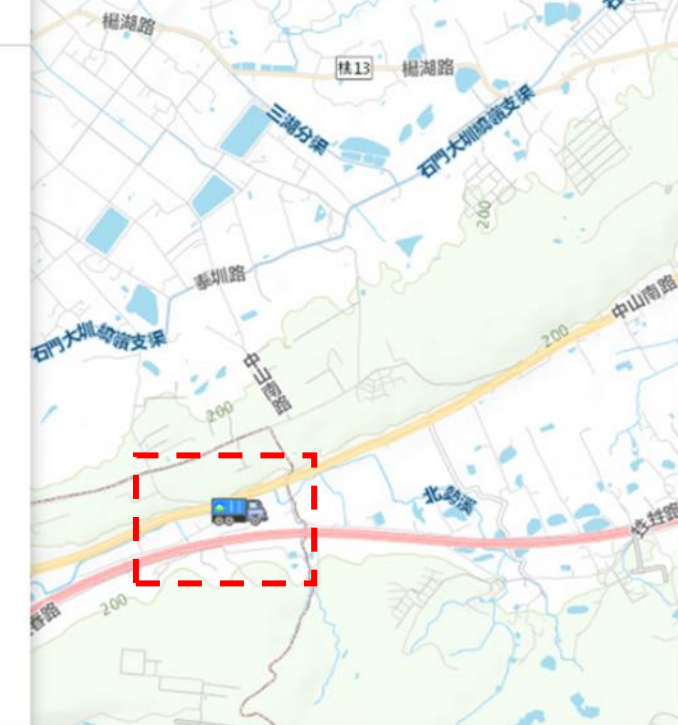

![](_page_85_Picture_4.jpeg)

#### **定位功能-高速公路定位 定位功能-快速道路定位 GIS監控圖台(TGOS) \_定位功能(1/3)**

![](_page_86_Figure_1.jpeg)

#### **定位功能-全國地址定位 定位功能-事業點定位** (根據EMS申報資料) **GIS監控圖台(TGOS) \_定位功能(2/3)**

![](_page_87_Figure_1.jpeg)

#### **定位功能-街道定位 定位功能-地標定位 GIS監控圖台(TGOS) \_定位功能(3/3)**

![](_page_88_Picture_53.jpeg)

# **GIS監控圖台(TGOS) \_事件跑馬燈功能**

![](_page_89_Figure_1.jpeg)

業者已回覆是緊急異常事件

# 4.帳號功能 8

![](_page_90_Picture_1.jpeg)

#### ★ 修改密碼 ★ 專責人員帳號密碼管理

![](_page_91_Picture_47.jpeg)

# 5.宣導事項

★ GPS專區 ★ 系統勾稽異常原因 ★ 故障報備 ★ 緊急通報簡訊

![](_page_92_Picture_2.jpeg)

![](_page_93_Figure_0.jpeg)

**GPS專區\_帳號申請**

專區首頁>帳號申請>基本資料表(下載電子檔) 登入系統 回首頁:網站地圖: FAQ 以下情況須申請系統帳密: <sup>行政院環境保護署、専物及化學物質局<br><mark>毒性化學物質運送車輛</mark><br>即時追蹤系統專區</sup> 1 1.第一次申請帳號 2.密碼遺失重新申請 帳號申請 專區訊息、 車機商參考資料 科下載 環保署委託審驗單位 相關連結 意見信箱 3.管制編號異動 目前位置:首頁 三 操作證明文件  $\odot$ 即時追蹤系統 ●●正式核可車輛 妥善率 下載電子檔申請表 2 帳號申請 帳號密碼登入 画 運送業者:檢具基本資料表(odt 檔案下載 0.52MB)及公司登記相關證明文件後向審驗單位提出申請,請以 Email送出, 請寄到: skyhcy@mail.pstcom.com.tw ○ 車機商 ◎ 運作業者 審驗單位 帳號 -密碼 -登入 行政院環境保護署毒物及化學物質局<br>**毒性化學物質運送車輛即時追蹤系統** 帳號申請表 請勿印出手寫申請表,請開 甲請目期: 年 月 目<br>申請者姓名:<br>群格電話: 收 伴 者 : 根源發料技<br>收件者電話: 02-23393<br>※ 体布 FMAIL : vivian **請選擇運作業者輸入帳密** 3 電子檔鍵入申請資料 事業名稱:<br>(全名) 带利事業學記地址  $#$  $\Lambda$ ... **备 註:**  $92.19.0$ 填寫完的申請表連同公司證明文件, 以Email方式 滿意度調查 SWED AS :醒您:請根據異常型態,確認與處理貴單位所屬車輛是否維持正常操作 寄到skyhcy@mail.pstcom.com.tw 7 日 内 回傳率標準為80%,請根據回傳異常狀況,檢視GPS追蹤系統是否I<br>醒您:回傳率標準為80%,請根據回傳異常狀況,檢視GPS追蹤系統是否I PS軌跡監控用 登入系統 95 全國畫面體圖

#### **系統勾稽異常原因\_異常運送類型**

#### ➢運送車輛有下列情形之一者,其即時追蹤系統為異 常狀態:

- 1. 運送車輛為啟動狀態, 即時追蹤系統無法上傳車行資料至本署。
- 2. 即時追蹤系統最近一週車行資料回傳率低於85%。
- 3. 運送車輛升級其即時追蹤系統。
- 4. 運送車輛裝設之即時追蹤系統失竊。
- 5. 運送車輛失竊。
- 6. 原裝設即時追蹤系統移機至另一運送車輛上。
- ➢運送車輛出現下列情形被視為未正常運作
	- 1. 有表單無軌跡
	- 運送軌跡與表單起迄點不符
	- 3. 未回報運送開始與結束訊息
	- 4. 應每月完成週確認作業卻未填寫

![](_page_95_Picture_13.jpeg)

#### 条 統 勾 稽 異 常 原 因\_原因分析 有申報表單卻無軌跡 運送起迄點與申報表單不符 運送人 車輛沒有在起運 地或迄運地停頓 車機故障 忘記繳SIM卡 費用 回傳頻率 速度變化 車輛跨日運送 座標位置 運送人臨時換車,所有人 事業機構EMS座標申報錯誤 所 沒有異動表單的運送車號 有  $\lambda$ 未運送卻忘記取消表單 廠(場)區過大且有多個出入口 若運送內容有變更,運送人請 請運送人環保局起運地或迄運地 務必提醒所有人修改表單,以 的裝卸料區座標。維持毒化物運送資料正確性。

#### **系統勾稽異常原因\_登入後提醒畫面(1/2)**

![](_page_97_Figure_1.jpeg)

### **系統勾稽異常原因\_登入後提醒畫面(2/2)**

![](_page_98_Figure_1.jpeg)

運送業者登入後系統首頁顯示 起迄點未刷條碼車輛名單

![](_page_99_Picture_37.jpeg)

 $\overline{\phantom{a}}$ 

Ä

 $\mathcal{F}$ 

<u>and the second second</u>

# **故障報備\_新增報備路線**

![](_page_100_Picture_17.jpeg)

![](_page_101_Figure_0.jpeg)

**102**

# 6.常見問題

★ 審驗申請常見問題 ★ 異常確認常見問題 ★ 客服管道

**Castle** 

### **審驗申請常見問題**

#### 1.車照車號不清楚

![](_page_103_Picture_2.jpeg)

![](_page_103_Picture_4.jpeg)

申請人:

5.申請表蓋公司大小章, 請蓋在申請人框格中

2.行照檢驗日期模糊

![](_page_103_Picture_7.jpeg)

#### 3.車照附到尾車照 1990年 1.操作審驗行車沒有超過10KM,軌跡原地打轉

![](_page_103_Picture_9.jpeg)

公司

負責

大章

## **異常確認常見問題**

1.週確認若要異動第1次填寫的結果,請在下方空格欄位中再次填寫。若無異動,則不需填寫。

![](_page_104_Figure_2.jpeg)

![](_page_105_Picture_0.jpeg)

 $\mathbb{E} \setminus \langle \hat{S} \rangle$   $\langle \hat{S} \rangle$   $\langle \hat{S}$ 

![](_page_105_Picture_2.jpeg)

![](_page_106_Picture_0.jpeg)